# **qtile-extras**

*Release 0.23.1.dev28+gc05df5b.d20240120*

**elParaguayo**

**Jan 20, 2024**

# **GETTING STARTED**

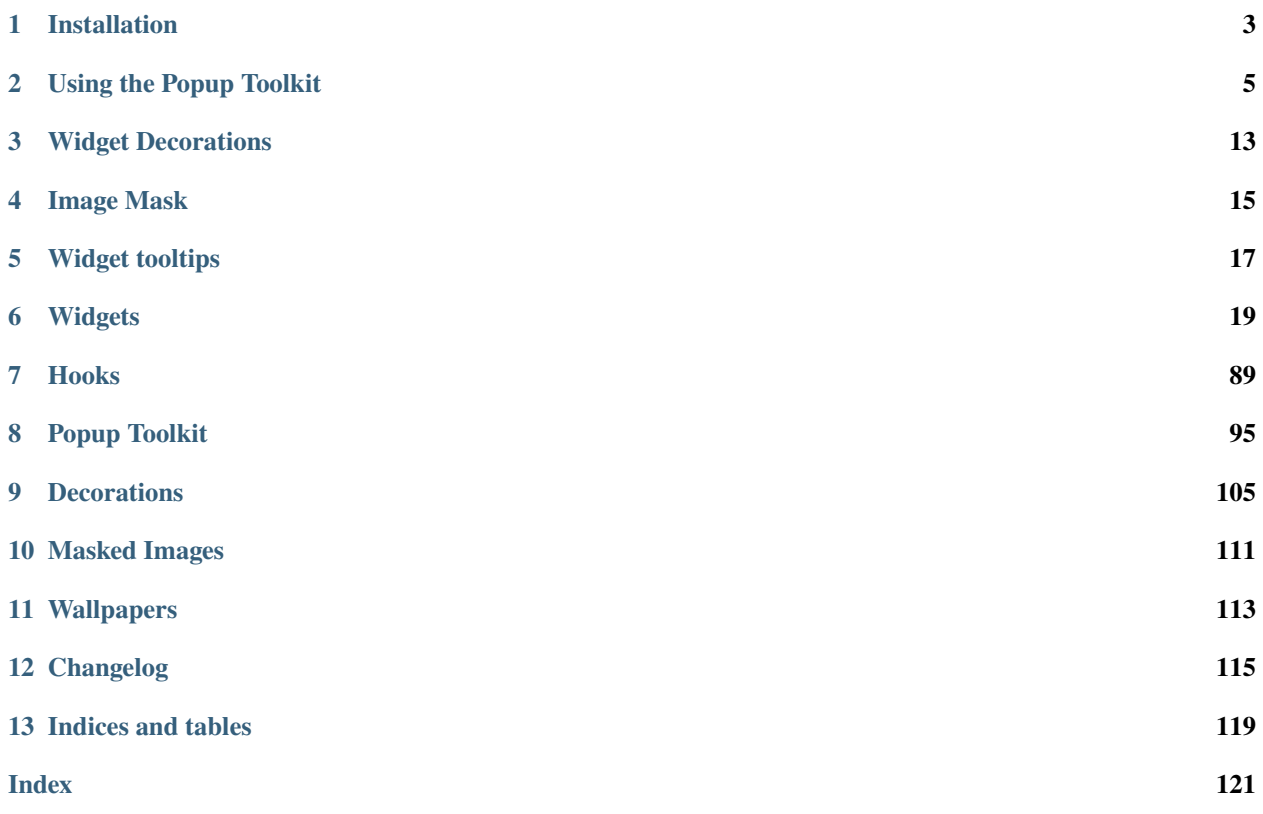

qtile-extras is a collection of mods made by elParaguayo for Qtile.

These are mods that I've made but which, for various reasons, may not end up in the main Qtile codebase.

They're designed for me but I've shared them in case they're of interest to anyone else.

Currently, this repo houses some *[widgets](#page-22-0)* that I made as well as my "*[popup toolkit](#page-8-0)*" which can be used to extend widgets or make standalone menus/launchers.

The new widgets are:

- *[ALSAWidget](#page-22-1)*
- *[AnalogueClock](#page-24-0)*
- *[Bluetooth](#page-26-0)*
- *[BrightnessControl](#page-28-0)*
- *[ContinuousPoll](#page-31-0)*
- *[CurrentLayoutIcon](#page-33-0)*
- *[GithubNotifications](#page-35-0)*
- *[GlobalMenu](#page-37-0)*
- *[GroupBox2](#page-39-0)*
- *[IWD](#page-45-0)*
- *[Image](#page-48-0)*
- *[LiveFootballScores](#page-49-0)*
- *[Mpris2](#page-52-0)*
- *[PulseVolume](#page-57-0)*
- *[PulseVolumeExtra](#page-60-0)*
- *[ScriptExit](#page-64-0)*
- *[SnapCast](#page-66-0)*
- *[StatusNotifier](#page-68-0)*
- *[StravaWidget](#page-70-0)*
- *[Syncthing](#page-73-0)*
- *[TVHWidget](#page-75-0)*
- *[UPowerWidget](#page-77-0)*
- *[UnitStatus](#page-79-0)*
- *[Visualiser](#page-81-0)*
- *[Visualizer](#page-83-0)*
- *[WiFiIcon](#page-83-1)*
- *[WordClock](#page-85-0)*

There's a *[mixin](#page-20-0)* if you want to add tooltips to widgets.

I've also added some "eye candy" in the form of:

• *[Widget Decorations](#page-16-0)*

#### • *[Wallpapers](#page-116-0)*

Lastly, I've created a new ImgMask class which, rather than drawing the source image, uses the source as a mask for the drawing. This can be used to change the colour of icons without needing to recrate the icons themselves. You can see the class *[here](#page-18-0)*.

**Note:** These items are made primarily for my use and are not officially supported by Qtile. You are most welcome to install it and I hope that you find some parts of is useful. However, please note, I cannot guarantee that I will continue to maintain certain aspects of this repo if I am no longer using them so, be warned, things may break!

#### **CHAPTER**

### **INSTALLATION**

<span id="page-6-0"></span>**Important:** The git version of qtile-extras should only be installed alongside the git version of Qtile. This is because qtile-extras aims to main compatibility with the latest version.

If you are using the tagged release version of Qtile then you should use the matching tagged release of qtile-extras. These are guaranteed to be compatible but you will not be able to benefit from new features/bugfixes unless Qtile also publishes a new release.

### **1.1 PyPi**

I have no current intentions to package this on PyPi. This means installation may be a bit more "manual" than for other packages.

# **1.2 Arch users**

This is the easiest option as the package is in the AUR. Using your favourite helper, you just need to download and install the qtile-extras package (for the tagged release) or the qtile-extras-git package (for the latest git version).

# **1.3 Fedora**

There is no official package for Fedora yet but you can install it from [Copr:](https://copr.fedorainfracloud.org/)

```
dnf copr enable frostyx/qtile
dnf install qtile-extras
```
# **1.4 Everyone else**

You can use pip to install the package e.g. pip install --user ..

Alternatively, you can use the build and installer modules and run:

```
python -m build --wheel
python -m installer dist/*.whl
```
#### **CHAPTER**

# **USING THE POPUP TOOLKIT**

<span id="page-8-0"></span>This guide explains how to create popups that can be used to add functionality to widgets or create standalone launchers.

# **2.1 What's in the toolkit?**

The Toolkit has two types of object, a layout and a control. The layout is the container that helps organise the presentation of the popup. The controls are the objects that display the content.

A simple comparison would be to think of the Bar as the layout and widgets as the controls. However, a key difference of this toolkit is that the controls can be placed anywhere in a 2D space whereas widgets can only be ordered in one dimension.

# **2.2 Layouts**

The toolkit provides three layouts: PopupGridLayout, PopupRelativeLayout and PopupAbsoluteLayout.

Descriptions and configuration options of these layouts can be found on *[the reference page](#page-98-1)*.

# **2.3 Controls**

Currently, the following controls are provided:

- PopupText: a simple text display object
- PopupImage: a control to display an image
- PopupSlider: a control to draw a line which marks a particular value (e.g. volume level)
- PopupWidget: a control to display a Qtile widget in the popup

Configuration options for these controls can be found on *[the reference page](#page-102-0)*.

# **2.4 Callbacks**

To add functionality to your popup, you need to bind callbacks to the individual controls. This is achieved in the same way as widgets i.e. a dictionary of mouse\_callbacks is passed as a configuration option for the control. The control accepts any callable function but also accepts lazy objects like those used for key bindings.

### **2.5 Building a popup menu**

Below is an example of creating a power menu in your config.py.

```
from qtile_extras.popup.toolkit import (
    PopupRelativeLayout,
    PopupImage,
    PopupText
)
def show_power_menu(qtile):
    controls = [
        PopupImage(
            filename="~/Pictures/icons/lock.svg",
            pos_x=0.15,
            pos_y=0.1,
            width=0.1,
            height=0.5,
            mouse_callbacks={
                "Button1": lazy.spawn("/path/to/lock_cmd")
            }
        ),
        PopupImage(
            filename="~/Pictures/icons/sleep.svg",
            pos_x=0.45,
            pos v=0.1.
            width=0.1,
            height=0.5,
            mouse_callbacks={
                "Button1": lazy.spawn("/path/to/sleep_cmd")
            }
        ),
        PopupImage(
            filename="~/Pictures/icons/shutdown.svg",
            pos_x=0.75,
            pos_y=0.1,
            width=0.1,
            height=0.5,
            highlight="A00000",
            mouse_callbacks={
                "Button1": lazy.shutdown()
            }
        ),
        PopupText(
```

```
pos_x=0.1,
            pos_y=0.7,
            width=0.2,
            height=0.2,
            h_align="center"
        ),
        PopupText(
            text="Sleep",
            pos_x=0.4,
            pos_y=0.7,
            width=0.2,
            height=0.2,
            h_align="center"
        ),
        PopupText(
            text="Shutdown",
            pos_x=0.7,
            pos_y=0.7,
            width=0.2,
            height=0.2,
            h_align="center"
        ),
    ]
    layout = PopupRelativeLayout(
        qtile,
        width=1000,
        height=200,
        controls=controls,
        background="00000060",
        initial_focus=None,
    \lambdalayout.show(centered=True)
keys = [...
    Key([mod, "shift"], "q", lazy.function(show_power_menu))
    ...
]
```
text="Lock",

Now, when you press Mod+shift+q you should see a menu looking like this:

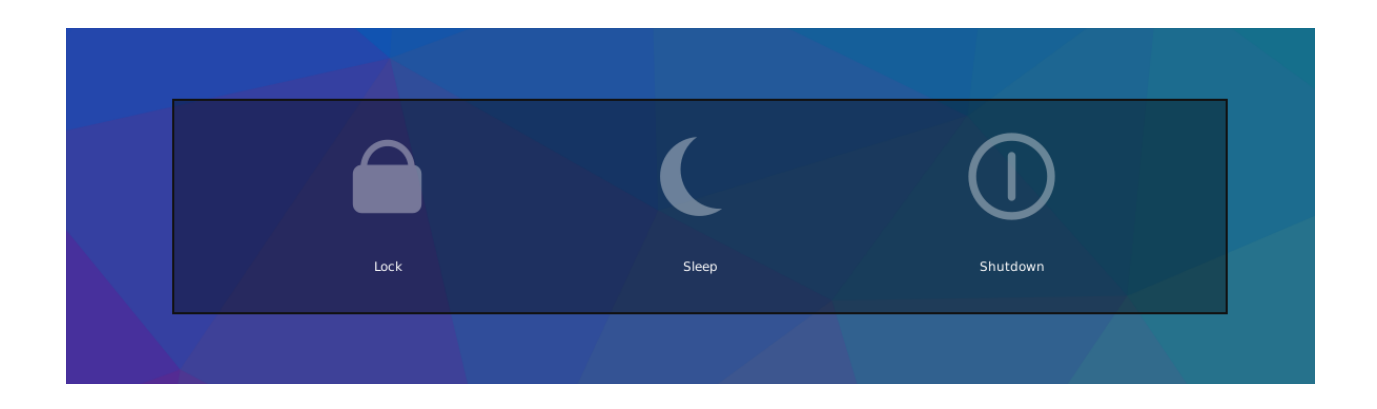

# **2.6 Using widgets in a popup**

It is possible to display widgets in a popup window and not just in the bar. This is possible by using the PopupWidget control.

Below is a quick example for displaying a number of graph widgets in a popup:

```
from libqtile import widget
from qtile_extras.popup.toolkit import (
    PopupRelativeLayout,
    PopupWidget
)
def show_graphs(qtile)
    controls = [
        PopupWidget(
            widget=widget.CPUGraph(),
            width=0.45,
            height=0.45,
            pos_x=0.05,
            pos_y=0.05
        ),
        PopupWidget(
            widget=widget.NetGraph(),
            width=0.45,
            height=0.45,
            pos_x=0.5,
            pos_y=0.05
        ),
        PopupWidget(
            widget=widget.MemoryGraph(),
            width=0.9,
            height=0.45,
            pos_x=0.05,
            pos_y=0.5
        )
    ]
    layout = PopupRelativeLayout(
        qtile,
```

```
width=1000,
        height=200,
        controls=controls,
        background="00000060",
        initial_focus=None,
        close_on_click=False
    )
    layout.show(centered=True)
keys = [...
    Key([mod, "shift"], "g", lazy.function(show_graphs))
    ...
]
```
Pressing Mod+shift+g will present a popup window looking like this:

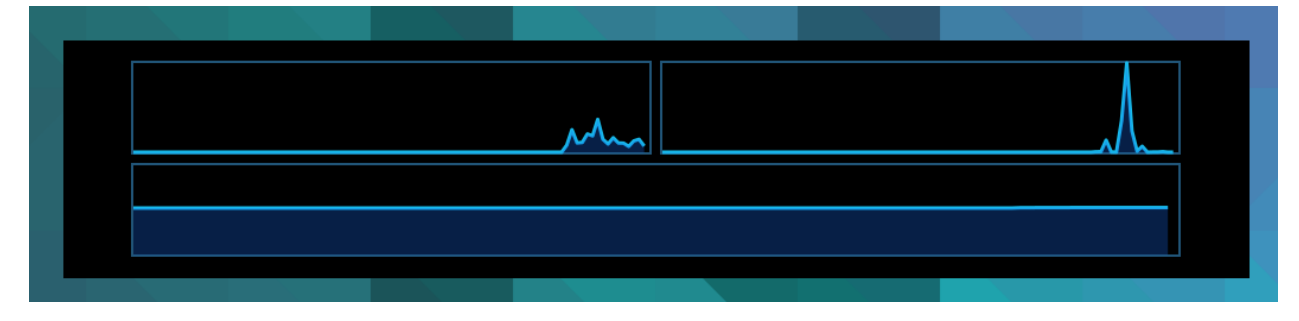

# **2.7 Updating controls**

There may be times when you wish to update the contents of the popup without having to rebuild the whole popup. This is possible by using the popup.update\_controls method. The method works by taking the name of the control (as set by the name parameter) as a keyword. Multiple controls can be updated in the same call.

```
from qtile_extras.popup.toolkit import (
    PopupRelativeLayout,
    PopupText
)
text\_popup = Nonedef create_text_popup(qtile):
    global text_popup
    text_popup = PopupRelativeLayout(
        qtile,
        width=400,
        height=200,
        controls=[
            PopupText(
                text="Original Text",
                width=0.9,
```

```
height=0.9,
                pos_x=0.05,
                pos_y=0.05,
                v_align="middle",
                h_align="center",
                fontsize=20,
                name="textbox1"
            ),
        ],
        inital_focus=None,
        close_on_click=False,
    )
    text_popup.show(centered=True)
def update_text_popup(qtile):
    text_popup.update_controls(textbox1="Updated Text")
```
### **2.8 Extending widgets**

To simplify the process of adding popup support to widgets, users are advised to use the qtile\_extras.widget. mixins.ExtendedPopupMixin class as this will create a number of attributes and methods to help display popups.

For example, to make the Clock widget show the long date when clicked:

```
from datetime import datetime
from libqtile import widget
from qtile_extras import widget as extrawidgets
from qtile_extras.popup.toolkit import PopupRelativeLayout, PopupText, PopupWidget
from qtile_extras.widget.mixins import ExtendedPopupMixin
class ExtendedClock(widget.Clock, ExtendedPopupMixin):
   def __init__(self, **config):
        widget.Clock.__init__(self, **config)
        ExtendedPopupMixin.__init__(self, **config)
        self.add_defaults(ExtendedPopupMixin.defaults)
        self.add_callbacks({"Button1": self.show_popup})
   def _update_popup(self):
        longdate = datetime.now().strftime("%A %d %B %Y")
        self.extended_popup.update_controls(longdate=longdate)
clock_layout = PopupRelativeLayout(
   width=250,
   height=250,
    controls=[
        PopupText(
```

```
name="longdate",
            pos_x=0.1,
            pos_y=0.05,
            width=0.8,
            height=0.05,
            h_align="center",
        ),
        PopupWidget(
            widget=extrawidgets.AnalogueClock(
                second_size=2,
                minute_size=4,
                hour_size=6,
                face_shape="circle",
                face_background="222222",
                face_border_width=4,
            ),
            pos_x=0.05,
            pos_y=0.1,
            width=0.9,
            height=0.9,
        ),
    ],
    background="00000000",
)
extended_clock = ExtendedClock(
    popup_layout=clock_layout,
    popup_hide_timeout=0,
    popup_show_args={"relative_to": 3, "relative_to_bar": True},
)
```
Putting extended\_clock in your bar and clicking on the clock will give you this:

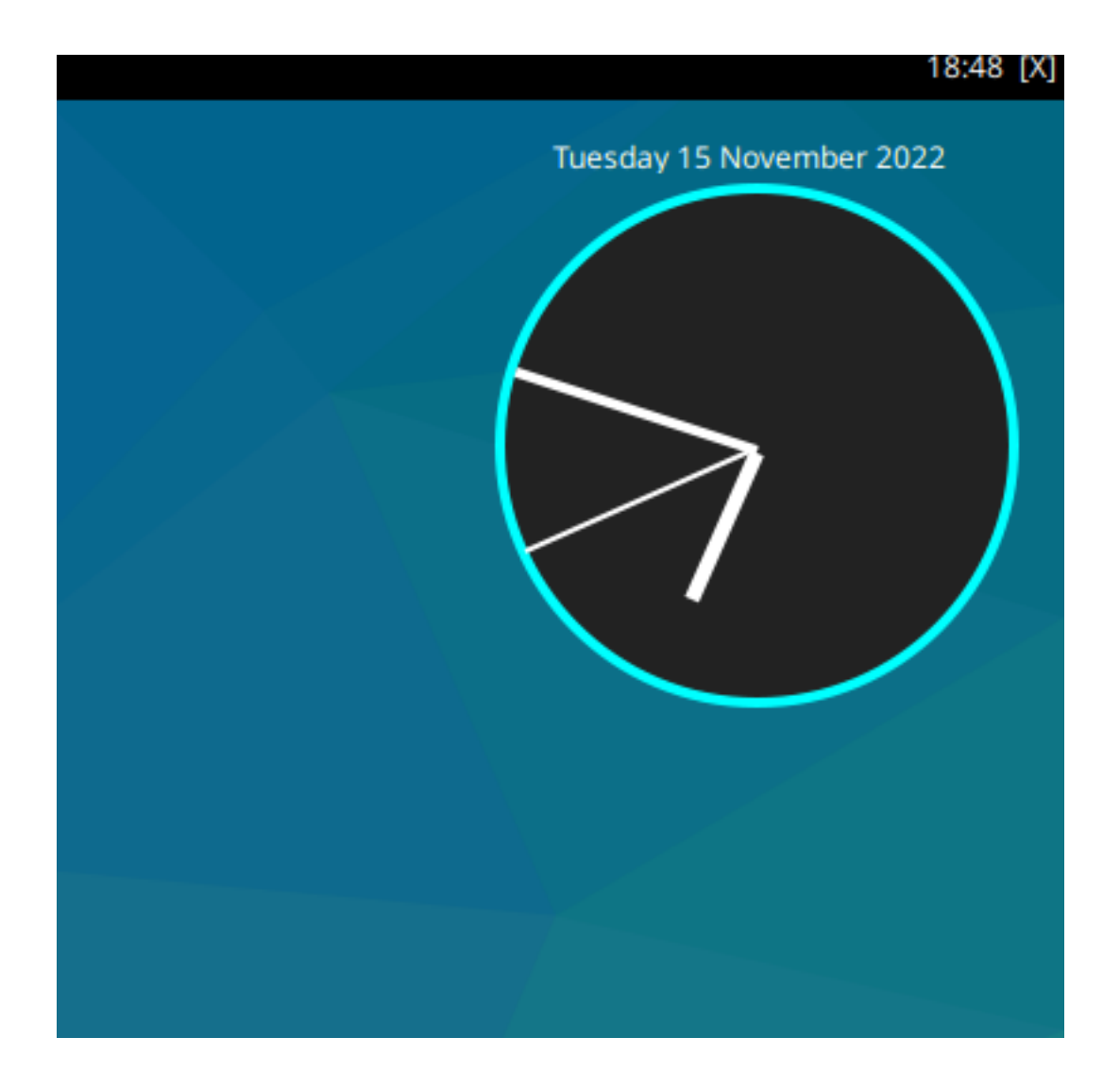

### **CHAPTER**

**THREE**

### **WIDGET DECORATIONS**

<span id="page-16-0"></span>Widget decorations are additional content that is drawn to your widget before the main content is rendered i.e. you can add drawings behind your widgets.

### **3.1 Types of decoration**

The following decorations are available:

- *[BorderDecoration](#page-108-1)*
- *[PowerLineDecoration](#page-108-2)*
- *[RectDecoration](#page-111-0)*

### **3.2 Adding decorations to your widgets**

All widgets available from this repo can have decorations added to them.

In addition, all widgets in the main Qtile repository can also have decorations attached. To do this, you simply need to change the import in your config file, replacing:

from libqtile import widget

with:

from qtile\_extras import widget

A fuller example would look like this:

```
from qtile_extras import widget
from qtile_extras.widget.decorations import RectDecoration
decor = {"decorations": [
       RectDecoration(colour="#600060", radius=10, filled=True, padding_y=5)
    ],
    "padding": 18,
}
screens = [
```

```
Screen(
        bottom=bar.Bar(
             \Gammawidget.GroupBox(**decor),
                  ...
                 widget.Clock(**decor),
                 widget.QuickExit(**decor),
             ]
        )
    )
]
```
### **3.3 Adding decorations to user-defined widgets**

You can also add the ability to draw decorations to your own widgets.

First, you need to import modify from qtile\_extras.widget and use this to wrap your widget class and its configuration parameters. i.e. calling modify(WidgetClass, \*args, \*\*kwargs) will return WidgetClass(\*args, \*\*kwargs).

```
from libqtile.config import Screen
from libqtile.widget.base import _TextBox
from qtile_extras.bar import Bar
from qtile_extras.widget import modify
class MyTextWidget(_TextBox):
    pass
screens = \GammaScreen(
        bottom=Bar(
             \Gamma...
                 modify(
                      MyTextWidget,
                      text="Modded widget",
                      decorations=[
                          ...
                      ]
                 ),
                  ...
             ]
        )
    )
\mathbf{I}
```
### **CHAPTER**

### **FOUR**

# **IMAGE MASK**

<span id="page-18-0"></span>This is a new image class that allows you provide a source image to use as a mask. Painting with a colour then renders that colour in unmasked areas. The advantage of this is that the colour can be set dynamically without having to preload different images.

The example below shows a simple widget using this class to display three icons.

```
from libqtile import bar
from libqtile.widget.base import _Widget
from qtile_extras.images import ImgMask
ICON_PATH = "/path/to/icon_folder"
class MaskWidget(_Widget):
   def __init__(self):
        _Widget.__init__(self, bar.CALCULATED)
   def _configure(self, qtile, bar):
        _Widget._configure(self, qtile, bar)
        self.img = ImgMask.from_path(f"{ICON_PATH}/icon.svg")
        self.img.attach_drawer(self.drawer)
        self.img.resize(self.bar.height - 1)
   def calculate_length(self):
        if not self.configured:
            return 0
       return self.img.width * 3
   def draw(self):
        self.drawer.clear(self.background or self.bar.background)
        offset = \thetafor col in [
            "ff0000",
            "00ff00",
            ["ff00ff", "0000ff", "00ff00", "ff0000", "ffff00"]
        ]:
            self.img.draw(colour=col, x=offset)
            offset += self.img.width
        self.drawer.draw(
```

```
offsetx=self.offset,
    offsety=self.offsety,
    width=self.length
)
```
Placing an instance of MaskWidget() in your bar will then give you something like this:

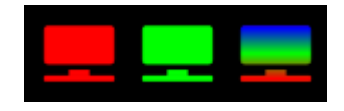

Fig. 1: Note you can use gradients too.

**Note:** It is important that the ImgMask object has a reference to the widget's drawer attribute. In the example above, this is achieved via the call to self.img.attach\_drawer(self.drawer).

# **4.1 Batch Loader**

If you want to use the Loader class to load a batch of images to use as masks, you can do that as follows (note the use of the masked=True keyword argument):

```
from qtile_extras.images import Loader
```
image\_dict = Loader(IMAGE\_FOLDER, masked=True)(\*IMAGE\_NAMES)

As above, the images will need to have the widget's drawer object attached.

#### **CHAPTER**

# **WIDGET TOOLTIPS**

<span id="page-20-0"></span>Using the TooltipMixin allows you to add a tooltip to any widget. This is best illustrated with a simple example:

```
from libqtile.widget import TextBox
from qtile_extras.widget.mixins import TooltipMixin
class TooltipTextBox(TextBox, TooltipMixin):
   def __init__(self, *args, **kwargs):
       TextBox.__init__(self, *args, **kwargs)
       TooltipMixin.__init__(self, **kwargs)
        self.add_defaults(TooltipMixin.defaults)
        # The tooltip text is set in the following variable
        self.tooltip_text = "Tooltip message goes here..."
# Add an instance of TooltipTextBox to your bar
# e.g. TooltipTextBox("This space available for rent.")
```
When you hover your mouse over the widget you will see a message appear after a short delay:

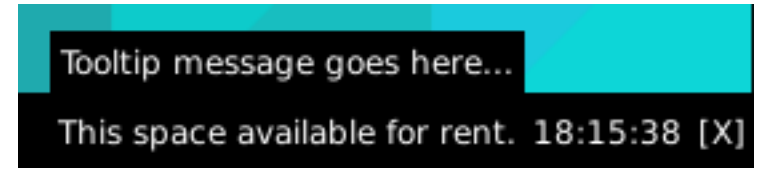

See the *[reference page](#page-87-0)* for instructions on how to customise the mixin.

#### **CHAPTER**

**SIX**

### **WIDGETS**

### <span id="page-22-1"></span><span id="page-22-0"></span>**6.1 ALSAWidget**

#### class qtile\_extras.widget.ALSAWidget(*\*args*, *\*\*kwargs*)

The widget is very simple and, so far, just allows controls for volume up, down and mute.

Volume control is handled by running the appropriate amixer command. The widget is updated instantly when volume is changed via this code, but will also update on an interval (i.e. it will reflect changes to volume made by other programs).

The widget displays volume level via an icon, bar or both. The icon is permanently visible while the bar only displays when the volume is changed and will hide after a user-defined period.

Alternatively, if you select the *popup* mode then no widget will appear on the bar and, instead, a small popup will be displayed.

The layout of the popup can be customised via the *popup\_layout* parameter. Users should provide a \_PopupLayout object. The layout should have at least one of the following controls: a PopupSlider named *volume* and a PopupText control named *text* as these controls will be updated whenever the volume changes.

Supported bar orientations: horizontal only

Fig. 1: 'icon' mode

Fig. 2: 'bar' mode

Fig. 3: 'both' mode

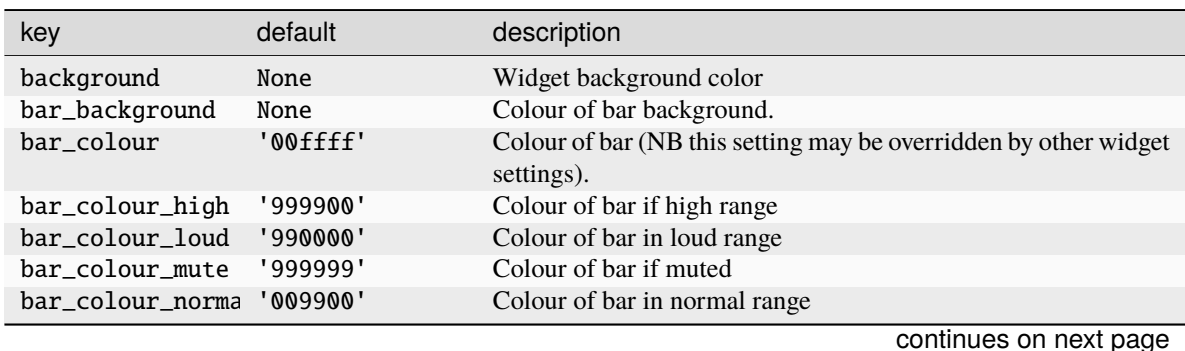

**19**

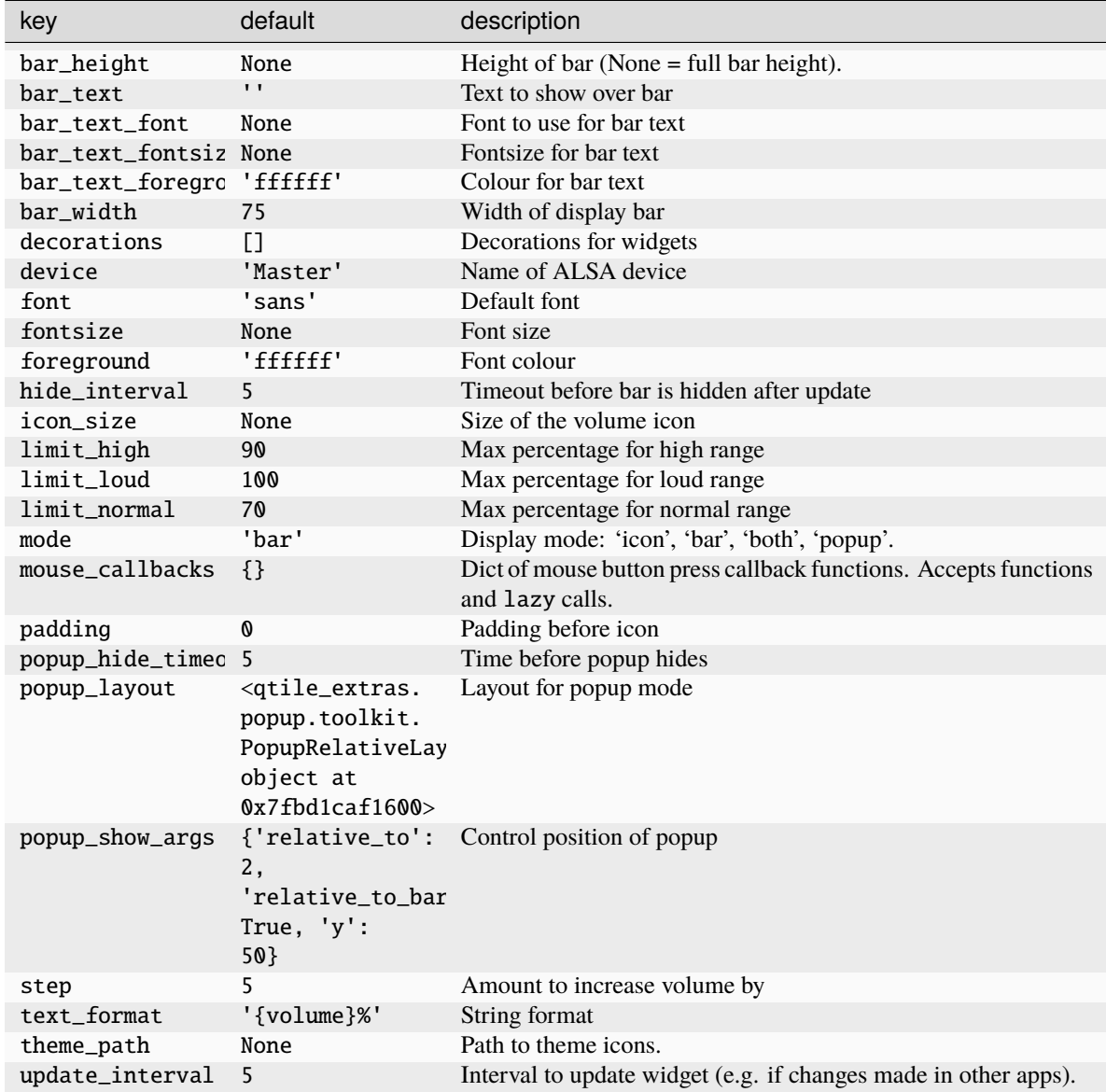

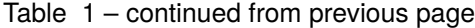

commands()  $\rightarrow$  list[str]

Returns a list of possible commands for this object

Used by \_\_qsh\_\_ for command completion and online help

#### doc(*name*) → str

Returns the documentation for a specified command name

Used by \_\_qsh\_\_ to provide online help.

#### $eval(`code: str`) \rightarrow tuple[bool, str | None]$

Evaluates code in the same context as this function

Return value is tuple *(success, result)*, success being a boolean and result being a string representing the return value of eval, or None if exec was used instead.

 $function(function, *args, **kwargs) \rightarrow None$ 

Call a function with current object as argument

#### info()

Info for this object.

**items** (*name: str*)  $\rightarrow$  tuple[bool, list[str | int] | None]

Build a list of contained items for the given item class.

Exposing this allows \_\_qsh\_\_ to navigate the command graph.

Returns a tuple *(root, items)* for the specified item class, where:

root: True if this class accepts a "naked" specification without an item seletion (e.g. "layout" defaults to current layout), and False if it does not (e.g. no default "widget").

items: a list of contained items

#### show\_popup()

Method to display the popup.

```
toggle_mute(*args, **kwargs)
```
Mute audio output

```
volume_down(*args, **kwargs)
```
Decrease volume

```
volume_up(*args, **kwargs)
    Increase volume
```
### <span id="page-24-0"></span>**6.2 AnalogueClock**

#### class qtile\_extras.widget.AnalogueClock(*\*args*, *\*\*kwargs*)

An analogue clock for your Bar.

The size of the clock will be the size of the bar minus 2x the margin. Use padding to add spacing before and after the widget. Finally, the position can be fine adjusted using the adjust\_x/y values.

Supported bar orientations: horizontal and vertical

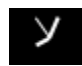

Fig. 4: Default config

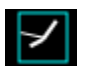

Fig. 5: With square clock face

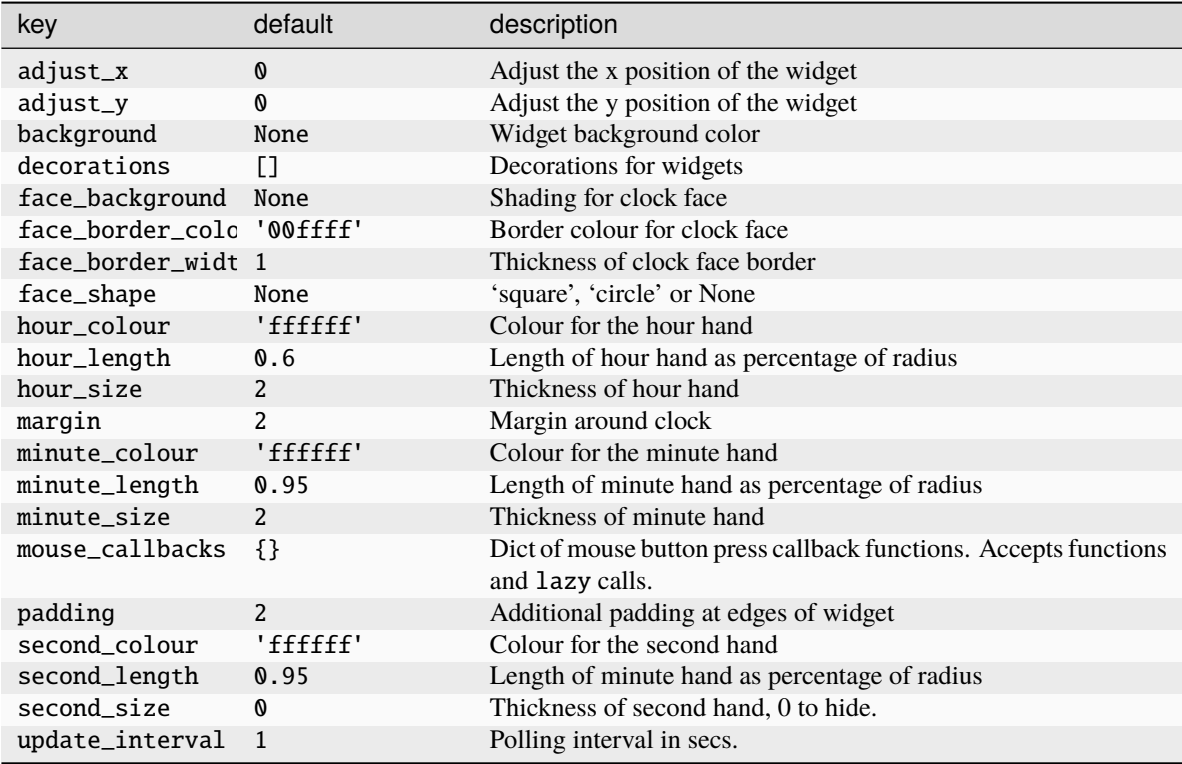

#### commands()  $\rightarrow$  list[str]

Returns a list of possible commands for this object

Used by \_\_qsh\_\_ for command completion and online help

#### doc(*name*) → str

Returns the documentation for a specified command name

Used by \_\_qsh\_\_ to provide online help.

#### $eval(`code: str`) \rightarrow tuple[bool, str | None]$

Evaluates code in the same context as this function

Return value is tuple *(success, result)*, success being a boolean and result being a string representing the return value of eval, or None if exec was used instead.

#### $function(function, *args, **kwargs) \rightarrow None$

Call a function with current object as argument

#### info()

Info for this object.

**items** (*name: str*)  $\rightarrow$  tuple[bool, list[str | int] | None]

Build a list of contained items for the given item class.

Exposing this allows \_\_qsh\_\_ to navigate the command graph.

Returns a tuple *(root, items)* for the specified item class, where:

root: True if this class accepts a "naked" specification without an item seletion (e.g. "layout" defaults to current layout), and False if it does not (e.g. no default "widget").

items: a list of contained items

# <span id="page-26-0"></span>**6.3 Bluetooth**

#### class qtile\_extras.widget.Bluetooth(*\*args*, *\*\*kwargs*)

Modified version of the stock Qtile widget.

The only difference is to add a context menu (on Button 3) to show options for all adapters and devices.

Supported bar orientations: horizontal and vertical

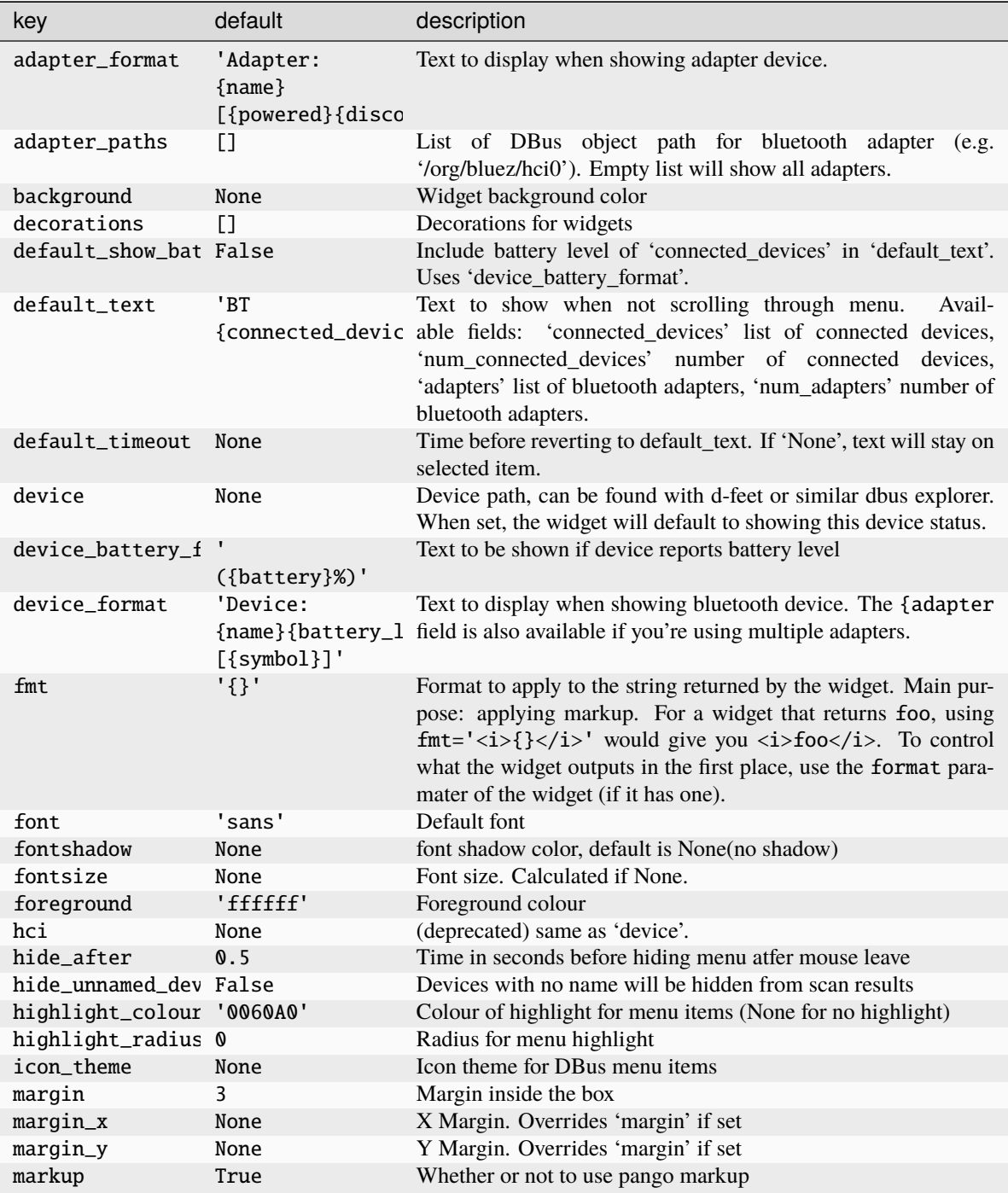

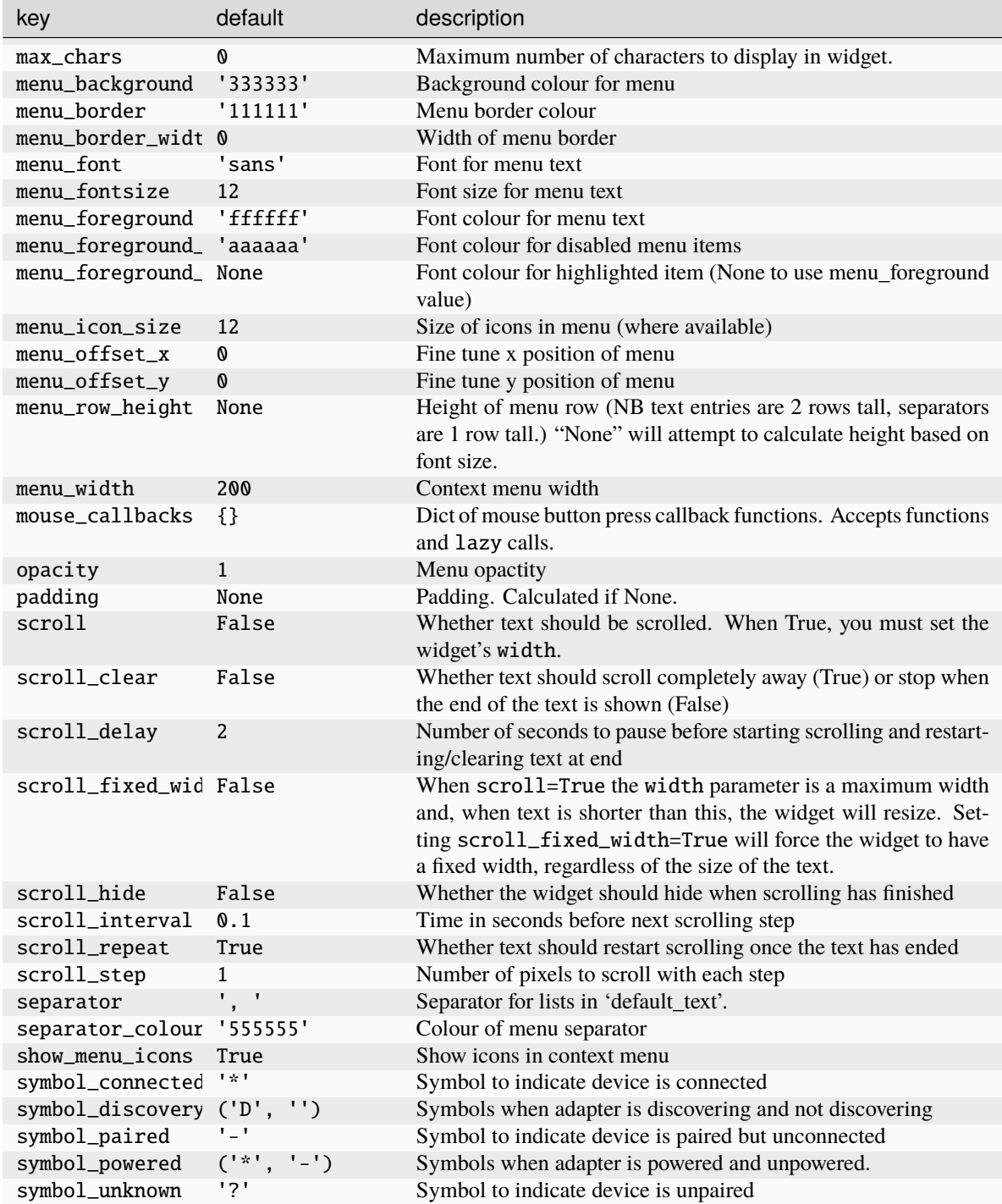

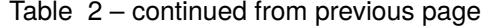

#### click()

Perform default action on visible item.

 $commands() \rightarrow list[str]$ 

Returns a list of possible commands for this object

Used by \_\_qsh\_\_ for command completion and online help

#### $doc(name) \rightarrow str$

Returns the documentation for a specified command name

Used by \_\_qsh\_\_ to provide online help.

 $eval(`code: str`) \rightarrow tuple[bool, str | None]$ 

Evaluates code in the same context as this function

Return value is tuple *(success, result)*, success being a boolean and result being a string representing the return value of eval, or None if exec was used instead.

#### $function(function, *args, **kwargs) \rightarrow None$

Call a function with current object as argument

#### info()

Info for this object.

**items** (*name: str*)  $\rightarrow$  tuple[bool, list[str | int] | None]

Build a list of contained items for the given item class.

Exposing this allows \_\_qsh\_\_ to navigate the command graph.

Returns a tuple *(root, items)* for the specified item class, where:

root: True if this class accepts a "naked" specification without an item seletion (e.g. "layout" defaults to current layout), and False if it does not (e.g. no default "widget").

items: a list of contained items

#### scroll\_down()

Scroll down to next item.

#### scroll\_up()

Scroll up to next item.

set\_font(*font=UNSPECIFIED*, *fontsize=UNSPECIFIED*, *fontshadow=UNSPECIFIED*)

Change the font used by this widget. If font is None, the current font is used.

#### show\_devices()

Show menu with available adapters and devices.

### <span id="page-28-0"></span>**6.4 BrightnessControl**

#### class qtile\_extras.widget.BrightnessControl(*\*args*, *\*\*kwargs*)

This module provides basic screen brightness controls and a simple widget showing the brightness level for Qtile.

Brightness control is handled by writing to the appropriate /sys/class/backlight device. The widget is updated instantly when the brightness is changed via this code and will autohide after a user-defined timeout.

**Note:** This script will not work unless the user has write access to the relevant backlight device.

This can be achieved via a udev rule which modifies the group and write permissions. The rule should be saved at /etc/udev/rules.d

An example rule is as follows:

```
# Udev rule to change group and write permissions for screen backlight
ACTION=="add", SUBSYSTEM=="backlight", KERNEL=="intel_backlight", RUN+="/bin/chgrp␣
˓→video /sys/class/backlight/%k/brightness"
ACTION=="add", SUBSYSTEM=="backlight", KERNEL=="intel_backlight", RUN+="/bin/chmod␣
˓→g+w /sys/class/backlight/%k/brightness"
```
You should then ensure that your user is a member of the video group.

Supported bar orientations: horizontal only

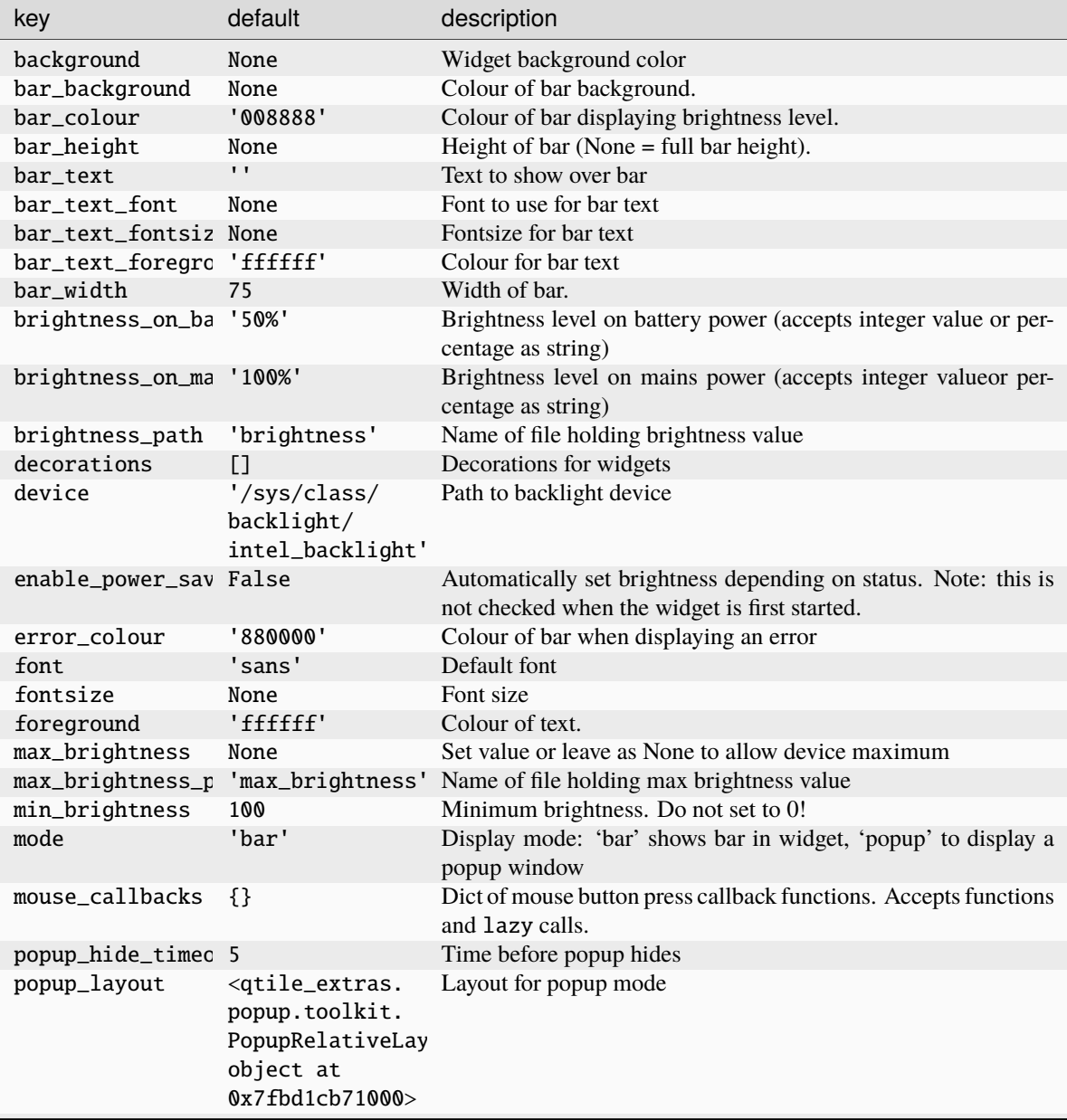

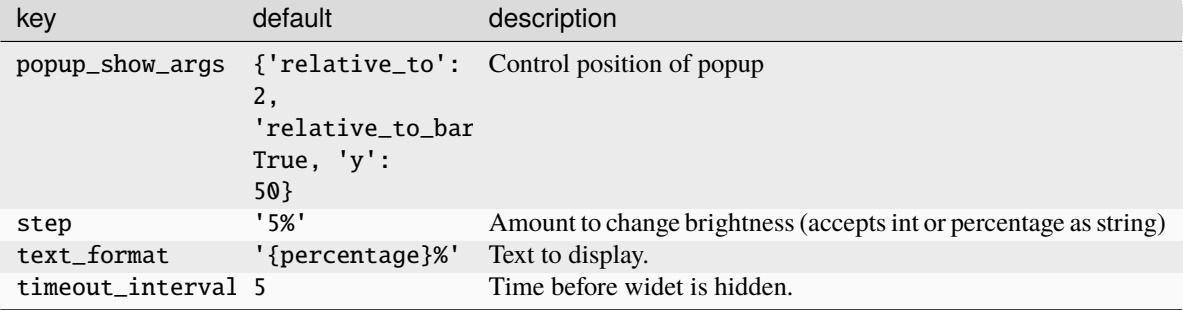

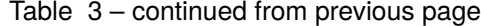

#### brightness\_down()

Decrease the brightness level

#### brightness\_up()

Increase the brightness level

#### commands()  $\rightarrow$  list[str]

Returns a list of possible commands for this object

Used by \_\_qsh\_\_ for command completion and online help

#### $doc(name) \rightarrow str$

Returns the documentation for a specified command name

Used by <u>qsh</u> to provide online help.

 $eval(`code: str`) \rightarrow tuple[bool, str | None]$ 

Evaluates code in the same context as this function

Return value is tuple *(success, result)*, success being a boolean and result being a string representing the return value of eval, or None if exec was used instead.

#### function(*function*, *\*args*, *\*\*kwargs*) → None

Call a function with current object as argument

#### info()

Info for this object.

**items** (*name: str*)  $\rightarrow$  tuple[bool, list[str | int] | None]

Build a list of contained items for the given item class.

Exposing this allows \_\_qsh\_\_ to navigate the command graph.

Returns a tuple *(root, items)* for the specified item class, where:

root: True if this class accepts a "naked" specification without an item seletion (e.g. "layout" defaults to current layout), and False if it does not (e.g. no default "widget").

items: a list of contained items

#### set\_brightness\_percent(*percent*)

Set brightness to percentage (0.0-1.0) of max value

#### set\_brightness\_value(*value*)

Set brightess to set value

#### show\_popup()

Method to display the popup.

### **6.5 CPUGraph**

**Note:** This class has just been modified to enable compatibility with features provided by qtile-extras. No new functionality has been added.

class qtile\_extras.widget.CPUGraph(*\*args*, *\*\*kwargs*)

### <span id="page-31-0"></span>**6.6 ContinuousPoll**

class qtile\_extras.widget.ContinuousPoll(*\*args*, *\*\*kwargs*)

A widget for displaying the continuous output from a process.

Every time a new line is output, the widget will update.

The widget takes an optional parse\_line parameter which should be a callable object accepting a line object. The object should return a string to be displayed in the widget. NB the line received by the object is a raw bytestring so you may want to decode() it before manipulating it. The default behaviour (i.e. with no function) is to run .decode().strip() on the text to remove any trailing new line character.

Supported bar orientations: horizontal and vertical

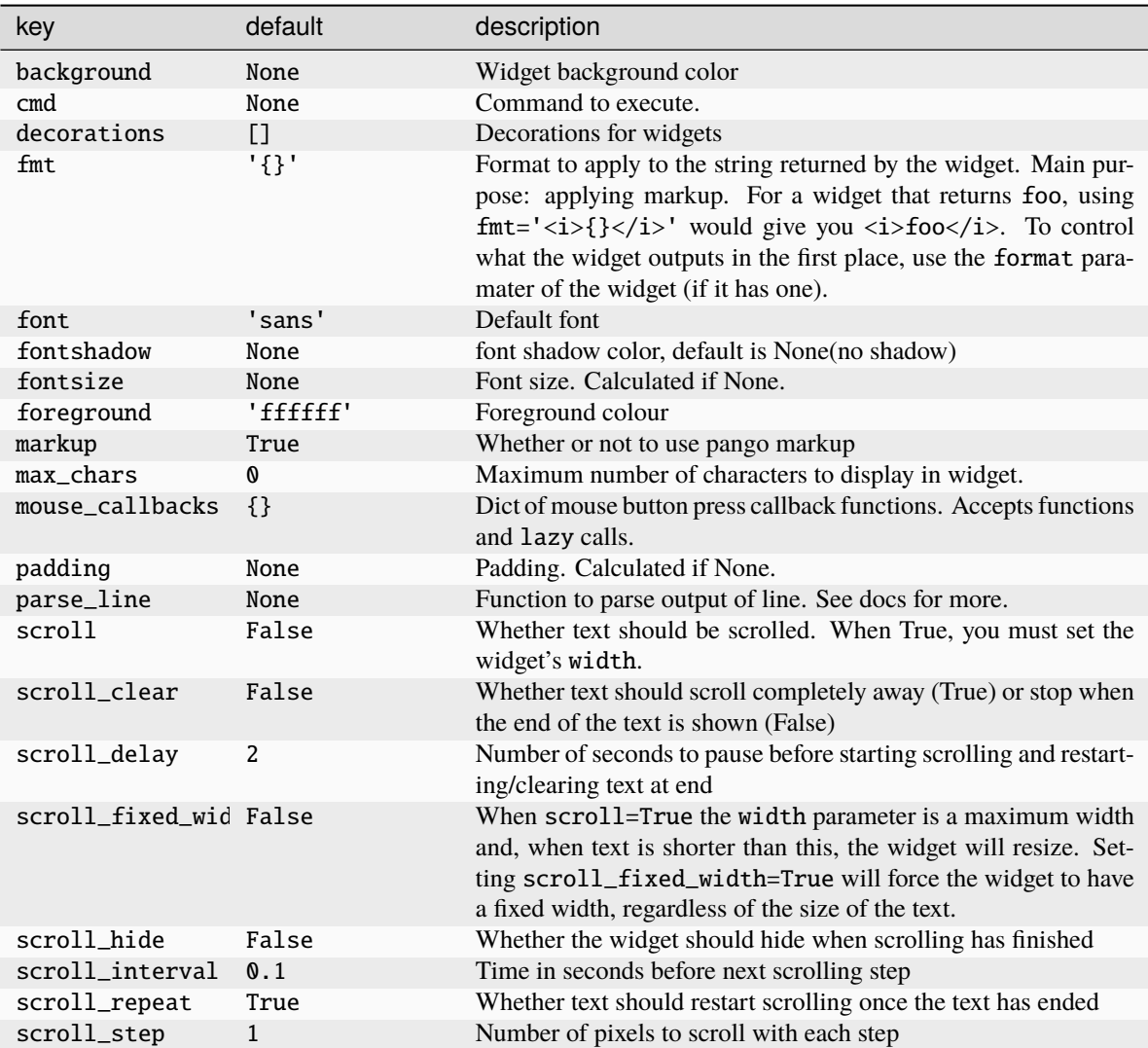

#### $commands() \rightarrow list[str]$

Returns a list of possible commands for this object

Used by \_\_qsh\_\_ for command completion and online help

#### doc(*name*) → str

Returns the documentation for a specified command name

Used by \_\_qsh\_\_ to provide online help.

#### $eval(`code: str`) \rightarrow tuple[bool, str | None]$

Evaluates code in the same context as this function

Return value is tuple *(success, result)*, success being a boolean and result being a string representing the return value of eval, or None if exec was used instead.

#### function(*function*, *\*args*, *\*\*kwargs*) → None

Call a function with current object as argument

#### info()

Info for this object.

**items** (*name: str*)  $\rightarrow$  tuple[bool, list[str | int] | None]

Build a list of contained items for the given item class.

Exposing this allows \_\_qsh\_\_ to navigate the command graph.

Returns a tuple *(root, items)* for the specified item class, where:

root: True if this class accepts a "naked" specification without an item seletion (e.g. "layout" defaults to current layout), and False if it does not (e.g. no default "widget").

items: a list of contained items

```
run_process(command=None)
```
Re-run the command or provide a new command to run.

set\_font(*font=UNSPECIFIED*, *fontsize=UNSPECIFIED*, *fontshadow=UNSPECIFIED*)

Change the font used by this widget. If font is None, the current font is used.

```
stop_process(kill=False)
```
Stop the running process.

### <span id="page-33-0"></span>**6.7 CurrentLayoutIcon**

#### class qtile\_extras.widget.CurrentLayoutIcon(*\*args*, *\*\*kwargs*)

A modified version of Qtile's CurrentLayoutIcon.

The default version behaves the same as the main qtile version of the widget. However, if you set use\_mask to True then you can set the colour of the icon via the foreground parameter.

Supported bar orientations: horizontal only

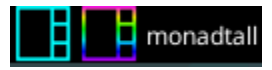

Fig. 6: You can use a single colour or a list of colours.

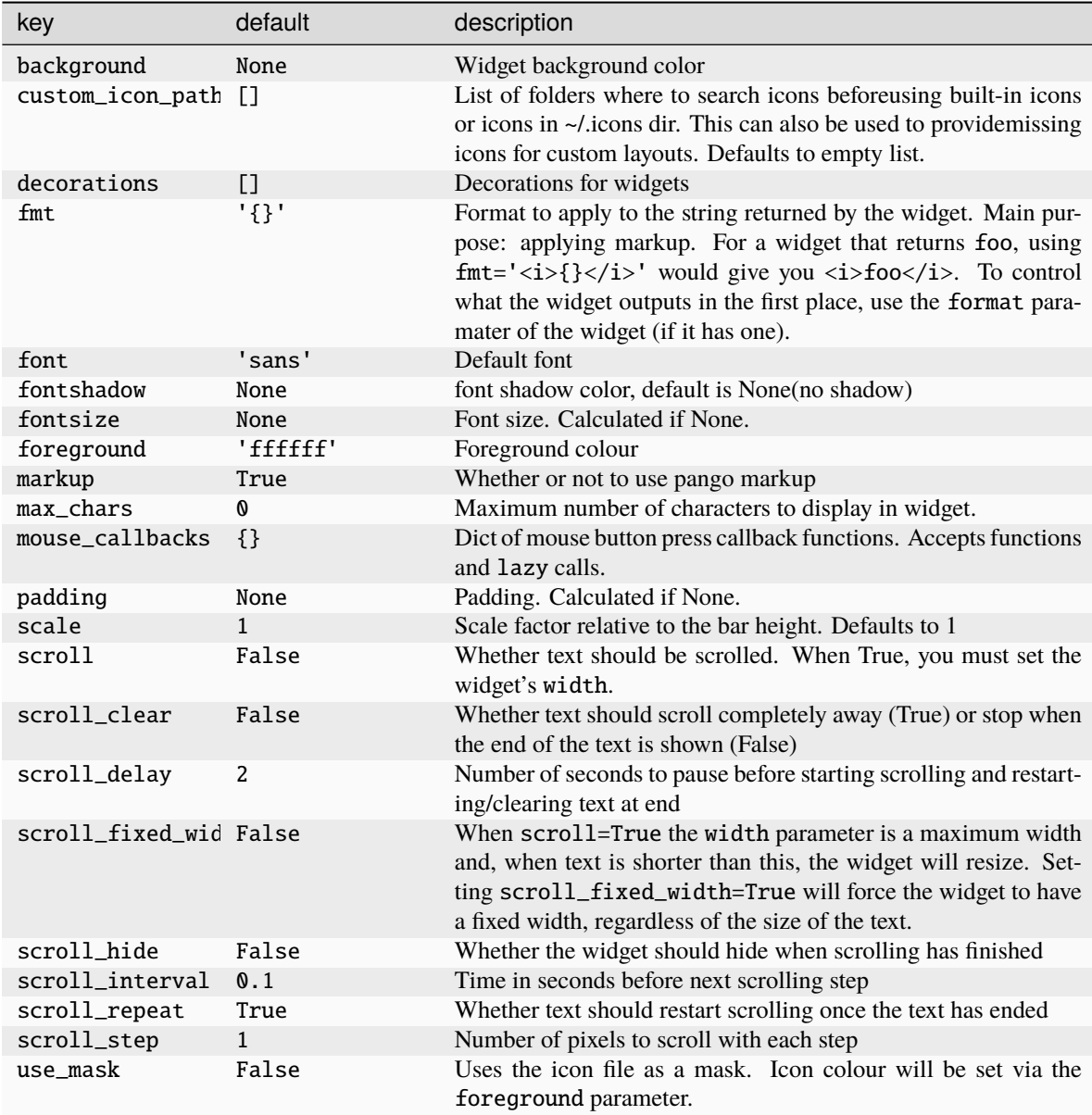

#### ${\tt commands}() \to \text{list}[\text{str}]$

Returns a list of possible commands for this object

Used by \_\_qsh\_\_ for command completion and online help

#### $doc(name) \rightarrow str$

Returns the documentation for a specified command name

Used by \_\_qsh\_\_ to provide online help.

#### eval(*code: str*) → tuple[bool, str | None]

Evaluates code in the same context as this function

Return value is tuple *(success, result)*, success being a boolean and result being a string representing the return value of eval, or None if exec was used instead.

 $function(function, *args, **kwargs) \rightarrow None$ 

Call a function with current object as argument

#### info()

Info for this object.

**items** (*name: str*)  $\rightarrow$  tuple[bool, list[str | int] | None]

Build a list of contained items for the given item class.

Exposing this allows \_\_qsh\_\_ to navigate the command graph.

Returns a tuple *(root, items)* for the specified item class, where:

root: True if this class accepts a "naked" specification without an item seletion (e.g. "layout" defaults to current layout), and False if it does not (e.g. no default "widget").

items: a list of contained items

```
set_font(font=UNSPECIFIED, fontsize=UNSPECIFIED, fontshadow=UNSPECIFIED)
```
Change the font used by this widget. If font is None, the current font is used.

### <span id="page-35-0"></span>**6.8 GithubNotifications**

#### class qtile\_extras.widget.GithubNotifications(*\*args*, *\*\*kwargs*)

A widget to show when you have new github notifications.

The widget requires a personal access token (see [here\)](https://github.com/settings/tokens). The token needs the notifications scope to be enabled. This token should then be saved in a file and the path provided to the token\_file parameter.

If your key expires, re-generate a new key, save it to the same file and then call the reload\_token command (e.g. via qtile cmd-obj).

#### **Required Dependencies**

This module requires the following third-party libraries: requests

Supported bar orientations: horizontal only

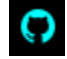

Available hooks:

• [ghn\\_new\\_notification](hooks.html#qtile_extras.hook.subscribe.ghn_new_notification)
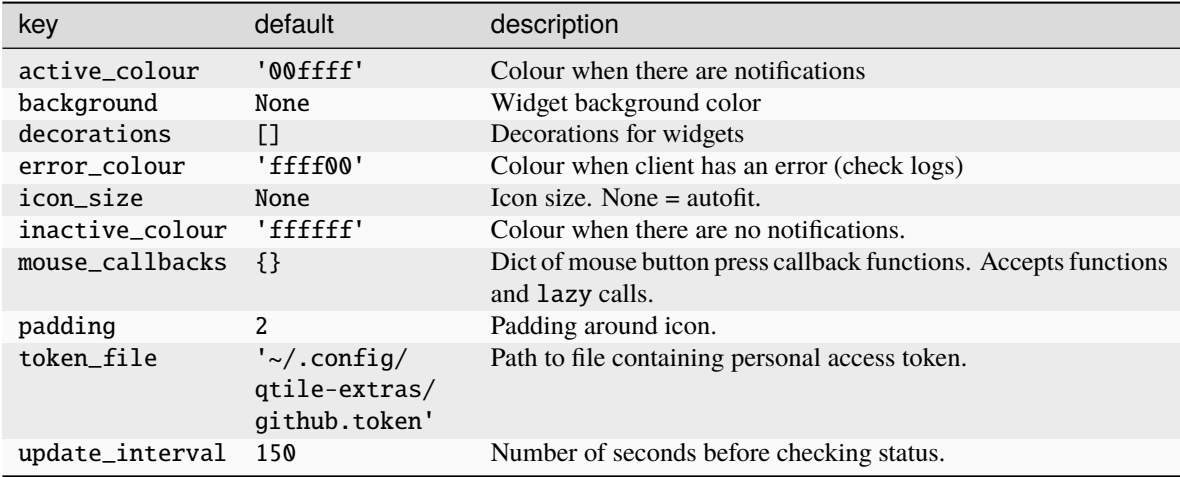

Returns a list of possible commands for this object

Used by \_\_qsh\_\_ for command completion and online help

#### $doc(name) \rightarrow str$

Returns the documentation for a specified command name

Used by \_\_qsh\_\_ to provide online help.

#### $eval(`code: str`) \rightarrow tuple[bool, str | None]$

Evaluates code in the same context as this function

Return value is tuple *(success, result)*, success being a boolean and result being a string representing the return value of eval, or None if exec was used instead.

#### $function(function, *args, **kwargs) \rightarrow None$

Call a function with current object as argument

### info()

Info for this object.

**items** (*name: str*)  $\rightarrow$  tuple[bool, list[str | int] | None]

Build a list of contained items for the given item class.

Exposing this allows \_\_qsh\_\_ to navigate the command graph.

Returns a tuple *(root, items)* for the specified item class, where:

root: True if this class accepts a "naked" specification without an item seletion (e.g. "layout" defaults to current layout), and False if it does not (e.g. no default "widget").

items: a list of contained items

### reload\_token()

Force reload of access token.

# **6.9 GlobalMenu**

**Warning:** This class has been marked as experimental.

The widget may behave unexpectedly, have missing features and will probably crash at some point!

Feedback on any issues would be appreciated.

#### class qtile\_extras.widget.GlobalMenu(*\*args*, *\*\*kwargs*)

A widget to display a Global Menu (File Edit etc.) in your bar.

Only works with apps that export their menu via DBus.

Wayland support is "experimental" at best. Expect unexpected behaviour!

#### **Required Dependencies**

This module requires the following third-party libraries: dbus-next

Supported bar orientations: horizontal only

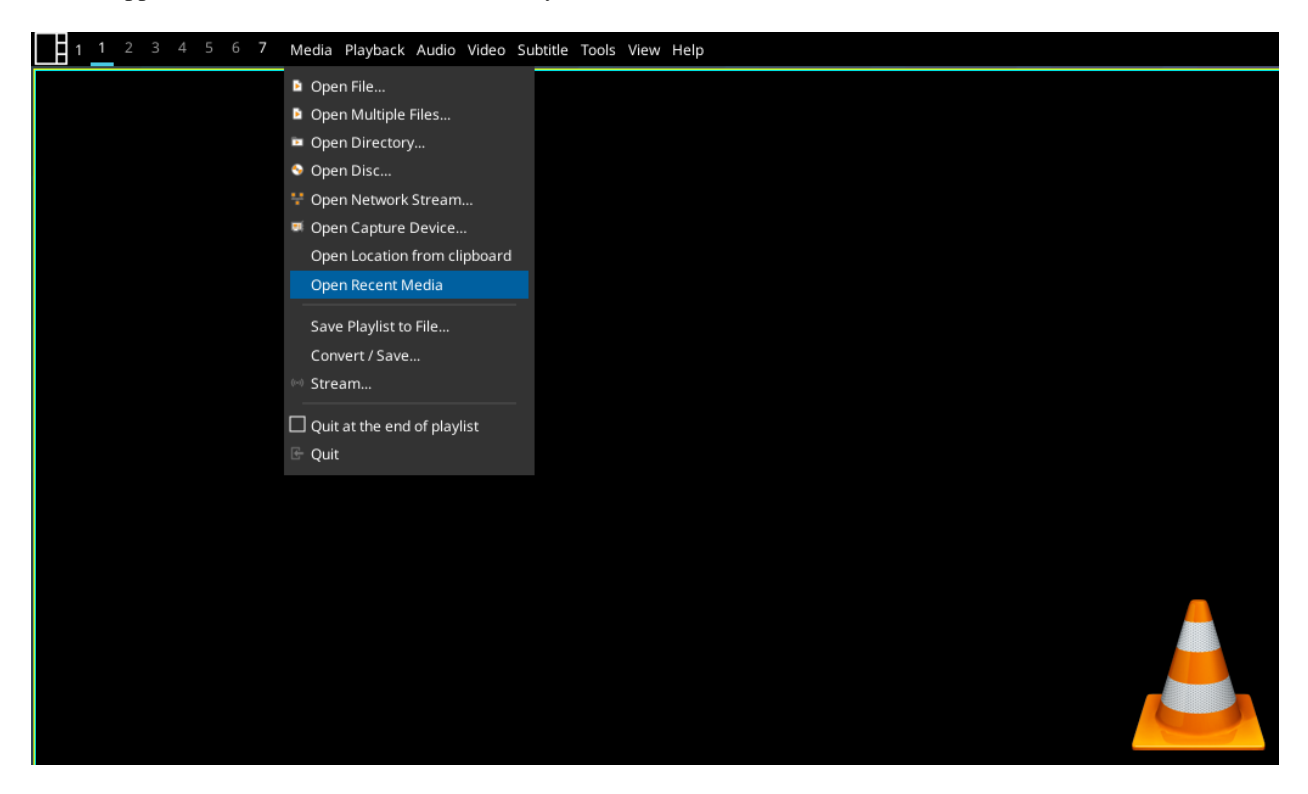

Fig. 7: Showing VLC menu in the bar.

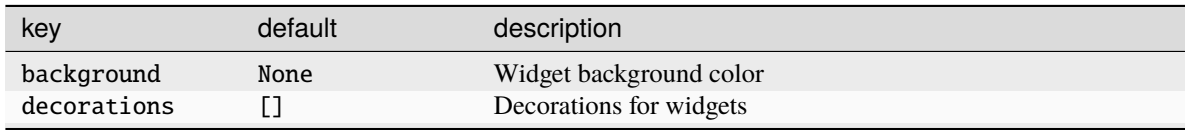

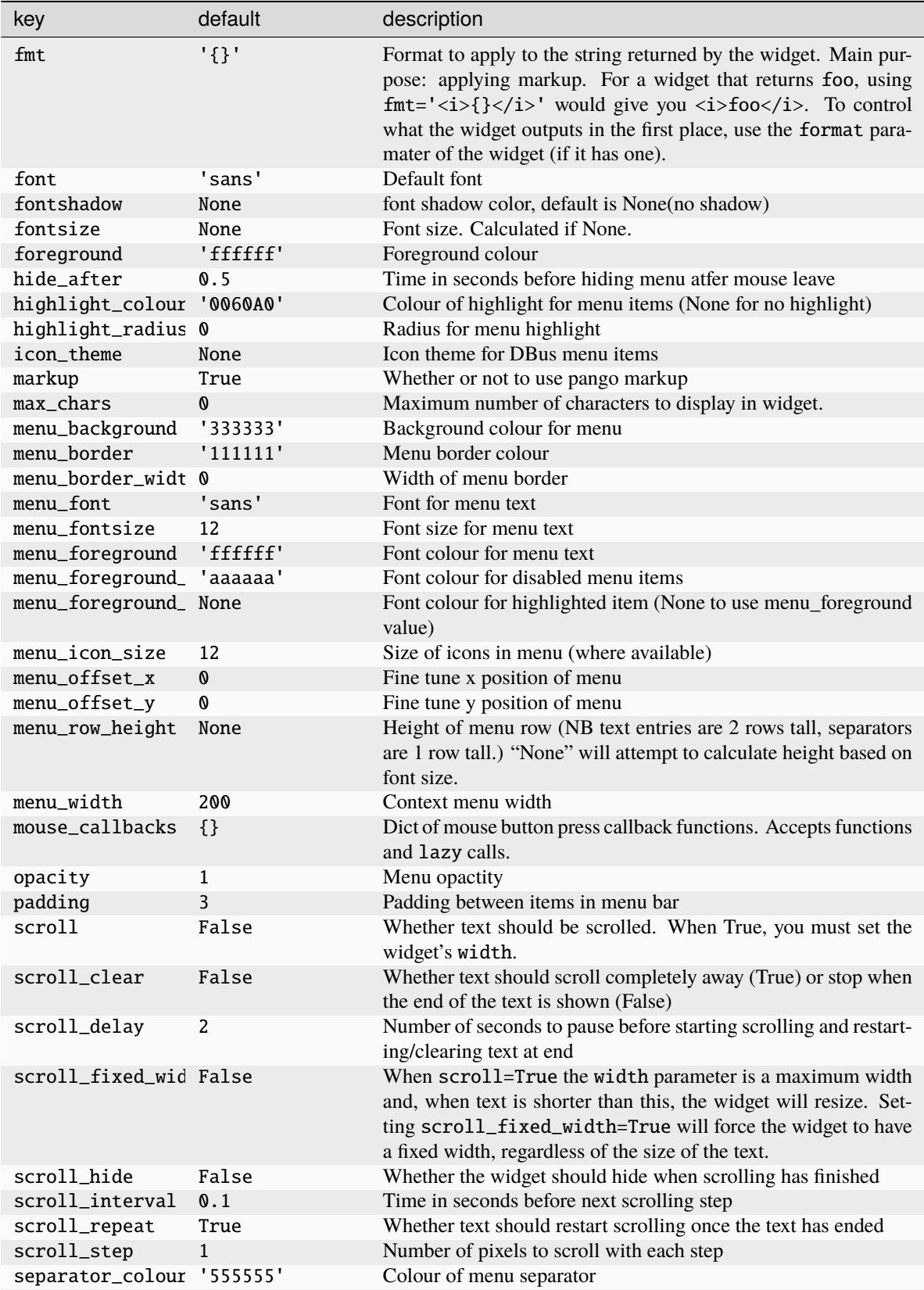

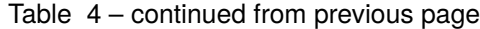

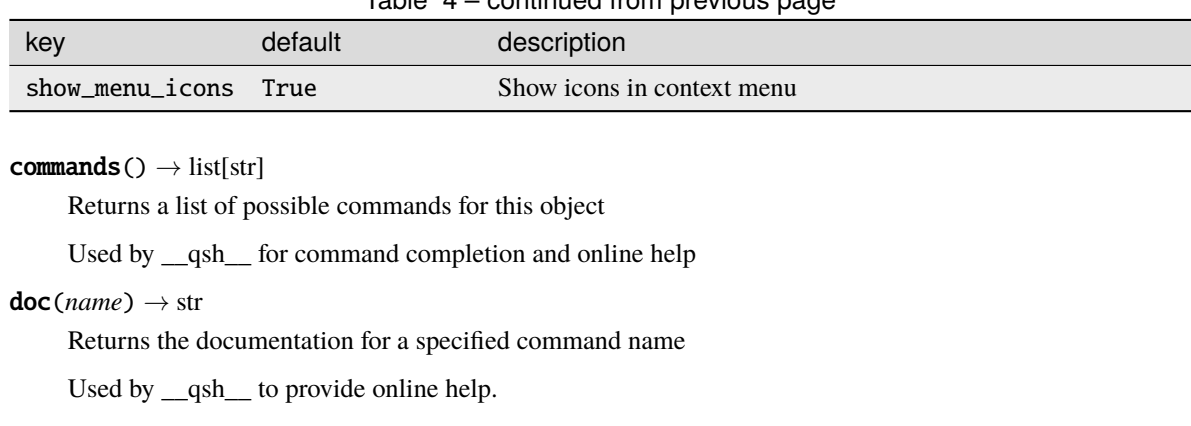

## $Table 4 - continued from previous page$

 $eval(`code: str`) \rightarrow tuple[bool, str | None]$ 

Evaluates code in the same context as this function

Return value is tuple *(success, result)*, success being a boolean and result being a string representing the return value of eval, or None if exec was used instead.

#### $function(function, *args, **kwargs) \rightarrow None$

Call a function with current object as argument

### info()

Info for this object.

**items** (*name: str*)  $\rightarrow$  tuple[bool, list[str | int] | None]

Build a list of contained items for the given item class.

Exposing this allows \_\_qsh\_\_ to navigate the command graph.

Returns a tuple *(root, items)* for the specified item class, where:

root: True if this class accepts a "naked" specification without an item seletion (e.g. "layout" defaults to current layout), and False if it does not (e.g. no default "widget").

items: a list of contained items

set\_font(*font=UNSPECIFIED*, *fontsize=UNSPECIFIED*, *fontshadow=UNSPECIFIED*)

Change the font used by this widget. If font is None, the current font is used.

## **6.10 GroupBox2**

**Warning:** This class has been marked as experimental.

The widget may behave unexpectedly, have missing features and will probably crash at some point!

Feedback on any issues would be appreciated.

#### class qtile\_extras.widget.GroupBox2(*\*args*, *\*\*kwargs*)

Formatting of the group box is determined by applying user-defined rules to each group.

Overview:

A rule can set any combination of the following formats:

• text\_colour - a string representing the hex value of the colour for the text

- block colour a string or list of strings to fill a block
- block\_border\_width an integer representing the width of a block border
- block\_border\_colour a string representing the colour of the block border
- block\_corner\_radius an integer representing radius for curved corners
- line colour a string representing the colour of a line
- line width an integer representing the width of the line
- line\_position a flag representing where the line should be drawn
- image path to an image file
- custom\_draw a function that draws to the box
- text string representing text to display
- box\_size integer to force the size of the individual box

Whether a rule is applied will depend on whether it meets the relevant conditions set for each rule. A rule can set any combination of the following conditions:

- Which screen the group is on (same screen as bar, different screen, no screen)
- Whether the group is focused (i.e. the current group) boolean True/False
- Whether the group has windows boolean True/False
- Whether the group has any urgent windows boolean True/False
- Whether the group name matches a given string
- Whether a user-defined function returns True

#### Order of drawing:

The widget draws the groupbox in the following order:

- Background colour
- Block
- Block border
- Line
- Image
- Custom draw function
- Text

Explanation of groupbox items:

#### Block:

Block is a rectangle that can be filled (with *block\_colour*) and/or have an outline (with *block\_border\_width* and *block\_border\_colour*). The corners of the rectangle can be curved by setting the *block\_corner\_radius* value.

The block is positioned by using the *margin(\_x)* and *margin\_y* attributes. NB Currently, these are global for the widget and cannot be set by rules.

Line:

Line is a straight line on the edge of the widget. A line will be drawn at the bottom of the box by default (when a *line\_colour* and *line\_width have been set). The position of lines can be changed by setting the `line\_position* attribute with a LinePosition flag. For example to drawn lines at the top and bottom of the box you would set the *line\_position* value to:

GroupBoxRule.LINE\_TOP | GroupBoxRule.LINE\_BOTTOM

NB the line will be rendered at the edge of the box i.e. it is not currently offset by the margin value.

Image:

Image renders any image file in the box. The image will be shrunk so that the height fits within the bar and is also adjusted by the margin $(\_ x)$  and margin $(\_ y)$  attributes.

Text:

A rule is able to set custom text for a group box. Where this is not set, the box will display the group's label or name by default. Setting a value of None will prevent text from being shown.

Custom draw:

You can define a function to draw directly to the box. The function should take a single argument which is the instance of the box. You can access the drawer object and its context via the box.drawer and box.drawer.ctx attributes.

The drawing should be constrained to the rectangle defined by  $(x=0, y=0, width=box.size, height=box.bar.height).$ The origin is the top left corner.

For example, to define a rule that draws a red square in the middle of the box for occupied groups, you would do the following:

```
def draw_red_square(box):
    w = 10h = 10x = (box.size - w) // 2
    y = (boxbar .height - h) // 2
    box.drawer.ctx.rectangle(x, y, w, h)
   box.drawer.set_source_rgb("ff0000")
    box.drawer.ctx.fill()
# Add this to your rules:
GroupBoxRule(custom_draw=draw_red_square).when(occupied=True)
```
Creating rules:

Creating a rule has two steps:

- Setting the desired format
- Setting the conditions required for that rule

To help readibility of config files, this is split so the format is set in the rule's constructor while the conditions are set by the rule's when() method.

For example, to set a rule that sets the font colour to cyan when a group has windows but is not focused, you would create the following rule:

```
GroupBoxRule(text_colour="00ffff").when(focused=False, occupied=True)
\# \wedge \wedge \wedge# Format set via constructor Conditions set via when() method
```
How to match conditions:

Screen:

Matching a screen condition uses a ScreenRule object. Available options are:

- GroupBoxRule.SCREEN\_UNSET (default) rule ignores screen condition
- GroupBoxRule.SCREEN\_THIS group is on same screen as widget's bar
- GroupBoxRule.SCREEN\_OTHER group is a different screen to the widget's bar
- GroupBoxRule.SCREEN\_ANY (same as GroupBoxRule.SCREEN\_THIS | Group-BoxRule.SCREEN\_OTHER) - group is on any screen
- GroupBoxRule.SCREEN\_NONE group is not displayed on a screen

Group focus:

You can match a rule if the group is focused or unfocused by setting focused to True or False respectively. Leaving this attribute blank will ignore focus.

Group has windows:

You can match a rule if the group has windows or is empty by setting occupied to True or False respectively. Leaving this attribute blank will ignore the contents of a group.

Group has urgent windows:

You can match a rule if the group has or does not have any ugent windows by setting urgent to True or False respectively. Leaving this attribute blank will ignore the urgency state of a group.

Match group name:

You can tie a rule to a specific group by setting group\_name to the name of a particular group. Leaving this blank will ignore the group's name.

User-defined functions:

Using custom functions can extend the possibilities for customising the widget. These are set via the func argument.

A function must take two arguments (the *GroupBoxRule* object and the *Box* object (that draws the specific box)) and return a boolean (True if the rule should be applied or False if not).

By accessing properties of the *Box* object, it is possible to fine tune the criteria against which the rule will match. The *Box* has the following attributes which may be of use here: *qtile* - the qtile object, *group* - the specific group represented by the box, *bar* - the Bar containing this widget.

As an example, to create a rule that is matched when a specific app is open in the group:

```
def has_vlc(rule, box):
    for win in box.group.windows:
        if "VLC" in win.name:
            return True
    return False
# Include this in your group box rules
# Turns label a nice shade of orange if the group has a VLC window open
GroupBoxRule(text_colour="E85E00").when(func=has_vlc)
```
In addition, a user-defined function can set display properties dynamically. For example, to have a different icon depending on the state of the group:

```
def set_label(rule, box):
   if box.focused:
        rule.text = ""
    elif box.occupied:
        rule.text = ""
    else:
        rule.text = ""
   return True
# Include this in your group box rules
# NB: The function returns True so this rule will always be run
GroupBoxRule().when(func=set_label)
```
#### Rule hierarchy:

Rules are applied in a hierarchy according to the order that they appear in the *rules* parameter. Once a format has been set by a rule, it cannot be updated by a later rule. However, if one rule sets the text colour a later rule can still set another format (e.g. border colour). To prevent lower priority rules from setting a value, a rule can set the *None* value for that attribute.

For example:

```
rules = [
    GroupBoxRule(block_colour="009999").when(screen=GroupBoxRule.SCREEN_THIS),
    GroupBoxRule(block_colour="999999").when(occupied=True),
    GroupBoxRule(text_colour="ffffff")
]
```
This rule will set all text white but will apply a blue block when the group is shown on the same screen as the widget even if the group is occupied. An occupied group will have a grey background provided it's not on the same screen as the widget.

Supported bar orientations: horizontal only

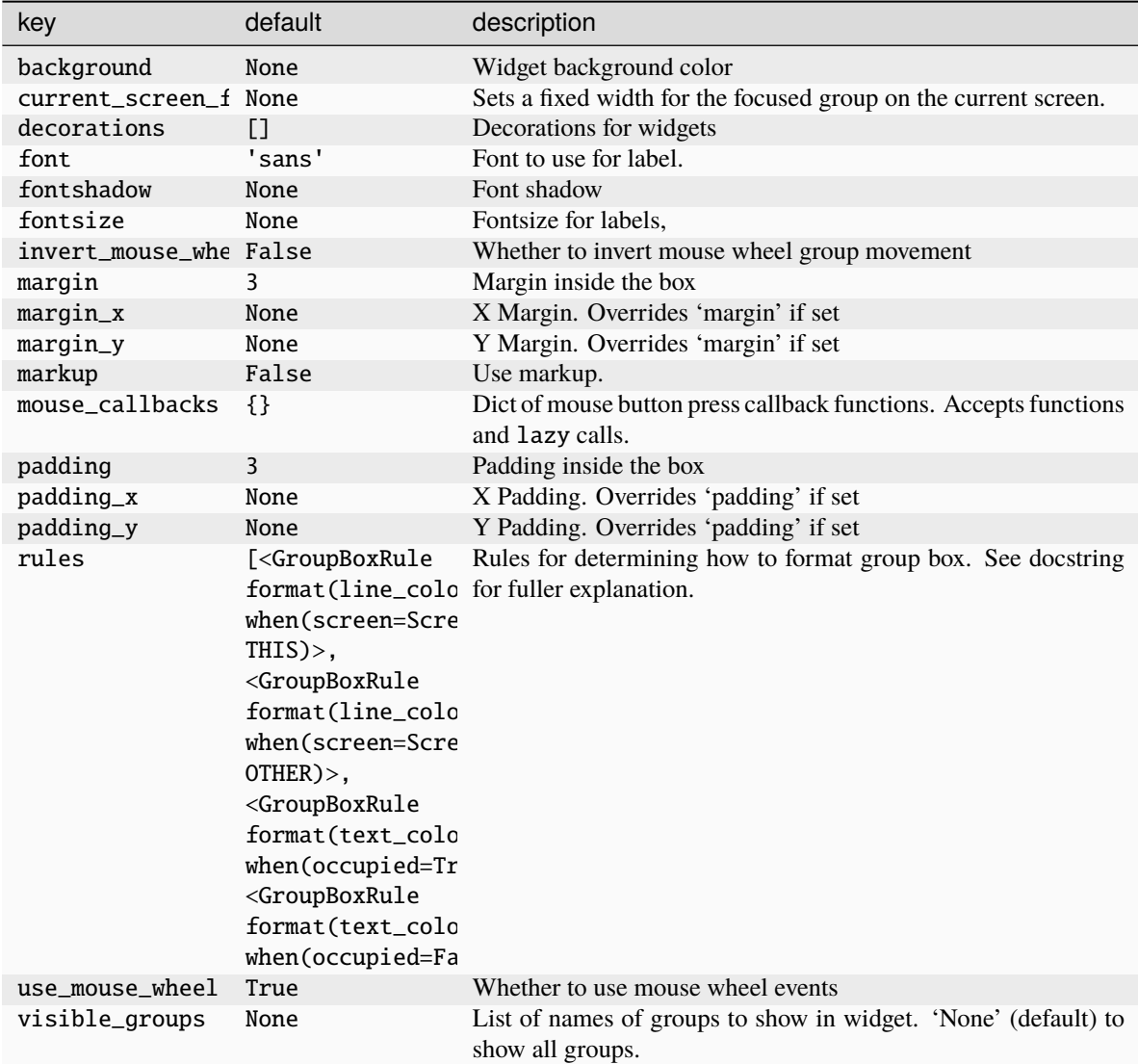

Returns a list of possible commands for this object

Used by \_\_qsh\_\_ for command completion and online help

### doc(*name*) → str

Returns the documentation for a specified command name

Used by \_\_qsh\_\_ to provide online help.

 $eval(`code: str`) \rightarrow tuple[bool, str | None]$ 

Evaluates code in the same context as this function

Return value is tuple *(success, result)*, success being a boolean and result being a string representing the return value of eval, or None if exec was used instead.

function(*function*, *\*args*, *\*\*kwargs*) → None

Call a function with current object as argument

**items** (*name: str*)  $\rightarrow$  tuple[bool, list[str | int] | None]

Build a list of contained items for the given item class.

Exposing this allows \_\_qsh\_\_ to navigate the command graph.

Returns a tuple *(root, items)* for the specified item class, where:

root: True if this class accepts a "naked" specification without an item seletion (e.g. "layout" defaults to current layout), and False if it does not (e.g. no default "widget").

items: a list of contained items

## **6.11 HDDBusyGraph**

**Note:** This class has just been modified to enable compatibility with features provided by qtile-extras. No new functionality has been added.

class qtile\_extras.widget.HDDBusyGraph(*\*args*, *\*\*kwargs*)

## **6.12 HDDGraph**

Note: This class has just been modified to enable compatibility with features provided by qtile-extras. No new functionality has been added.

class qtile\_extras.widget.HDDGraph(*\*args*, *\*\*kwargs*)

## **6.13 IWD**

**Warning:** This class has been marked as experimental.

The widget may behave unexpectedly, have missing features and will probably crash at some point!

Feedback on any issues would be appreciated.

#### class qtile\_extras.widget.IWD(*\*args*, *\*\*kwargs*)

This widget provides information about your wireless connection using iwd.

The widget also allows you to scan for and connect to different networks. If the network is unknown (i.e. you haven't connected to it before), the widget will launch a window to enter the password (using zenity by default).

NB you cannot join 802.1x networks unless they have already been configured.

Supported bar orientations: horizontal and vertical

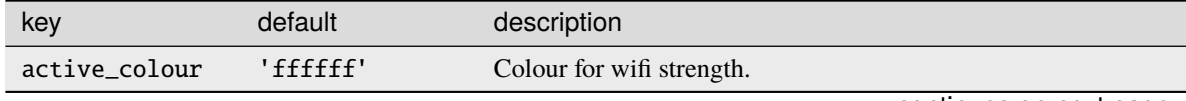

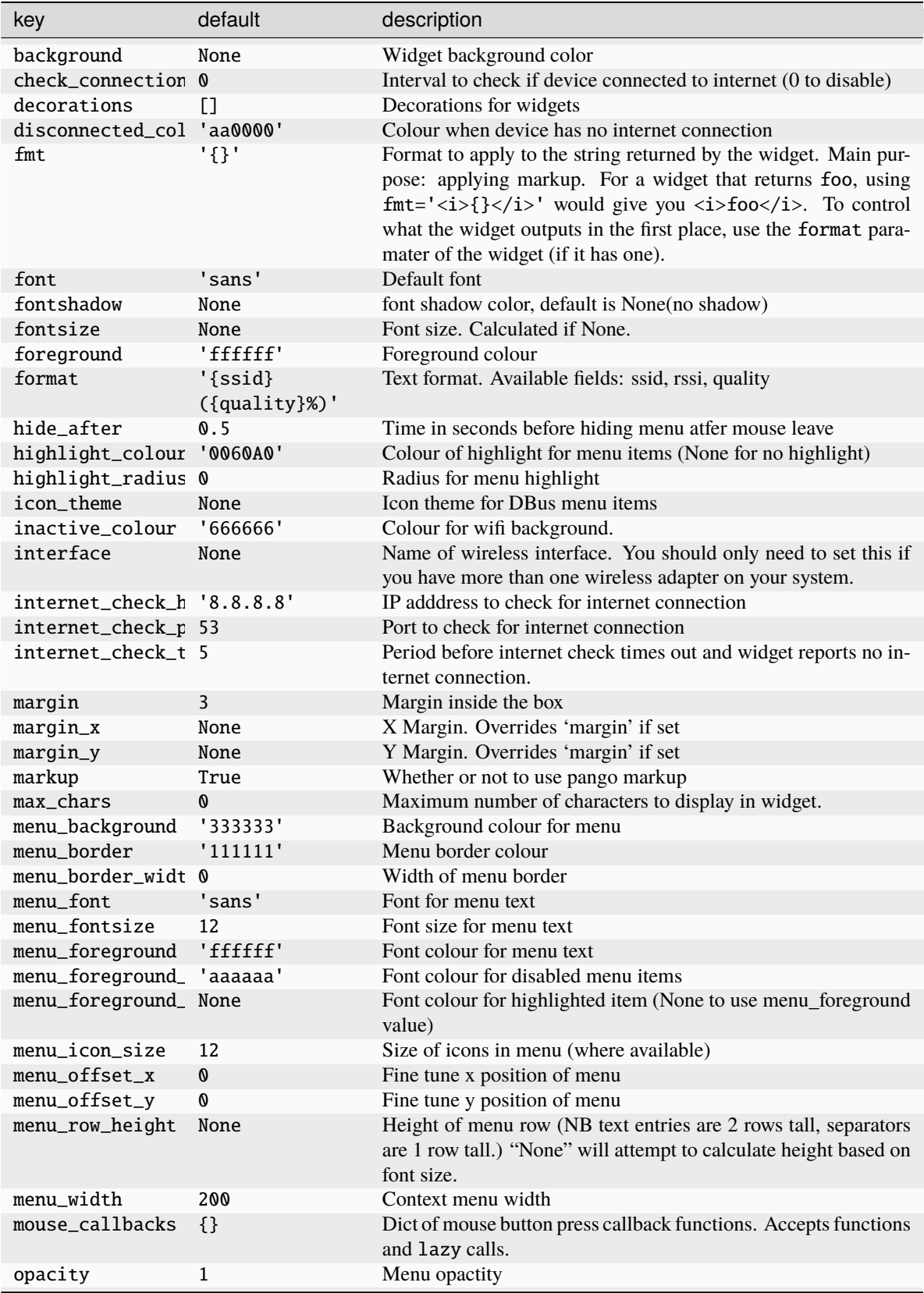

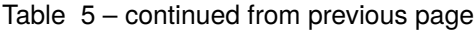

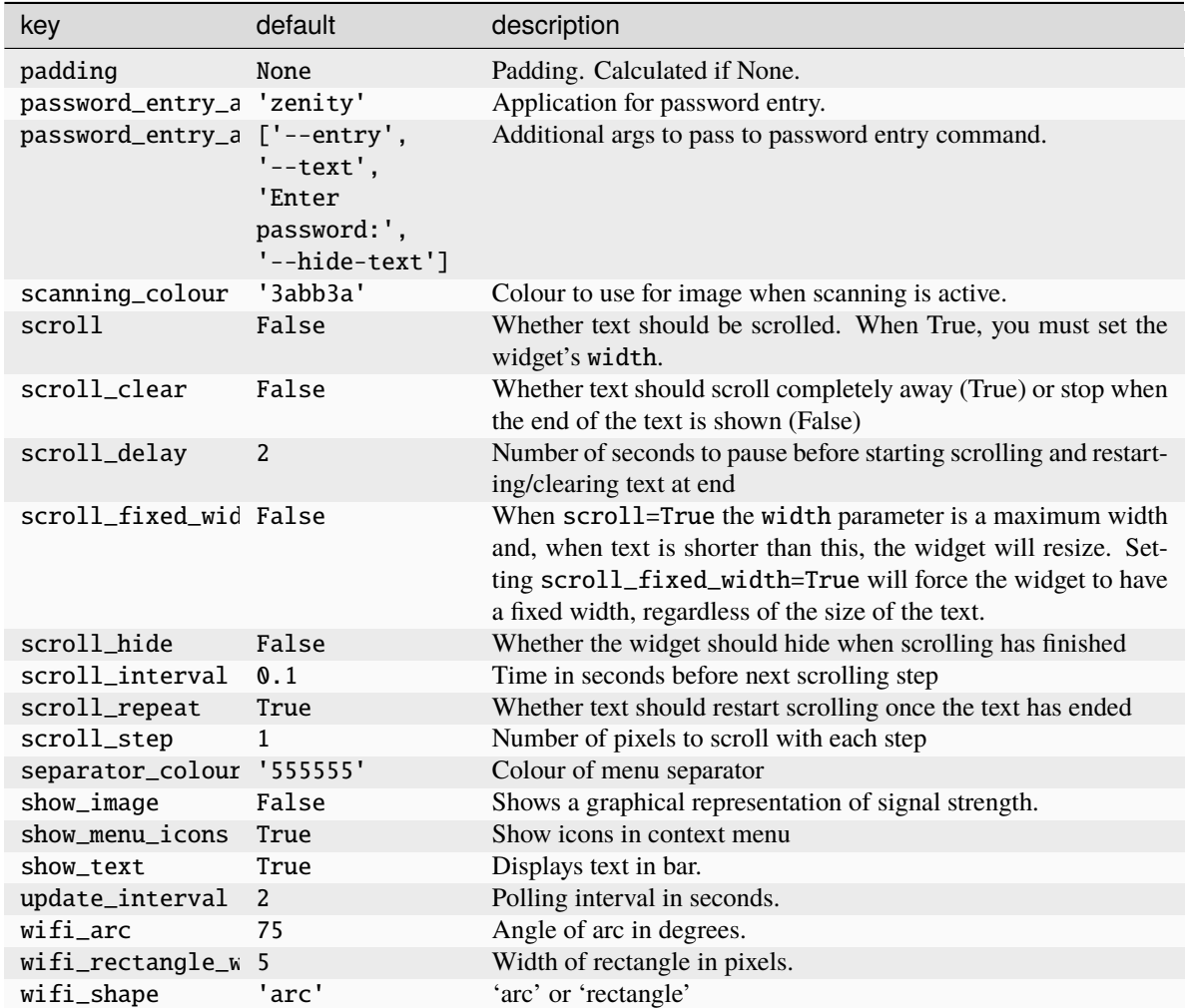

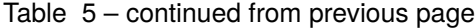

Returns a list of possible commands for this object

Used by \_\_qsh\_\_ for command completion and online help

#### $doc(name) \rightarrow str$

Returns the documentation for a specified command name

Used by \_\_qsh\_\_ to provide online help.

```
eval(<code>code: str</code>) \rightarrow tuple[bool, str | None]
```
Evaluates code in the same context as this function

Return value is tuple *(success, result)*, success being a boolean and result being a string representing the return value of eval, or None if exec was used instead.

### $function(function, *args, **kwargs) \rightarrow None$

Call a function with current object as argument

#### info()

Info for this object.

**items** (*name: str*)  $\rightarrow$  tuple[bool, list[str | int] | None]

Build a list of contained items for the given item class.

Exposing this allows \_\_qsh\_\_ to navigate the command graph.

Returns a tuple *(root, items)* for the specified item class, where:

root: True if this class accepts a "naked" specification without an item seletion (e.g. "layout" defaults to current layout), and False if it does not (e.g. no default "widget").

items: a list of contained items

scan()

set\_font(*font=UNSPECIFIED*, *fontsize=UNSPECIFIED*, *fontshadow=UNSPECIFIED*) Change the font used by this widget. If font is None, the current font is used.

## **6.14 Image**

#### class qtile\_extras.widget.Image(*\*args*, *\*\*kwargs*)

A modified version of Qtile's Image widget.

The two key differences are: 1) The widget accepts a url and will download the image from the internet. 2) The image can be used as a mask and filled with a user-defined colour.

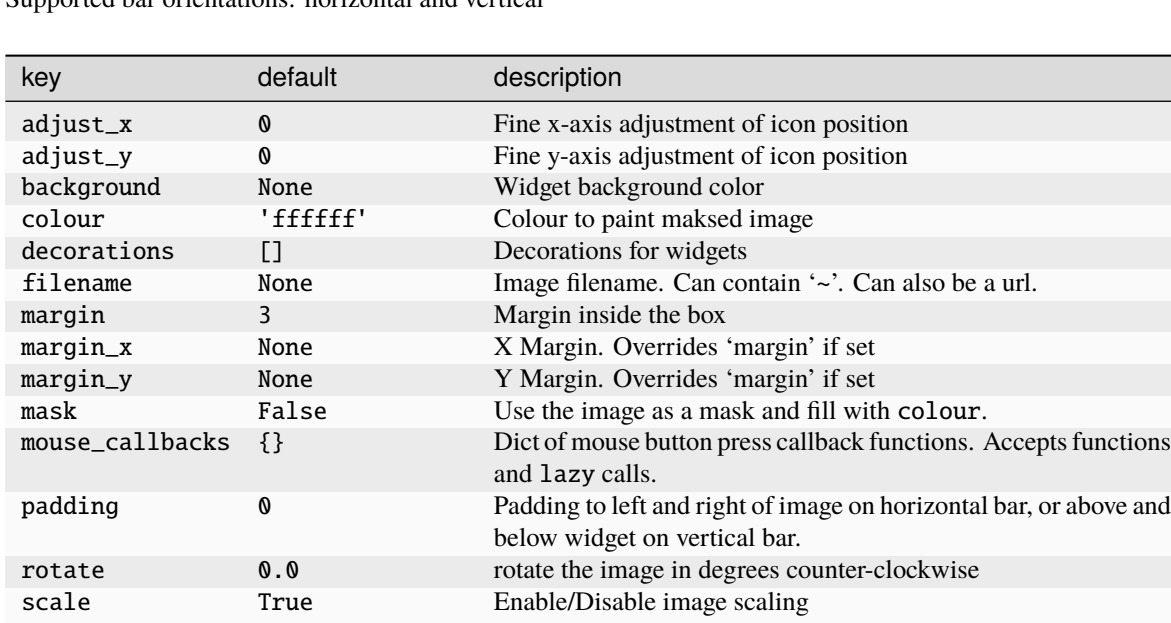

Supported bar orientations: horizontal and vertical

#### commands()  $\rightarrow$  list[str]

Returns a list of possible commands for this object

Used by <u>qsh</u> for command completion and online help

#### $doc(name) \rightarrow str$

Returns the documentation for a specified command name

Used by \_\_qsh\_\_ to provide online help.

 $eval(code: str) \rightarrow tuple[bool, str]$  None]

Evaluates code in the same context as this function

Return value is tuple *(success, result)*, success being a boolean and result being a string representing the return value of eval, or None if exec was used instead.

 $function(function, *args, **kwargs) \rightarrow None$ 

Call a function with current object as argument

#### info()

Info for this object.

**items** (*name: str*)  $\rightarrow$  tuple[bool, list[str | int] | None]

Build a list of contained items for the given item class.

Exposing this allows <u>qsh</u> to navigate the command graph.

Returns a tuple *(root, items)* for the specified item class, where:

root: True if this class accepts a "naked" specification without an item seletion (e.g. "layout" defaults to current layout), and False if it does not (e.g. no default "widget").

items: a list of contained items

update(*filename*)

## **6.15 LiveFootballScores**

**Warning:** This class has been marked as experimental.

The widget may behave unexpectedly, have missing features and will probably crash at some point!

Feedback on any issues would be appreciated.

#### class qtile\_extras.widget.LiveFootballScores(*\*args*, *\*\*kwargs*)

The module uses a module I wrote a number of years ago that parses data from the BBC Sport website.

The underlying module needs work so it will probably only work if you pick a "big" team.

You can select more than one team and league. Scores can be scrolled by using the mousewheel over the widget.

Goals and red cards are indicated by a coloured bar next to the relevant team name. The match status is indicated by a coloured bar underneath the match summary. All colours are customisable.

Right-clicking the widget will bring up a list of all matches that meet your selected criteria. Clicking on any of those matches will open a popup showing more detail.

The popup can be accessed directly by the show\_detail() command. When this is used, the selected match is the one currently visible in the widget.

#### **Required Dependencies**

This module requires the following third-party libraries: requests

Supported bar orientations: horizontal only

Available hooks:

Fig. 8: The different screens show: live score, elapsed time, home and away goalscorers and competition name. In addition, the amount of text shown can be customised by using python's string formatting techniques e.g. the default line {H:.3} {h}-{a} {A:.3} shows the first 3 letters of team names rather than the full name as shown above.

- [lfs\\_goal\\_scored](hooks.html#qtile_extras.hook.subscribe.lfs_goal_scored)
- [lfs\\_status\\_change](hooks.html#qtile_extras.hook.subscribe.lfs_status_change)
- [lfs\\_red\\_card](hooks.html#qtile_extras.hook.subscribe.lfs_red_card)

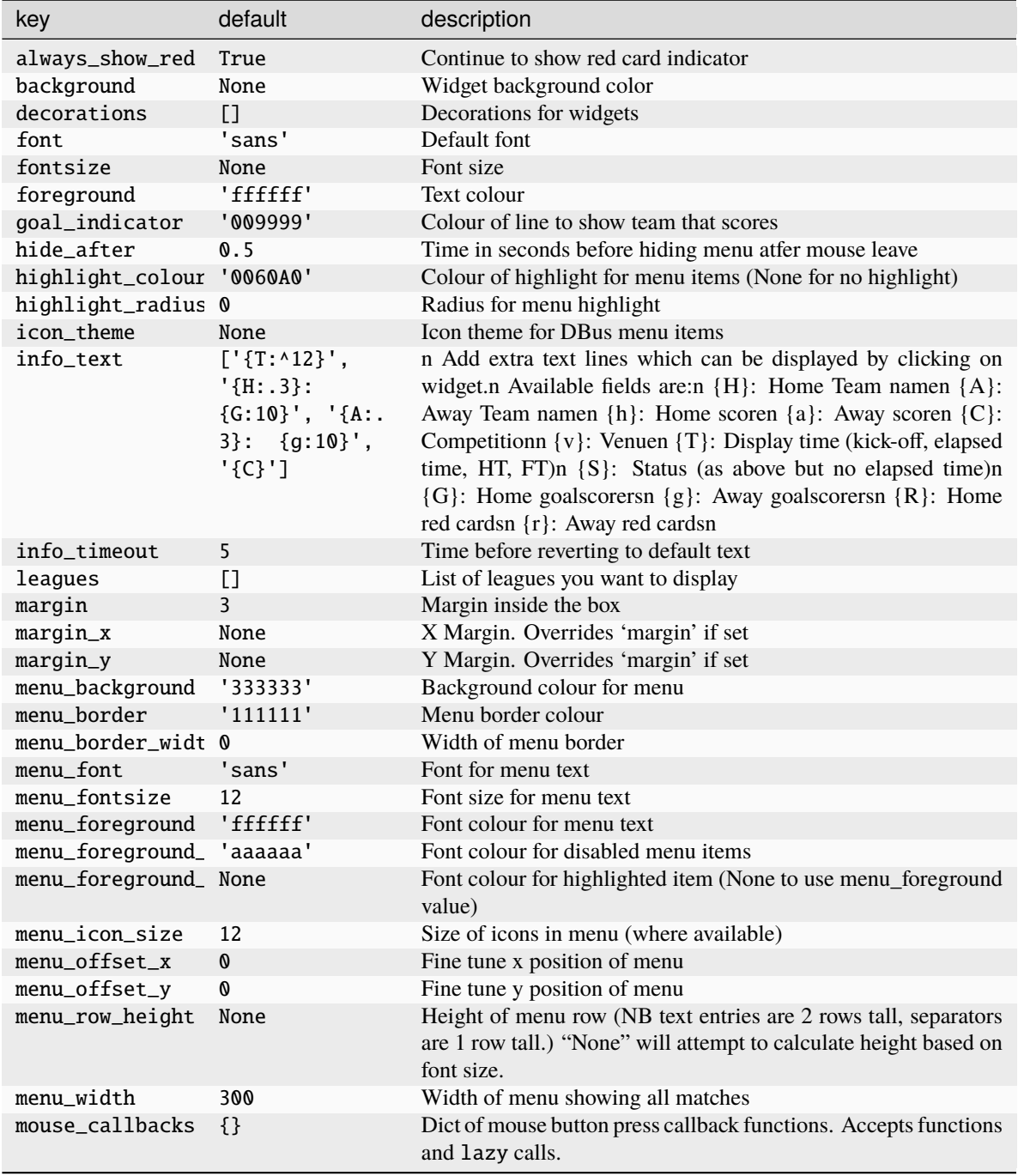

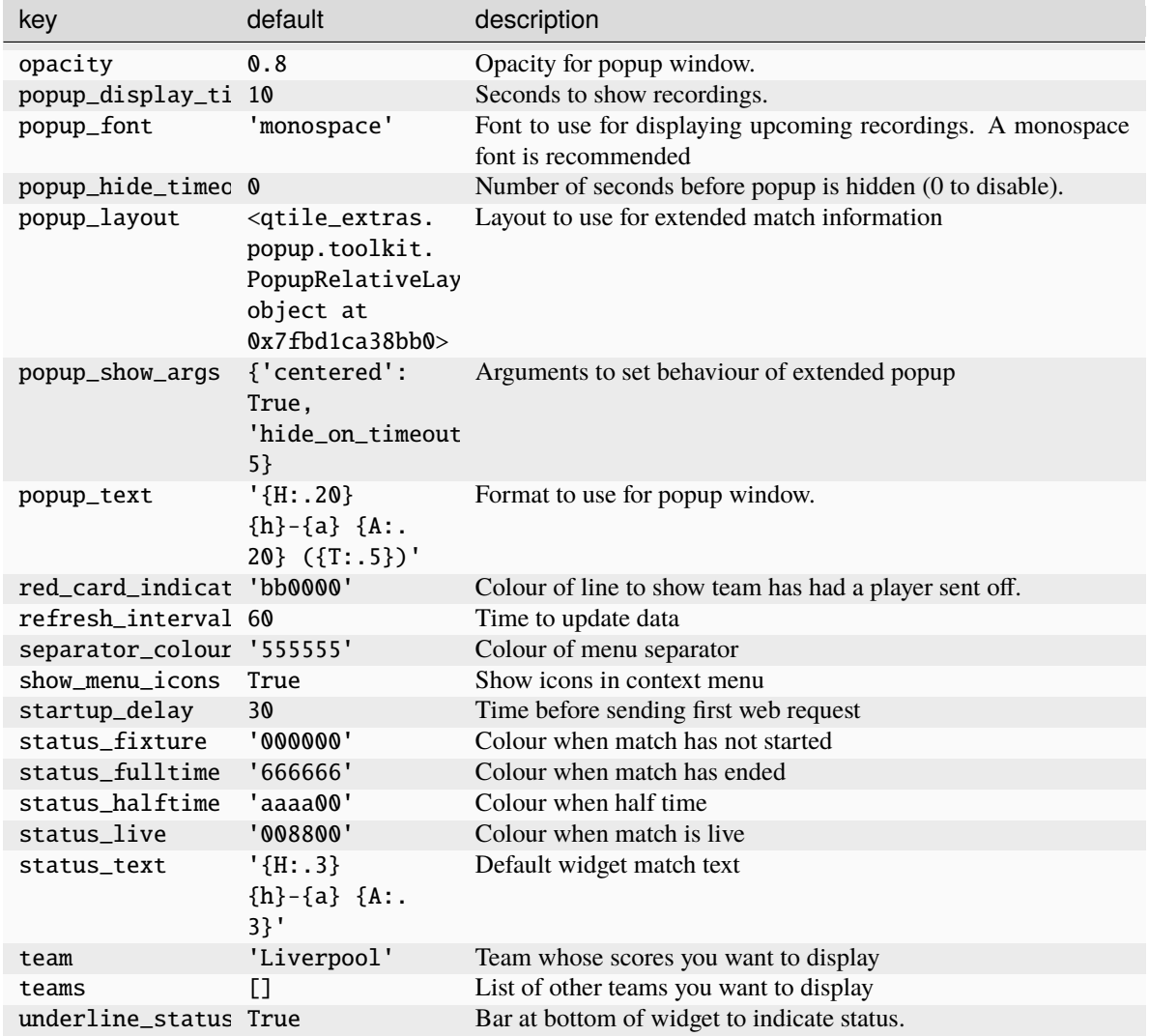

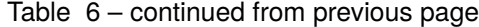

### ${\tt commands}() \to \text{list}[\text{str}]$

Returns a list of possible commands for this object

Used by \_\_qsh\_\_ for command completion and online help

#### $doc(name) \rightarrow str$

Returns the documentation for a specified command name

Used by \_\_qsh\_\_ to provide online help.

 $eval(`code: str`) \rightarrow tuple[bool, str | None]$ 

Evaluates code in the same context as this function

Return value is tuple *(success, result)*, success being a boolean and result being a string representing the return value of eval, or None if exec was used instead.

## function(*function*, *\*args*, *\*\*kwargs*) → None

Call a function with current object as argument

#### get()

Get displayed text. Removes padding.

#### info()

Show information about all matches

```
items (name: str) \rightarrow tuple[bool, list[str | int] | None]
```
Build a list of contained items for the given item class.

Exposing this allows \_\_qsh\_\_ to navigate the command graph.

Returns a tuple *(root, items)* for the specified item class, where:

root: True if this class accepts a "naked" specification without an item seletion (e.g. "layout" defaults to current layout), and False if it does not (e.g. no default "widget").

items: a list of contained items

#### popup()

Display window listing all matches

#### reboot()

Sometimes the widget won't update (and I don't know why). This method should reset everything and start the widget again.

**Can be bound to a key e.g.:** lazy.widget["livefootballscores"].reboot

#### refresh()

Force a poll of match data.

## show\_detail()

Displays popup showing detailed info about match.

#### show\_popup()

Method to display the popup.

# **6.16 MemoryGraph**

**Note:** This class has just been modified to enable compatibility with features provided by qtile-extras. No new functionality has been added.

class qtile\_extras.widget.MemoryGraph(*\*args*, *\*\*kwargs*)

## **6.17 Mpris2**

class qtile\_extras.widget.Mpris2(*\*args*, *\*\*kwargs*)

Modified version of the base Mpris2 widget.

This version adds a popup with player controls. Users can provide a custom template for the popup using the popup\_layout parameter.

The popup can be toggled with the toggle\_player command.

The following fields are available (controls should set their 'name' to this value):

- 'title': Track title
- 'artist': Track artist
- 'album': Album name
- 'player': Media player name
- 'artwork': Path to artwork (to be used with a PopupImage control)
- 'progress': Progress through thrack (to be used with a PopupSlider control)
- 'position': Current playback position e.g. '03:40'
- 'length': Track length e.g. '05:15'
- 'time': String showing position and total length e.g. '03:40 / 05:15'

To control playback, the template should have controls named:

- 'play\_pause'
- 'stop'
- 'previous'
- 'next'

When shown, the controls can be selected using the mouse or keyboard navigation. The popup can be hidden by pressing <escape> or by calling the toggle\_player command.

Two pre-defined layouts are currently provided and can be loadeded via:

```
from qtile_extras import widget
from qtile_extras.popup.templates.mpris2 import COMPACT_LAYOUT, DEFAULT_LAYOUT
...
# NB DEFAULT_LAYOUT is included by default and does not need to be imported in
# your config
widget.Mpris2(popup_layout=COMPACT_LAYOUT)
```
The layouts look like this:

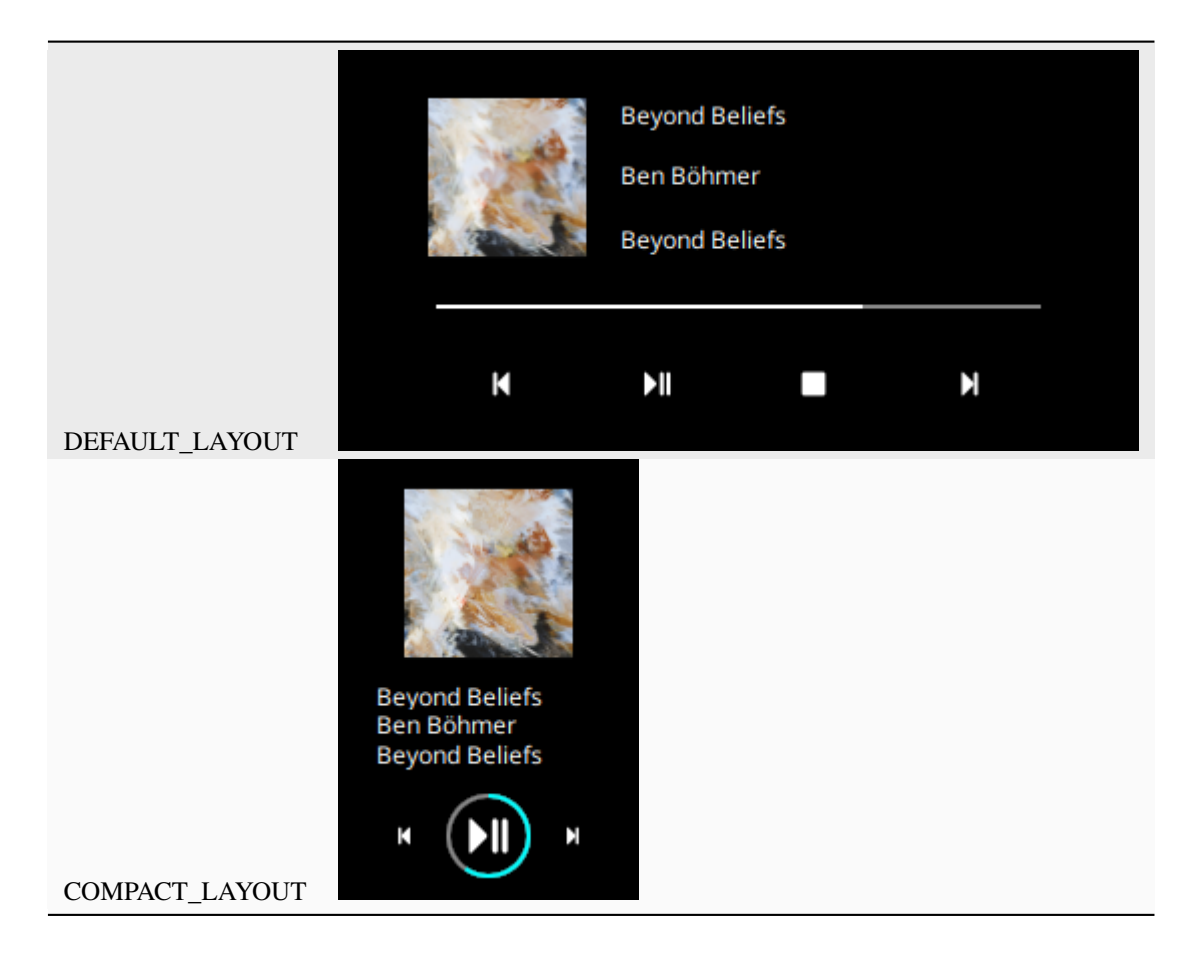

Supported bar orientations: horizontal and vertical

Available hooks:

- [mpris\\_new\\_track](hooks.html#qtile_extras.hook.subscribe.mpris_new_track)
- [mpris\\_status\\_change](hooks.html#qtile_extras.hook.subscribe.mpris_status_change)

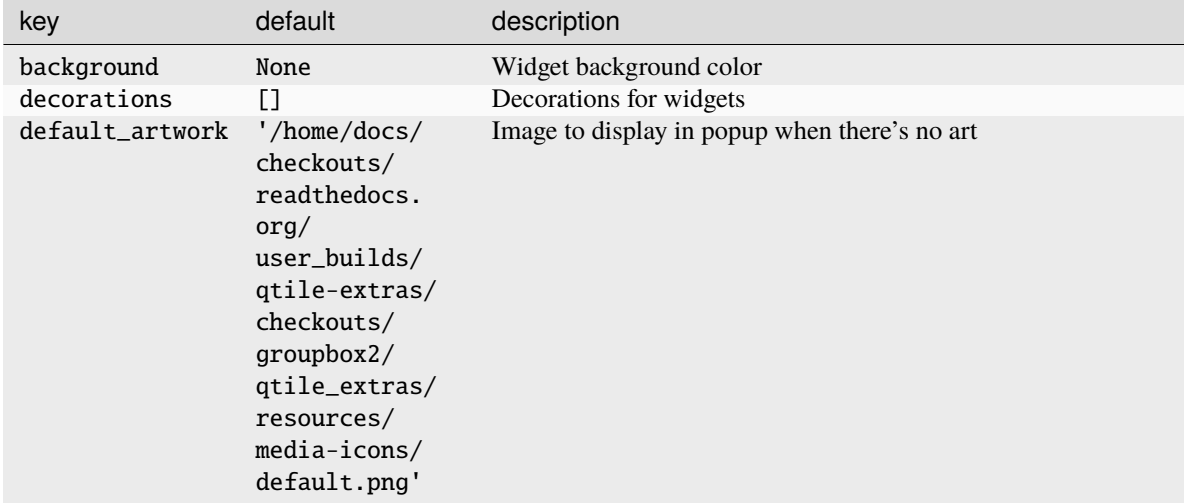

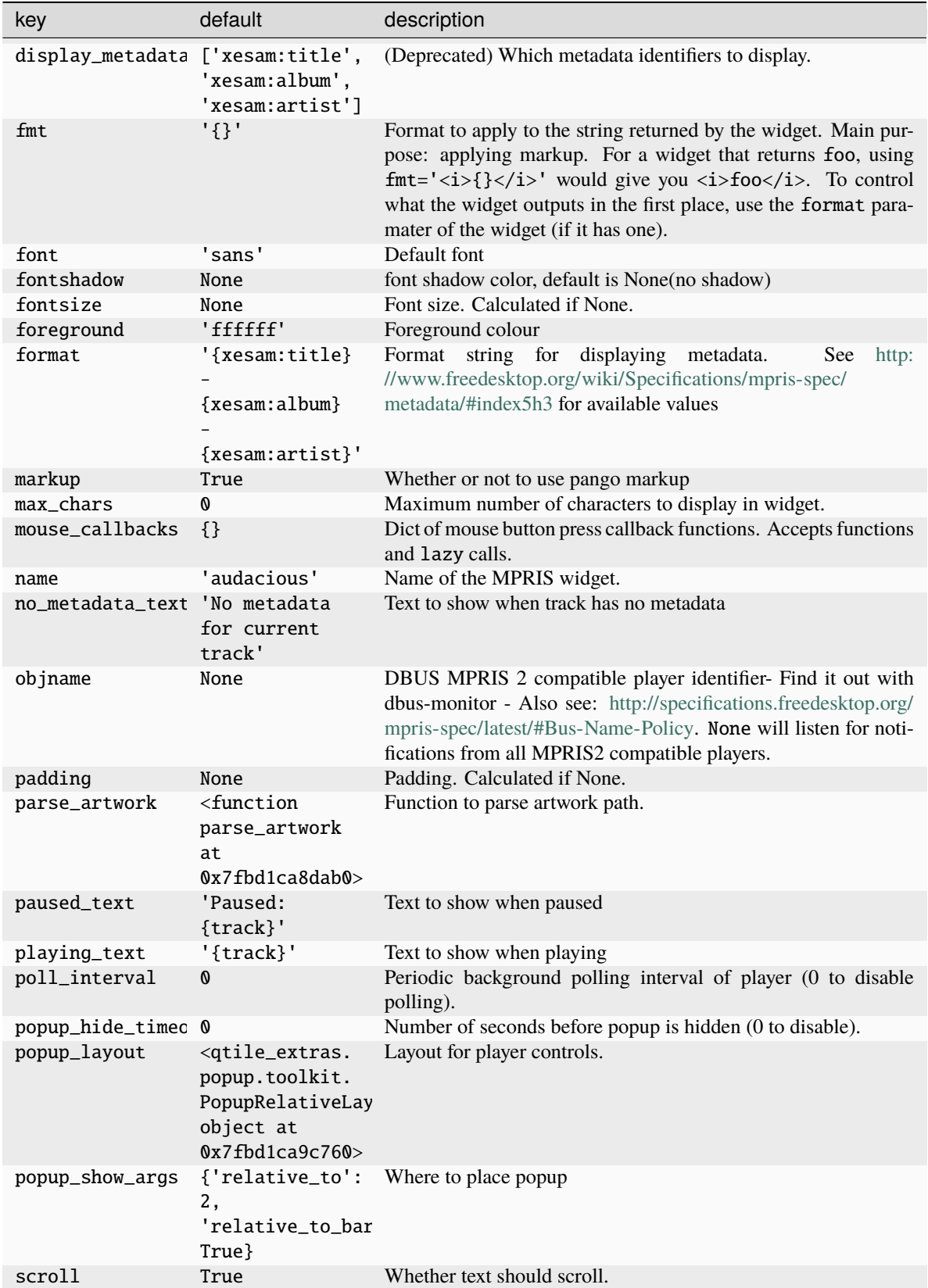

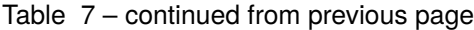

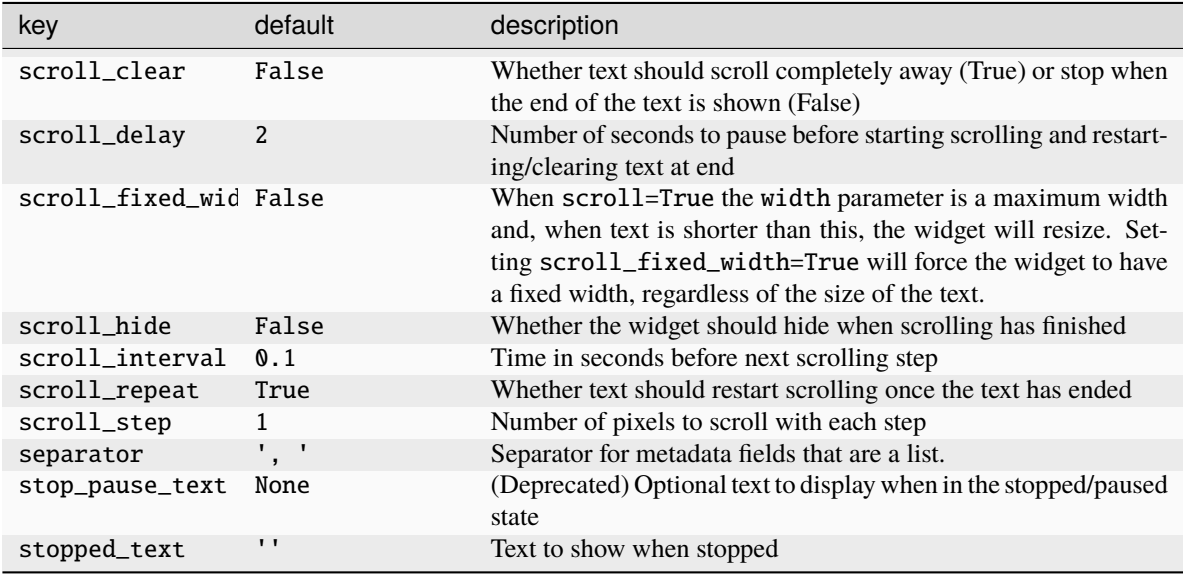

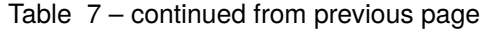

Returns a list of possible commands for this object

Used by <u>qsh</u> for command completion and online help

#### $doc(name) \rightarrow str$

Returns the documentation for a specified command name

Used by \_\_qsh\_\_ to provide online help.

#### $eval(`code: str`) \rightarrow tuple[bool, str | None]$

Evaluates code in the same context as this function

Return value is tuple *(success, result)*, success being a boolean and result being a string representing the return value of eval, or None if exec was used instead.

#### $function(function, *args, **kwargs) \rightarrow None$

Call a function with current object as argument

### info()

What's the current state of the widget?

#### **items** (*name: str*)  $\rightarrow$  tuple[bool, list[str | int] | None]

Build a list of contained items for the given item class.

Exposing this allows \_\_qsh\_\_ to navigate the command graph.

Returns a tuple *(root, items)* for the specified item class, where:

root: True if this class accepts a "naked" specification without an item seletion (e.g. "layout" defaults to current layout), and False if it does not (e.g. no default "widget").

items: a list of contained items

#### $next() \rightarrow None$

Play the next track.

#### $play\_pause() \rightarrow None$

Toggle the playback status.

```
previous() \rightarrow NonePlay the previous track.
set_font(font=UNSPECIFIED, fontsize=UNSPECIFIED, fontshadow=UNSPECIFIED)
     Change the font used by this widget. If font is None, the current font is used.
show_popup()
     Method to display the popup.
stop() \rightarrow NoneStop playback.
toggle_player()
```
# **6.18 NetGraph**

**Note:** This class has just been modified to enable compatibility with features provided by qtile-extras. No new functionality has been added.

class qtile\_extras.widget.NetGraph(*\*args*, *\*\*kwargs*)

## **6.19 PulseVolume**

#### class qtile\_extras.widget.PulseVolume(*\*args*, *\*\*kwargs*)

Same as qtile's PulseVolume widget but includes the ability to select the default output sink via the select\_sink() command. This is bound to the middle-click button on the widget by default.

Supported bar orientations: horizontal only

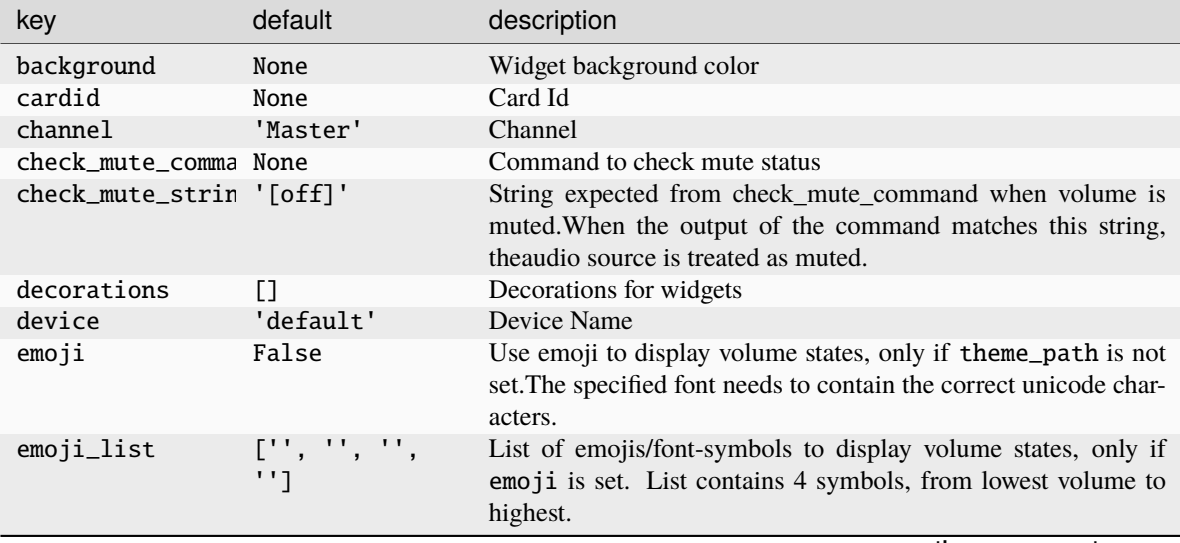

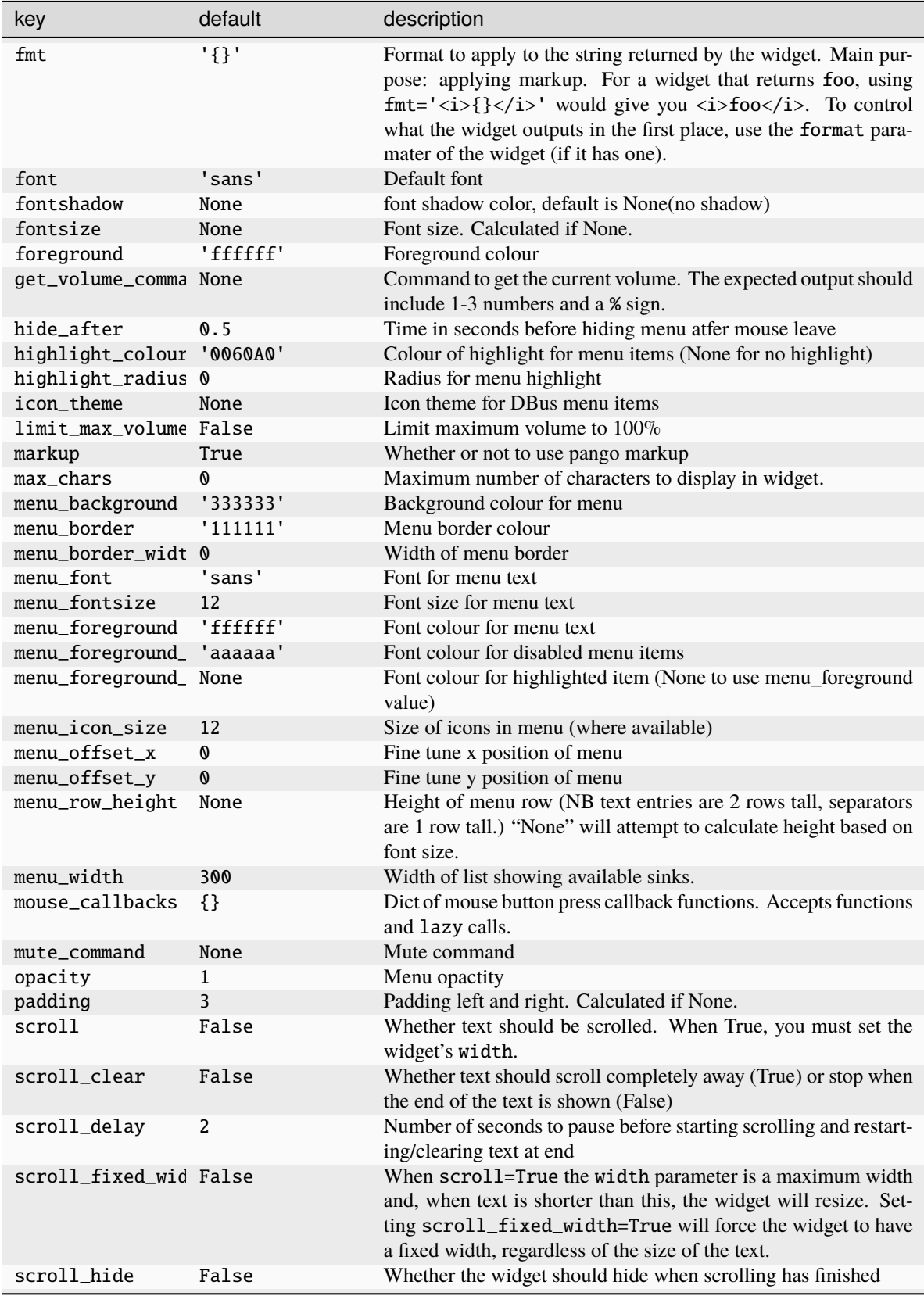

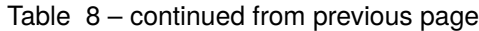

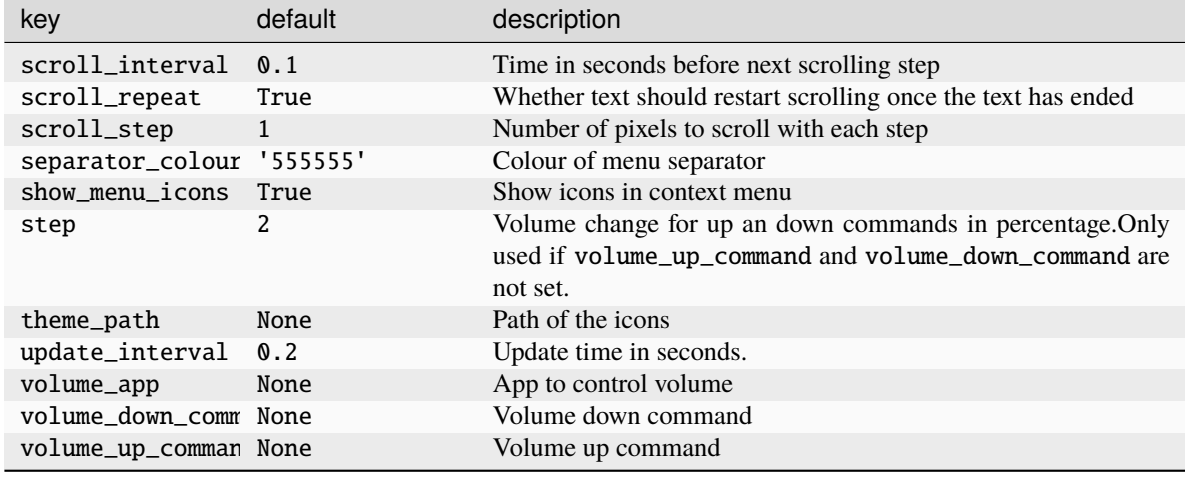

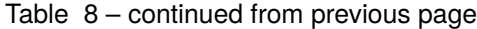

Returns a list of possible commands for this object

Used by \_\_qsh\_\_ for command completion and online help

#### decrease\_vol(*value=None*)

Decrease volume.

#### $doc(name) \rightarrow str$

Returns the documentation for a specified command name

Used by \_\_qsh\_\_ to provide online help.

#### $eval(`code: str`) \rightarrow tuple[bool, str | None]$

Evaluates code in the same context as this function

Return value is tuple *(success, result)*, success being a boolean and result being a string representing the return value of eval, or None if exec was used instead.

#### $function(function, *args, **kwargs) \rightarrow None$

Call a function with current object as argument

#### increase\_vol(*value=None*)

Increase volume.

### info()

Info for this object.

**items** (*name: str*)  $\rightarrow$  tuple[bool, list[str | int] | None]

Build a list of contained items for the given item class.

Exposing this allows \_\_qsh\_\_ to navigate the command graph.

Returns a tuple *(root, items)* for the specified item class, where:

root: True if this class accepts a "naked" specification without an item seletion (e.g. "layout" defaults to current layout), and False if it does not (e.g. no default "widget").

items: a list of contained items

#### mute()

Mute the sound device.

run\_app()

#### select\_sink()

Select output sink from available sinks.

set\_font(*font=UNSPECIFIED*, *fontsize=UNSPECIFIED*, *fontshadow=UNSPECIFIED*) Change the font used by this widget. If font is None, the current font is used.

# **6.20 PulseVolumeExtra**

### class qtile\_extras.widget.PulseVolumeExtra(*\*args*, *\*\*kwargs*)

Volume widget for systems using PulseAudio.

The appearance is identical to ALSAWidget but this widget uses qtile's PulseVolume widget to set/retrieve volume levels. As a result, you will need the [pulsectl\\_asyncio](https://pypi.org/project/pulsectl-asyncio/) library to use this widget.

Finally, the widget allows users to select the output sink by middle clicking on the widget or calling the select\_sink() command.

Supported bar orientations: horizontal only

Fig. 9: 'icon' mode

Fig. 10: 'bar' mode

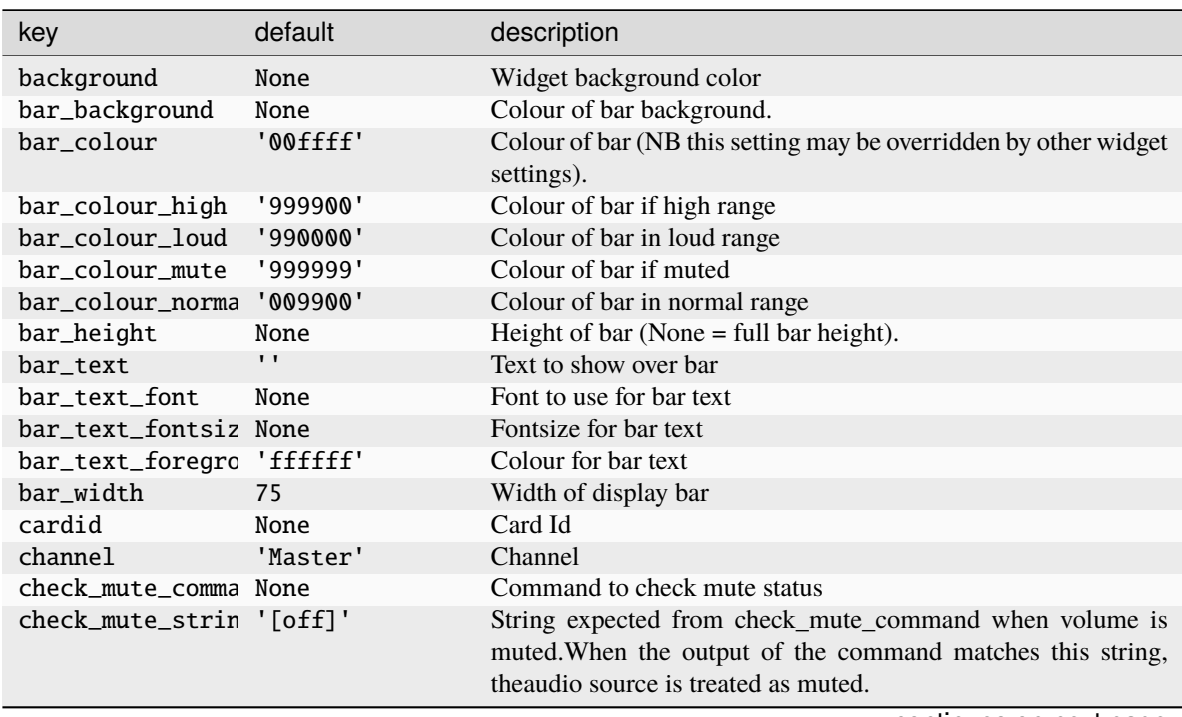

Fig. 11: 'both' mode

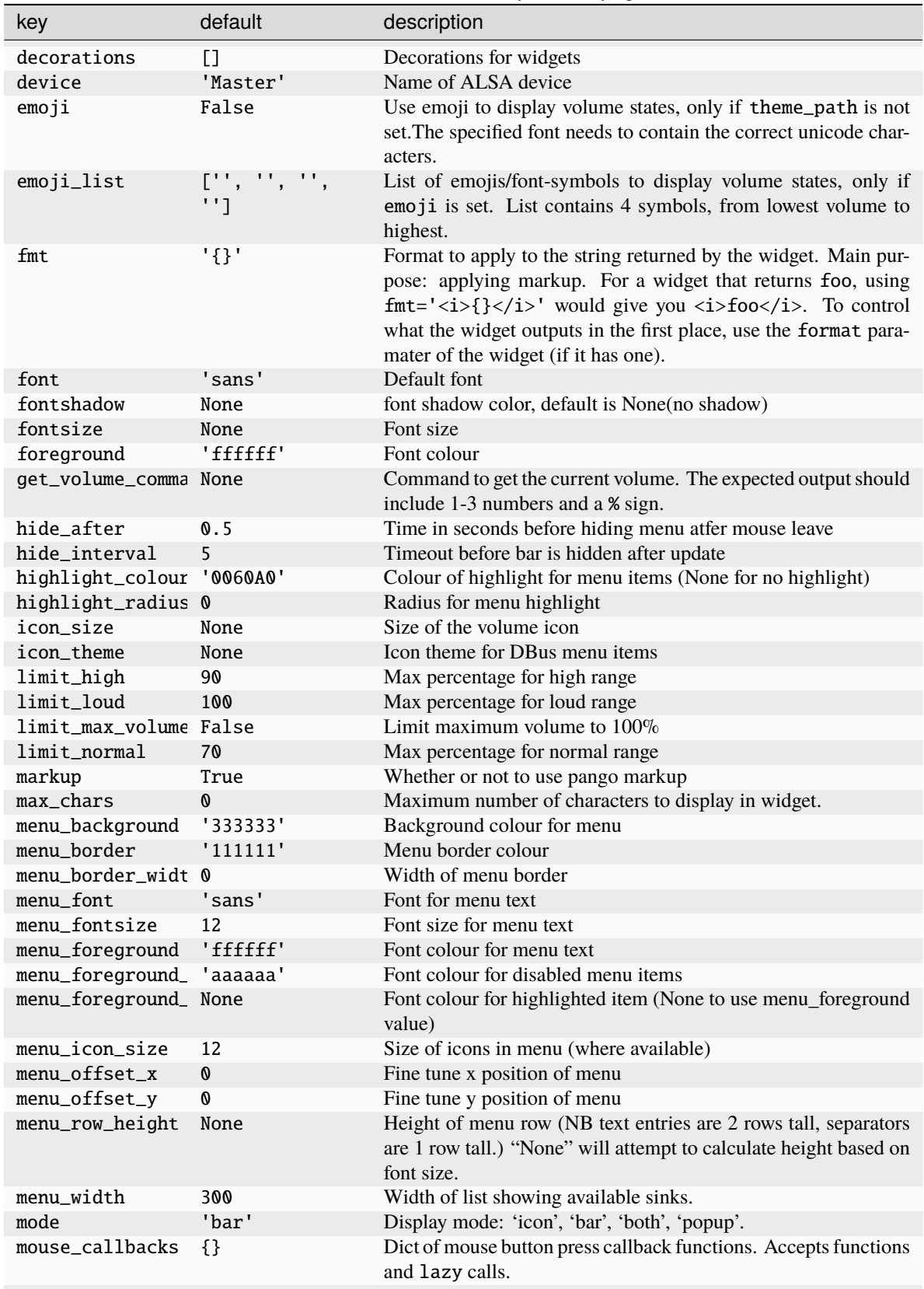

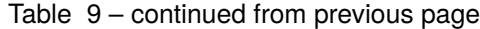

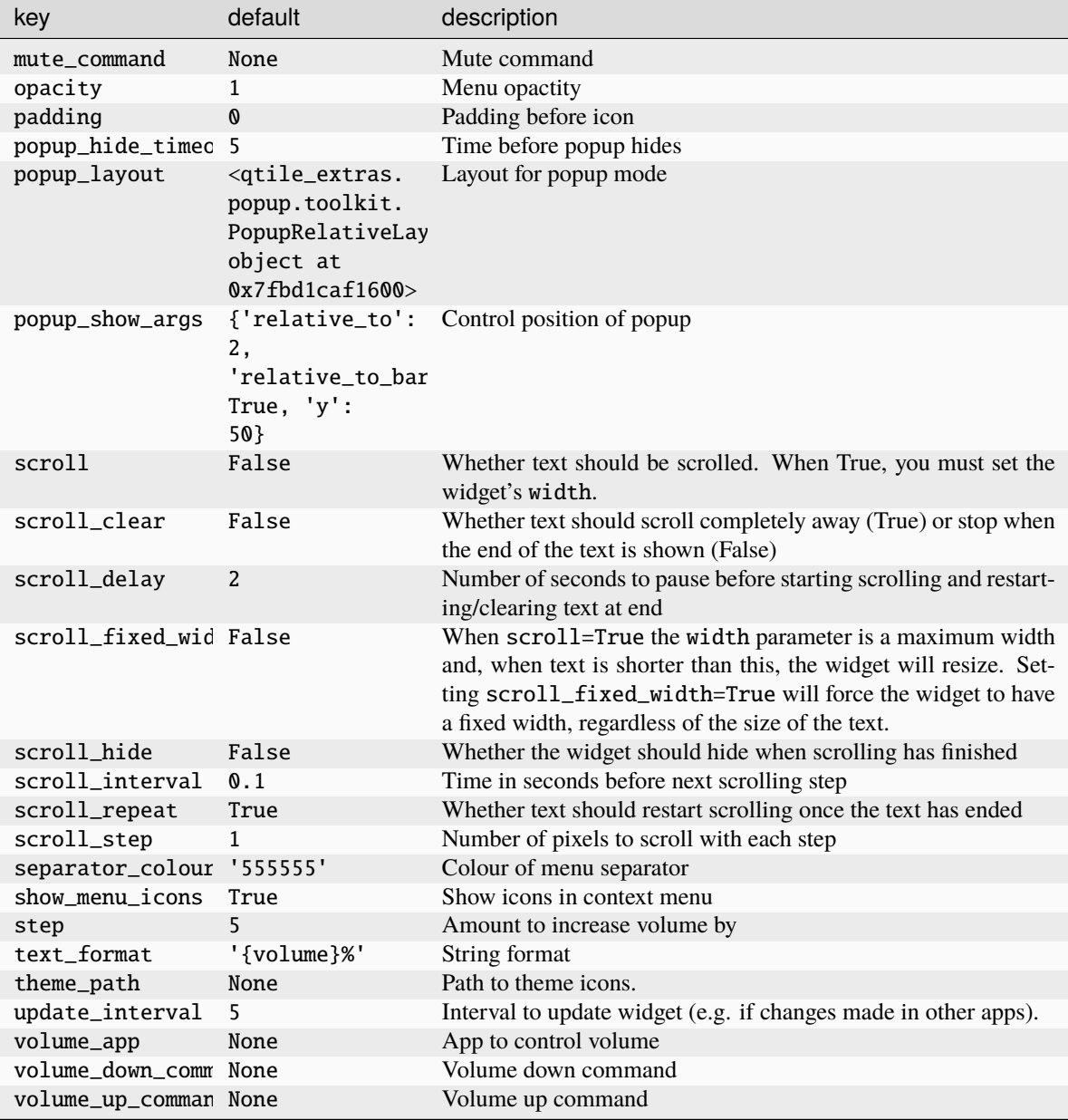

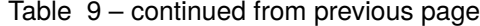

Returns a list of possible commands for this object

Used by \_\_qsh\_\_ for command completion and online help

#### decrease\_vol(*value=None*)

Decrease volume.

#### $doc(name) \rightarrow str$

Returns the documentation for a specified command name

Used by \_\_qsh\_\_ to provide online help.

### $eval(`code: str`) \rightarrow tuple[bool, str | None]$

Evaluates code in the same context as this function

Return value is tuple *(success, result)*, success being a boolean and result being a string representing the return value of eval, or None if exec was used instead.

#### $function(function, *args, **kwargs) \rightarrow None$

Call a function with current object as argument

#### increase\_vol(*value=None*)

Increase volume.

#### info()

Info for this object.

#### **items** (*name: str*)  $\rightarrow$  tuple[bool, list[str | int] | None]

Build a list of contained items for the given item class.

Exposing this allows <u>qsh</u> to navigate the command graph.

Returns a tuple *(root, items)* for the specified item class, where:

root: True if this class accepts a "naked" specification without an item seletion (e.g. "layout" defaults to current layout), and False if it does not (e.g. no default "widget").

items: a list of contained items

#### mute()

Mute the sound device.

#### run\_app()

#### select\_sink()

Select output sink from available sinks.

#### set\_font(*font=UNSPECIFIED*, *fontsize=UNSPECIFIED*, *fontshadow=UNSPECIFIED*)

Change the font used by this widget. If font is None, the current font is used.

#### show\_popup()

Method to display the popup.

```
toggle_mute(*args, **kwargs)
```
Mute audio output

```
volume_down(value=None)
```
Decrease volume.

```
volume_up(value=None)
```
Increase volume.

## **6.21 QTEMirror**

**Note:** This class has just been modified to enable compatibility with features provided by qtile-extras. No new functionality has been added.

```
class qtile_extras.widget.QTEMirror(*args, **kwargs)
```
A modified version of Qtile's Mirror widget.

The only difference is to ensure mirrored widgets are sized correctly.

..important:

```
The mirror will also reflect any decorations of the original widget. Therefore,
if you need different decoration behaviour, you must create a new instance of the
widget.
```
This widget should not be created directly by users.

# **6.22 ScriptExit**

## class qtile\_extras.widget.ScriptExit(*\*args*, *\*\*kwargs*)

An updated version of Qtile's QuickExit widget.

Takes an additional argument exit\_script which will be run before qtile exits.

Supported bar orientations: horizontal and vertical

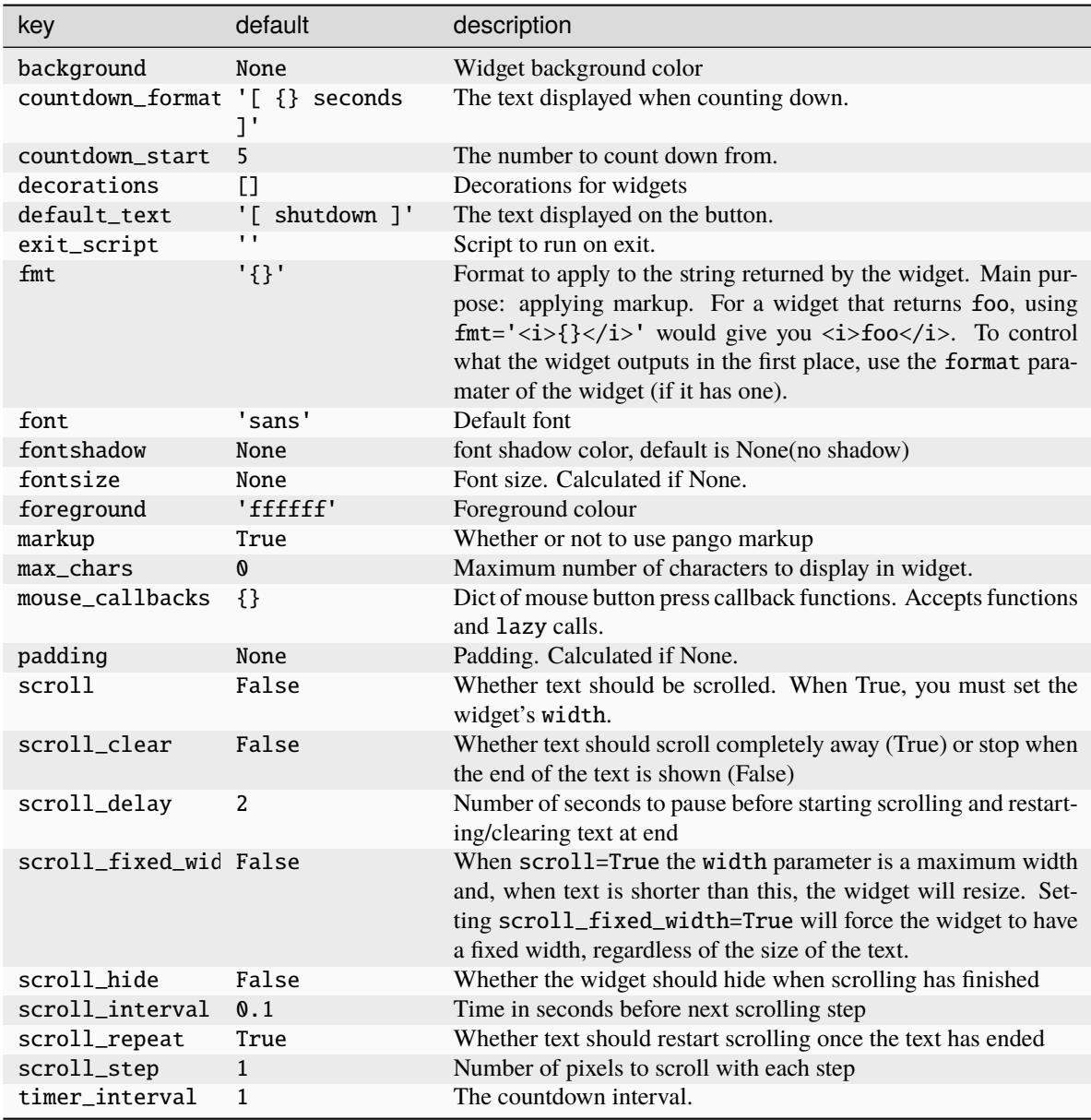

## ${\tt commands}() \to \text{list}[\text{str}]$

Returns a list of possible commands for this object

Used by \_\_qsh\_\_ for command completion and online help

### $doc(name) \rightarrow str$

Returns the documentation for a specified command name

Used by \_\_qsh\_\_ to provide online help.

#### $eval(`code: str`) \rightarrow tuple[bool, str | None]$

Evaluates code in the same context as this function

Return value is tuple *(success, result)*, success being a boolean and result being a string representing the return value of eval, or None if exec was used instead.

 $function(function, *args, **kwargs) \rightarrow None$ 

Call a function with current object as argument

## info()

Info for this object.

**items** (*name: str*)  $\rightarrow$  tuple[bool, list[str | int] | None]

Build a list of contained items for the given item class.

Exposing this allows \_\_qsh\_\_ to navigate the command graph.

Returns a tuple *(root, items)* for the specified item class, where:

root: True if this class accepts a "naked" specification without an item seletion (e.g. "layout" defaults to current layout), and False if it does not (e.g. no default "widget").

items: a list of contained items

set\_font(*font=UNSPECIFIED*, *fontsize=UNSPECIFIED*, *fontshadow=UNSPECIFIED*)

Change the font used by this widget. If font is None, the current font is used.

trigger()

## **6.23 SnapCast**

**Warning:** This class has been marked as experimental.

The widget may behave unexpectedly, have missing features and will probably crash at some point!

Feedback on any issues would be appreciated.

#### class qtile\_extras.widget.SnapCast(*\*args*, *\*\*kwargs*)

A widget to run a snapclient instance in the background.

This is a work in progress. The plan is to add the ability for the client to change groups from widget.

#### **Required Dependencies**

This module requires the following third-party libraries: requests

Supported bar orientations: horizontal only

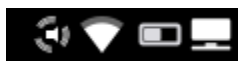

Fig. 12: Snapclient active running in background

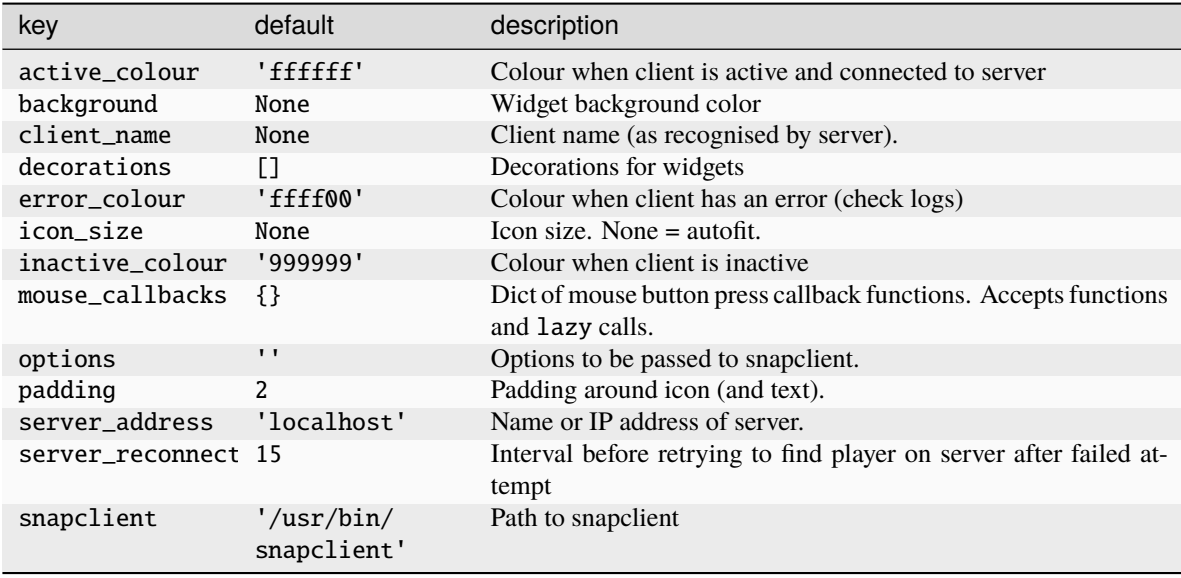

Returns a list of possible commands for this object

Used by \_\_qsh\_\_ for command completion and online help

#### doc(*name*) → str

Returns the documentation for a specified command name

Used by \_\_qsh\_\_ to provide online help.

#### $eval(`code: str`) \rightarrow tuple[bool, str | None]$

Evaluates code in the same context as this function

Return value is tuple *(success, result)*, success being a boolean and result being a string representing the return value of eval, or None if exec was used instead.

#### $function(function, *args, **kwargs) \rightarrow None$

Call a function with current object as argument

#### info()

Info for this object.

#### **items** (*name: str*)  $\rightarrow$  tuple[bool, list[str | int] | None]

Build a list of contained items for the given item class.

Exposing this allows \_\_qsh\_\_ to navigate the command graph.

Returns a tuple *(root, items)* for the specified item class, where:

root: True if this class accepts a "naked" specification without an item seletion (e.g. "layout" defaults to current layout), and False if it does not (e.g. no default "widget").

items: a list of contained items

### toggle\_state()

Toggle Snapcast on and off.

# **6.24 StatusNotifier**

**Warning:** This class has been marked as experimental.

The widget may behave unexpectedly, have missing features and will probably crash at some point!

Feedback on any issues would be appreciated.

## class qtile\_extras.widget.StatusNotifier(*\*args*, *\*\*kwargs*)

A modified version of the default Qtile StatusNotifier widget.

Added the ability to render context menus by right-clicking on the icon.

### **Required Dependencies**

This module requires the following third-party libraries: dbus-next, xdg

Supported bar orientations: horizontal and vertical

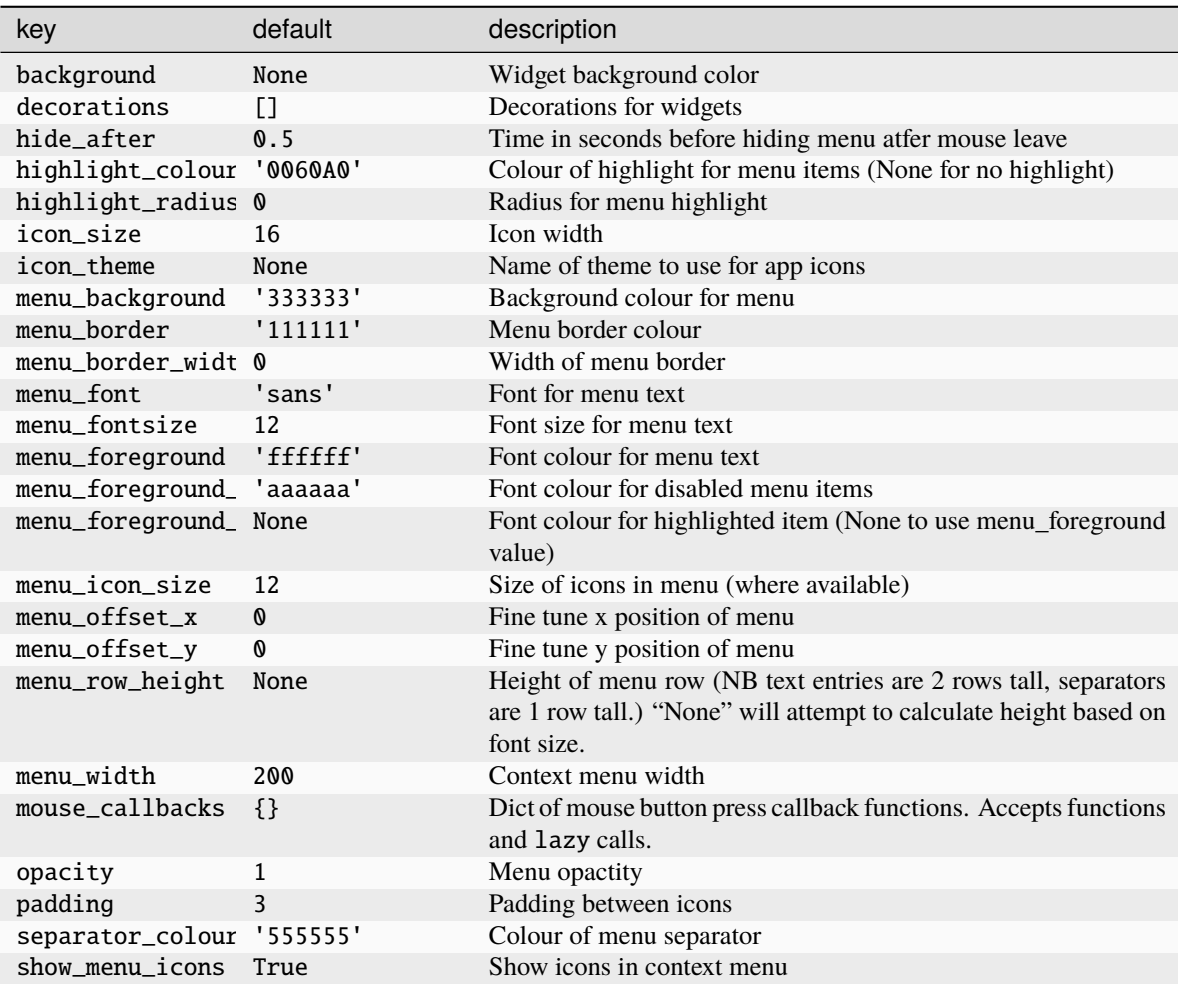

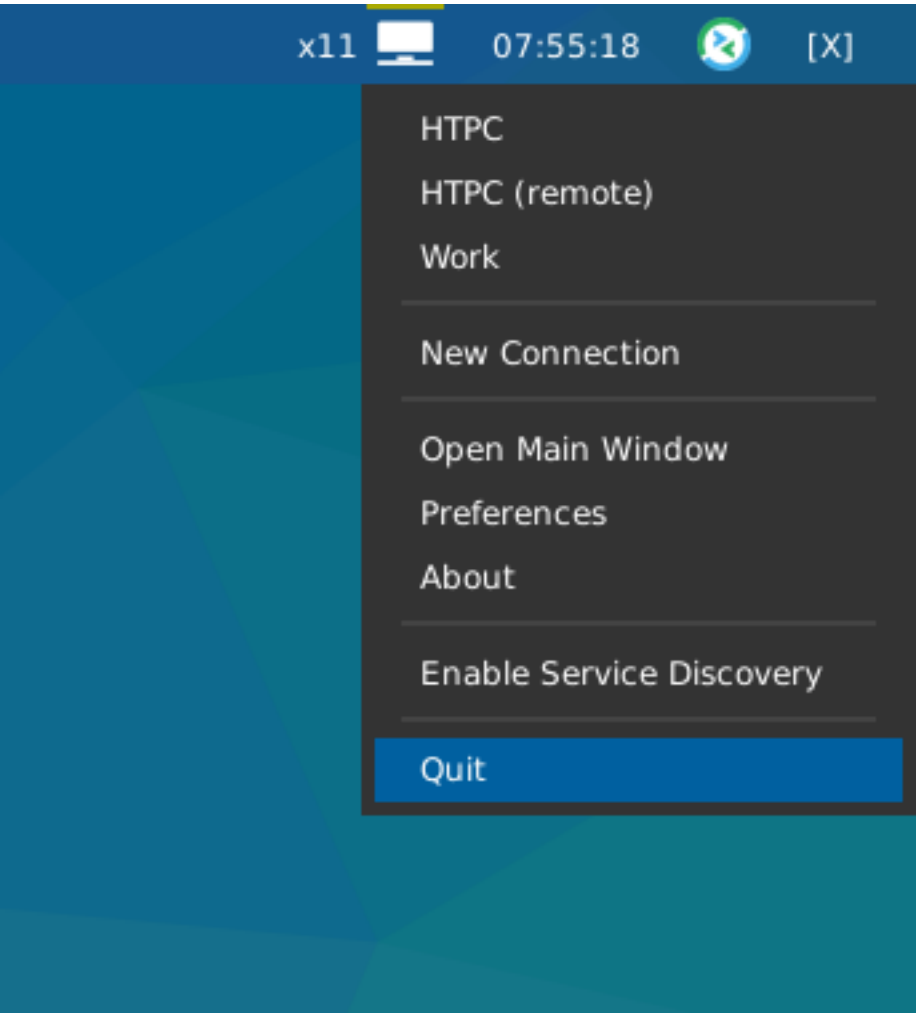

Fig. 13: Widget showing Remmina icon and context menu.

Returns a list of possible commands for this object

Used by \_\_qsh\_\_ for command completion and online help

#### $doc(name) \rightarrow str$

Returns the documentation for a specified command name

Used by \_\_qsh\_\_ to provide online help.

 $eval(`code: str`) \rightarrow tuple[bool, str | None]$ 

Evaluates code in the same context as this function

Return value is tuple *(success, result)*, success being a boolean and result being a string representing the return value of eval, or None if exec was used instead.

 $function(function, *args, **kwargs) \rightarrow None$ 

Call a function with current object as argument

## info()

Info for this object.

**items** (*name: str*)  $\rightarrow$  tuple[bool, list[str | int] | None]

Build a list of contained items for the given item class.

Exposing this allows \_\_qsh\_\_ to navigate the command graph.

Returns a tuple *(root, items)* for the specified item class, where:

root: True if this class accepts a "naked" specification without an item seletion (e.g. "layout" defaults to current layout), and False if it does not (e.g. no default "widget").

items: a list of contained items

# **6.25 StravaWidget**

**Warning:** This class has been marked as experimental.

The widget may behave unexpectedly, have missing features and will probably crash at some point!

Feedback on any issues would be appreciated.

#### class qtile\_extras.widget.StravaWidget(*\*args*, *\*\*kwargs*)

This module provides a simple widget showing some Strava stats.

The widget text can be customised using the following keys:

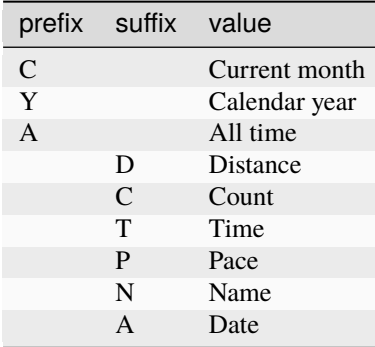

For example, the default text {CA:%b} {CD:.1f}km displays the current date in abbreviated month name format and the distance run that month: "Aug 143.1km".

Extended info is provided by clicking on the widget.

**Note:** You will need to follow the instuctions at <https://developers.strava.com/> to create a new app and authorise it.

Your id and secret should be put in a json file called auth.json in ~/.cache/stravawidget

The token file generated by the authorisation process, strava.json, should also be placed in the same folder.

#### **Required Dependencies**

This module requires the following third-party libraries: stravalib, pint

Supported bar orientations: horizontal only

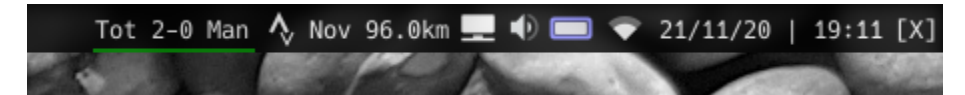

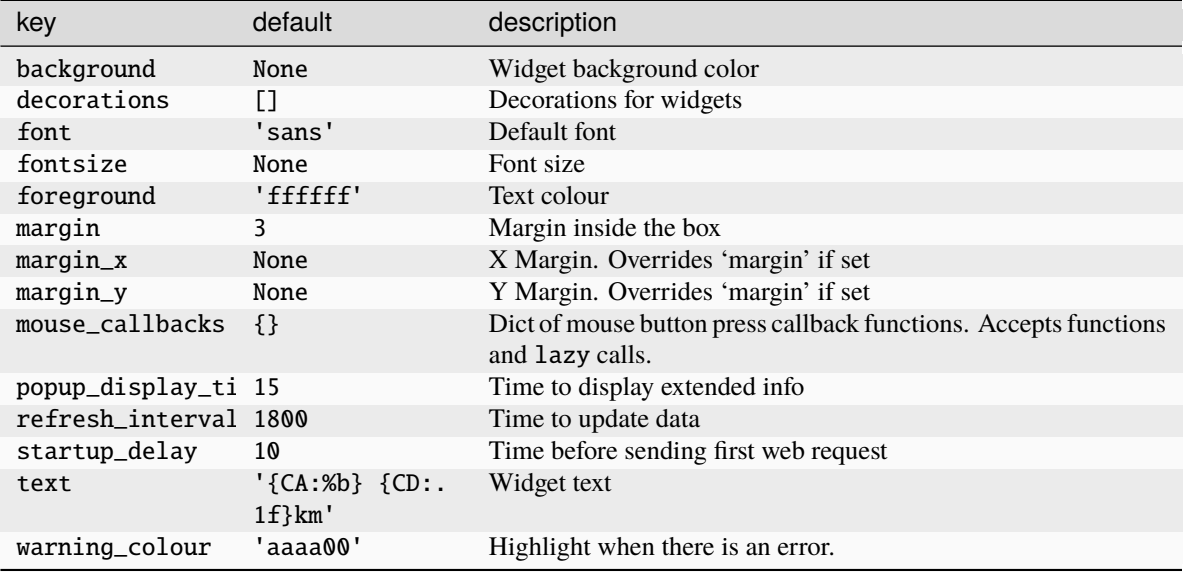
|                                                                                              | Tot 2-0 Man 1 Nov 96.0km ■ 1 ■ 21/11/20   19:13 [X] |         |      |
|----------------------------------------------------------------------------------------------|-----------------------------------------------------|---------|------|
| Date<br>19 Nov:<br>17 Nov:<br>15 Nov:<br>12 Nov:<br>10 Nov:<br>08 Nov:<br>05 Nov:<br>03 Nov: | Title                                               | km time | pace |
| Nov 20:<br>Oct 20:<br>Sep 20:<br>Aug 20:<br>Jul 20:<br>Jun 20:<br>2020 :                     |                                                     |         |      |
| TOTAL :                                                                                      |                                                     |         |      |
|                                                                                              |                                                     |         |      |

Fig. 14: Extended info. I've blurred out details of my runs for privacy reasons.

commands()  $\rightarrow$  list[str] Returns a list of possible commands for this object Used by \_\_qsh\_\_ for command completion and online help  $doc(name) \rightarrow str$ Returns the documentation for a specified command name Used by <u>qsh</u> to provide online help.  $eval(`code: str`) \rightarrow tuple[bool, str | None]$ Evaluates code in the same context as this function Return value is tuple *(success, result)*, success being a boolean and result being a string representing the return value of eval, or None if exec was used instead.  $function(function, *args, **kwargs) \rightarrow None$ Call a function with current object as argument **items** (*name: str*)  $\rightarrow$  tuple[bool, list[str | int] | None] Build a list of contained items for the given item class. Exposing this allows <u>qsh</u> to navigate the command graph. Returns a tuple *(root, items)* for the specified item class, where: root: True if this class accepts a "naked" specification without an item seletion (e.g. "layout" defaults to current layout), and False if it does not (e.g. no default "widget").

items: a list of contained items

# **6.26 SwapGraph**

**Note:** This class has just been modified to enable compatibility with features provided by qtile-extras. No new functionality has been added.

class qtile\_extras.widget.SwapGraph(*\*args*, *\*\*kwargs*)

# **6.27 Syncthing**

class qtile\_extras.widget.Syncthing(*\*args*, *\*\*kwargs*)

A widget to show the sync status of a Syncthing server.

By default, the widget displays an icon in the bar which is grey when no syncing is occurring but changes to white when syncing starts.

The widget can be configured to monitor a specific device or folder. By default, it monitors the local device at the server address.

Note: there is no verification of SSL certificates when connecting to the host. If this is a problem for you, please start an issue on the github page.

#### **Required Dependencies**

This module requires the following third-party libraries: requests

Supported bar orientations: horizontal only

Available hooks:

- [st\\_sync\\_started](hooks.html#qtile_extras.hook.subscribe.st_sync_started)
- [st\\_sync\\_stopped](hooks.html#qtile_extras.hook.subscribe.st_sync_stopped)

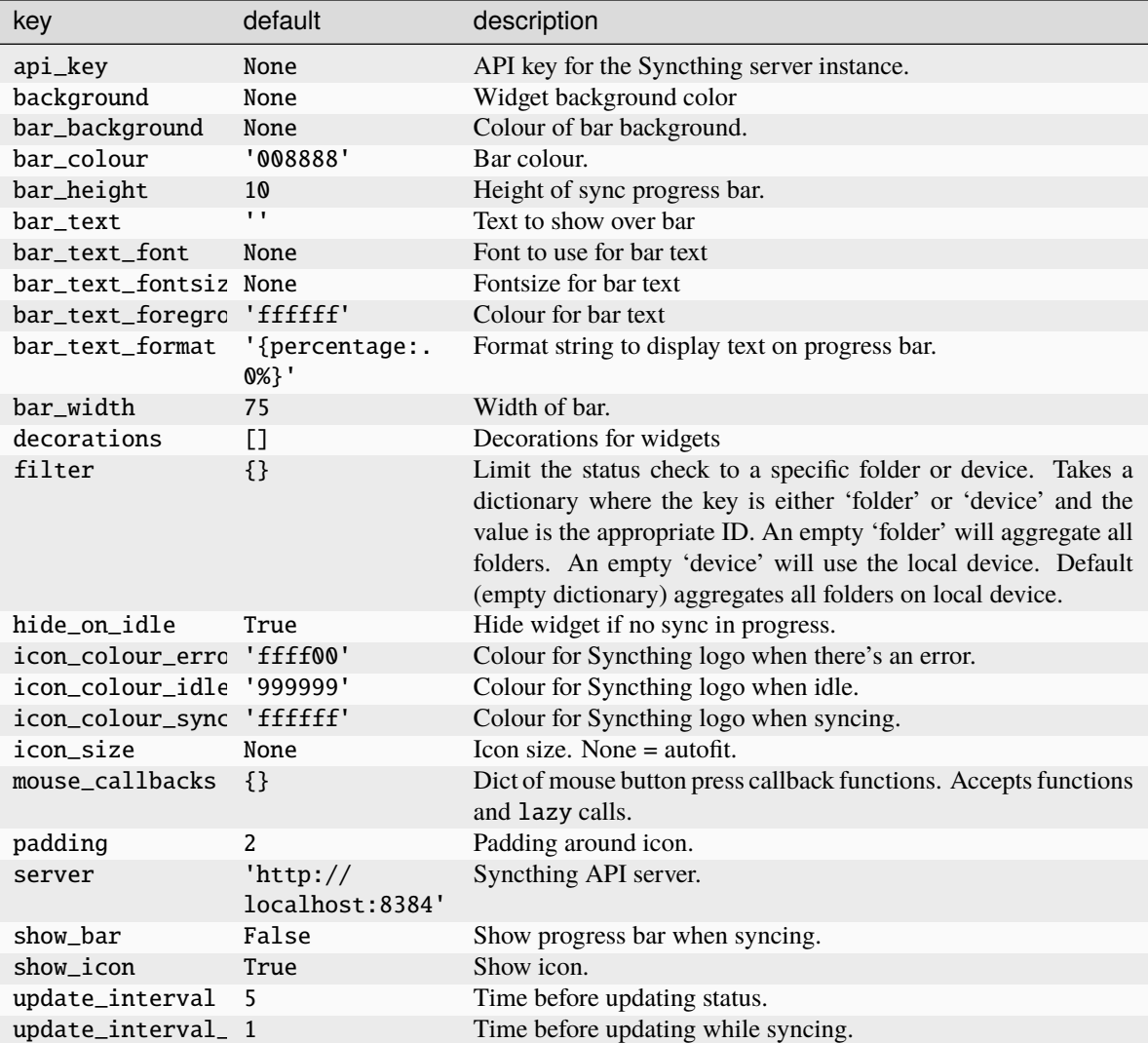

#### $commands() \rightarrow list[str]$

Returns a list of possible commands for this object

Used by \_\_qsh\_\_ for command completion and online help

### doc(*name*) → str

Returns the documentation for a specified command name

Used by \_\_qsh\_\_ to provide online help.

 $eval(code: str) \rightarrow tuple[bool, str]$  None]

Evaluates code in the same context as this function

Return value is tuple *(success, result)*, success being a boolean and result being a string representing the return value of eval, or None if exec was used instead.

 $function(function, *args, **kwargs) \rightarrow None$ 

Call a function with current object as argument

#### info()

Info for this object.

**items** (*name: str*)  $\rightarrow$  tuple[bool, list[str | int] | None]

Build a list of contained items for the given item class.

Exposing this allows <u>qsh</u> to navigate the command graph.

Returns a tuple *(root, items)* for the specified item class, where:

root: True if this class accepts a "naked" specification without an item seletion (e.g. "layout" defaults to current layout), and False if it does not (e.g. no default "widget").

items: a list of contained items

# **6.28 Systray**

Note: This class has just been modified to enable compatibility with features provided by qtile-extras. No new functionality has been added.

#### class qtile\_extras.widget.Systray(*\*args*, *\*\*kwargs*)

A modified version of Qtile's Systray widget.

The only difference is to improve behaviour of the icon background when using RectDecoration decorations.

This widget does not and will not fix the issue with icons having a transparent background when displaying on a (semi-)transparent bar.

# **6.29 TVHWidget**

#### class qtile\_extras.widget.TVHWidget(*\*args*, *\*\*kwargs*)

A widget to show whether a TVHeadend server is currently recording or not.

The widget will also show a popup displaying upcoming recordings.

When the server is recording a red line will be shown under the icon. If there's an error, a yellow line will show above the icon (and check the logs).

NB if you use a username and password, these are stored in plain text. You may therefore wish to create an unprivileged user account in TVHeadend that only has access to scheduled recordings data.

#### **Required Dependencies**

This module requires the following third-party libraries: requests

#### Supported bar orientations: horizontal only

#### Available hooks:

- [tvh\\_recording\\_started](hooks.html#qtile_extras.hook.subscribe.tvh_recording_started)
- [tvh\\_recording\\_ended](hooks.html#qtile_extras.hook.subscribe.tvh_recording_ended)

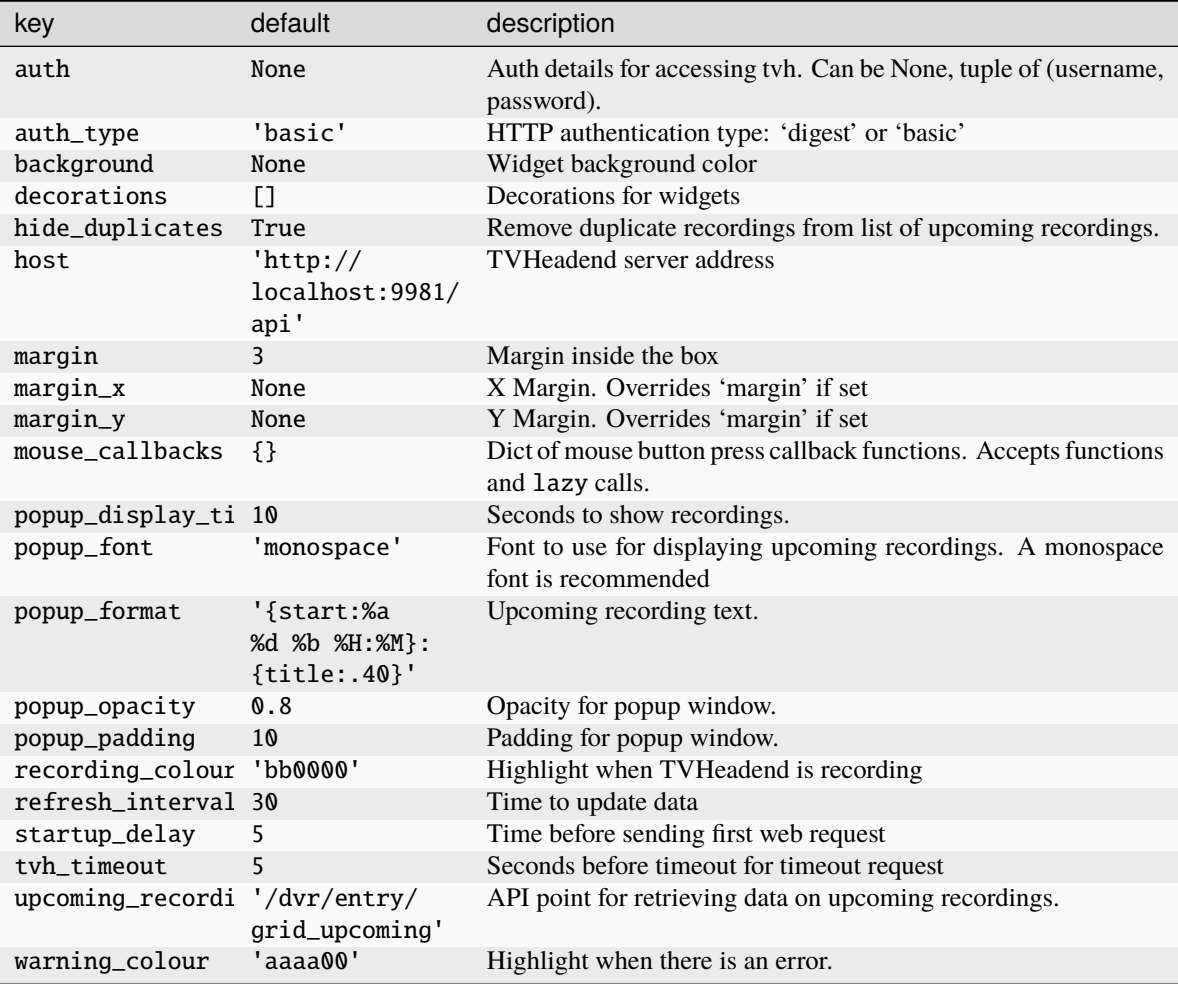

#### commands()  $\rightarrow$  list[str]

Returns a list of possible commands for this object

Used by \_\_qsh\_\_ for command completion and online help

#### $doc(name) \rightarrow str$

Returns the documentation for a specified command name

Used by \_\_qsh\_\_ to provide online help.

#### eval(*code: str*) → tuple[bool, str | None]

Evaluates code in the same context as this function

Return value is tuple *(success, result)*, success being a boolean and result being a string representing the return value of eval, or None if exec was used instead.

 $function(function, *args, **kwargs) \rightarrow None$ 

Call a function with current object as argument

**items** (*name: str*)  $\rightarrow$  tuple[bool, list[str | int] | None]

Build a list of contained items for the given item class.

Exposing this allows <u>qsh</u> to navigate the command graph.

Returns a tuple *(root, items)* for the specified item class, where:

root: True if this class accepts a "naked" specification without an item seletion (e.g. "layout" defaults to current layout), and False if it does not (e.g. no default "widget").

items: a list of contained items

# **6.30 UPowerWidget**

### class qtile\_extras.widget.UPowerWidget(*\*args*, *\*\*kwargs*)

A graphical widget to display laptop battery level.

The widget uses dbus to read the battery information from the UPower interface.

The widget will display one icon for each battery found or users can specify the name of the battery if they only wish to display one.

Clicking on the widget will display the battery level and the time to empty/full.

All colours can be customised as well as low/critical percentage levels.

#### **Required Dependencies**

This module requires the following third-party libraries: dbus-next

Supported bar orientations: horizontal only

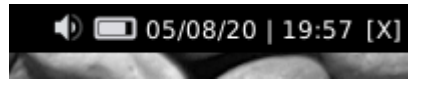

Fig. 15: Normal

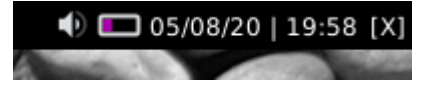

Fig. 16: Low

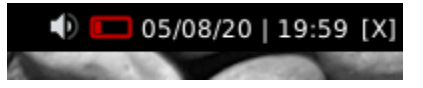

Fig. 17: Critical

Available hooks:

• [up\\_power\\_connected](hooks.html#qtile_extras.hook.subscribe.up_power_connected)

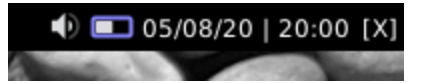

### Fig. 18: Charging

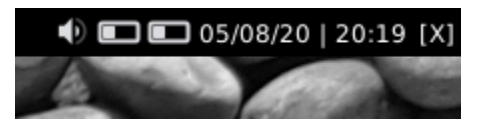

Fig. 19: Multiple batteries

- [up\\_power\\_disconnected](hooks.html#qtile_extras.hook.subscribe.up_power_disconnected)
- [up\\_battery\\_full](hooks.html#qtile_extras.hook.subscribe.up_battery_full)
- [up\\_battery\\_low](hooks.html#qtile_extras.hook.subscribe.up_battery_low)
- [up\\_battery\\_critical](hooks.html#qtile_extras.hook.subscribe.up_battery_critical)

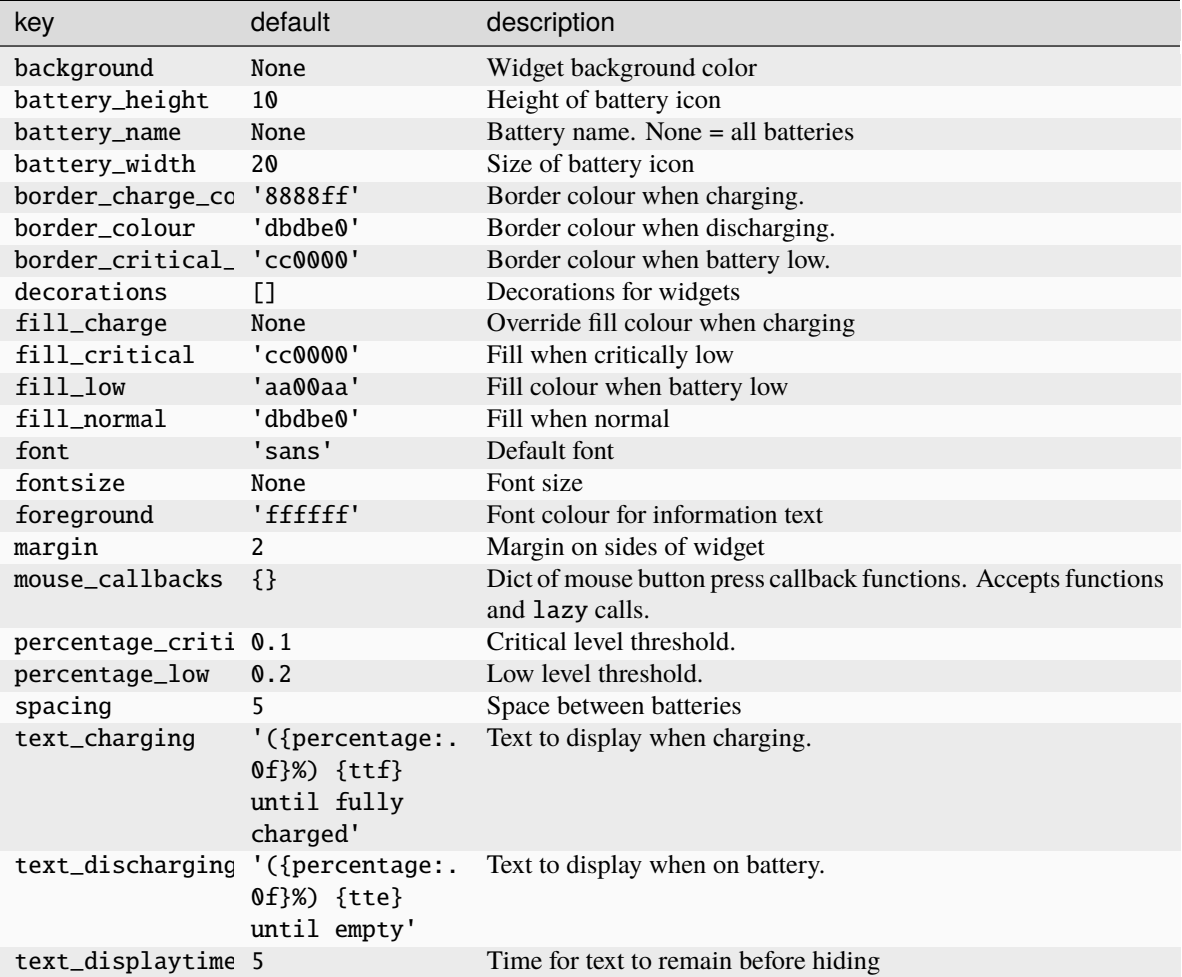

Fig. 20: Showing text

 $commands() \rightarrow list[str]$ Returns a list of possible commands for this object Used by \_\_qsh\_\_ for command completion and online help  $doc(name) \rightarrow str$ Returns the documentation for a specified command name Used by <u>qsh</u> to provide online help.  $eval(`code: str`) \rightarrow tuple[bool, str | None]$ Evaluates code in the same context as this function Return value is tuple *(success, result)*, success being a boolean and result being a string representing the return value of eval, or None if exec was used instead.  $function(function, *args, **kwargs) \rightarrow None$ Call a function with current object as argument **items** (*name: str*)  $\rightarrow$  tuple[bool, list[str | int] | None] Build a list of contained items for the given item class. Exposing this allows \_\_qsh\_\_ to navigate the command graph. Returns a tuple *(root, items)* for the specified item class, where: root: True if this class accepts a "naked" specification without an item seletion (e.g. "layout"

items: a list of contained items

# **6.31 UnitStatus**

#### class qtile\_extras.widget.UnitStatus(*\*args*, *\*\*kwargs*)

UnitStatus is a basic widget for Qtile which shows the current status of systemd units.

defaults to current layout), and False if it does not (e.g. no default "widget").

It may not be particular useful for you and was primarily written as an exercise to familiarise myself with writing Qtile widgets and interacting with d-bus.

The widget is incredibly basic. It subscribes to the systemd d-bus interface, finds the relevant service and displays an icon based on the current status. The widget listens for announced changes to the service and updates the icon accordingly.

#### **Required Dependencies**

This module requires the following third-party libraries: dbus-next

Supported bar orientations: horizontal only

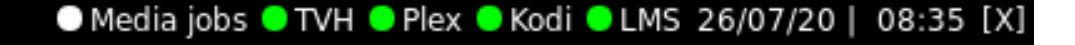

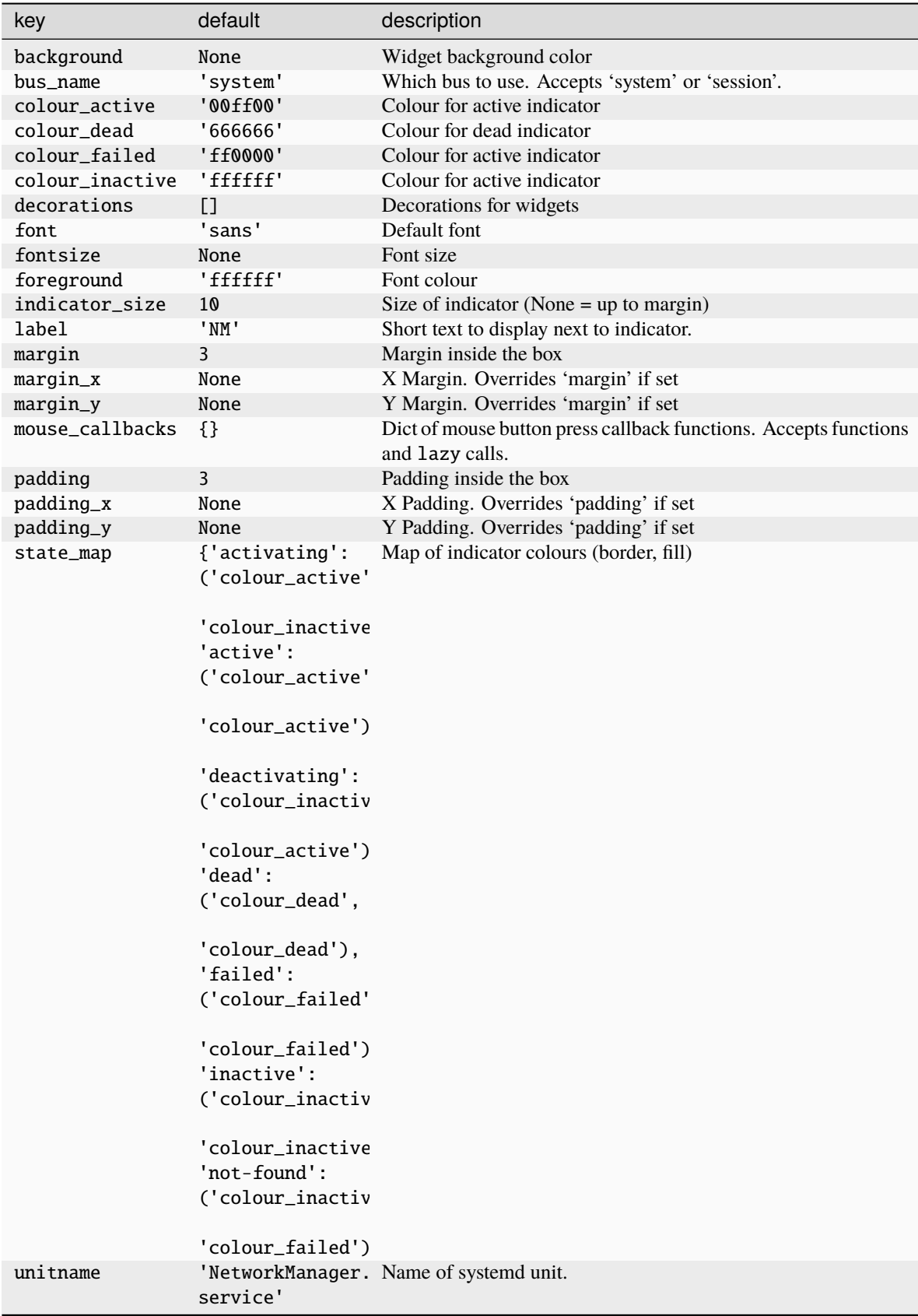

 $commands() \rightarrow list[str]$ Returns a list of possible commands for this object Used by \_\_qsh\_\_ for command completion and online help  $doc(name) \rightarrow str$ Returns the documentation for a specified command name Used by <u>qsh</u> to provide online help.  $eval(`code: str`) \rightarrow tuple[bool, str | None]$ Evaluates code in the same context as this function Return value is tuple *(success, result)*, success being a boolean and result being a string representing the return value of eval, or None if exec was used instead.  $function(function, *args, **kwargs) \rightarrow None$ Call a function with current object as argument **items** (*name: str*)  $\rightarrow$  tuple[bool, list[str | int] | None] Build a list of contained items for the given item class. Exposing this allows <u>qsh</u> to navigate the command graph. Returns a tuple *(root, items)* for the specified item class, where: root: True if this class accepts a "naked" specification without an item seletion (e.g. "layout" defaults to current layout), and False if it does not (e.g. no default "widget").

items: a list of contained items

# **6.32 Visualiser**

**Warning:** This class has been marked as experimental.

The widget may behave unexpectedly, have missing features and will probably crash at some point!

Feedback on any issues would be appreciated.

#### <span id="page-81-0"></span>class qtile\_extras.widget.Visualiser(*\*args*, *\*\*kwargs*)

A widget to draw an audio visualiser in your bar.

The widget requires [cava](https://github.com/karlstav/cava) to be installed. This may also be packaged by your distro.

cava is configured through the widget. Currently, you can set the number of bars and the framerate.

**Warning:** Rendering the visualiser directly in qtile's bar is almost certainly not an efficient way to have a visualiser in your setup. You should therefore be aware that this widget uses more processing power than other widgets so you may see CPU usage increase when using this. However, if the CPU usage continues to increase the longer you use the widget then that is likely to be a bug and should be reported!

Supported bar orientations: horizontal only

Fig. 21: Default config.

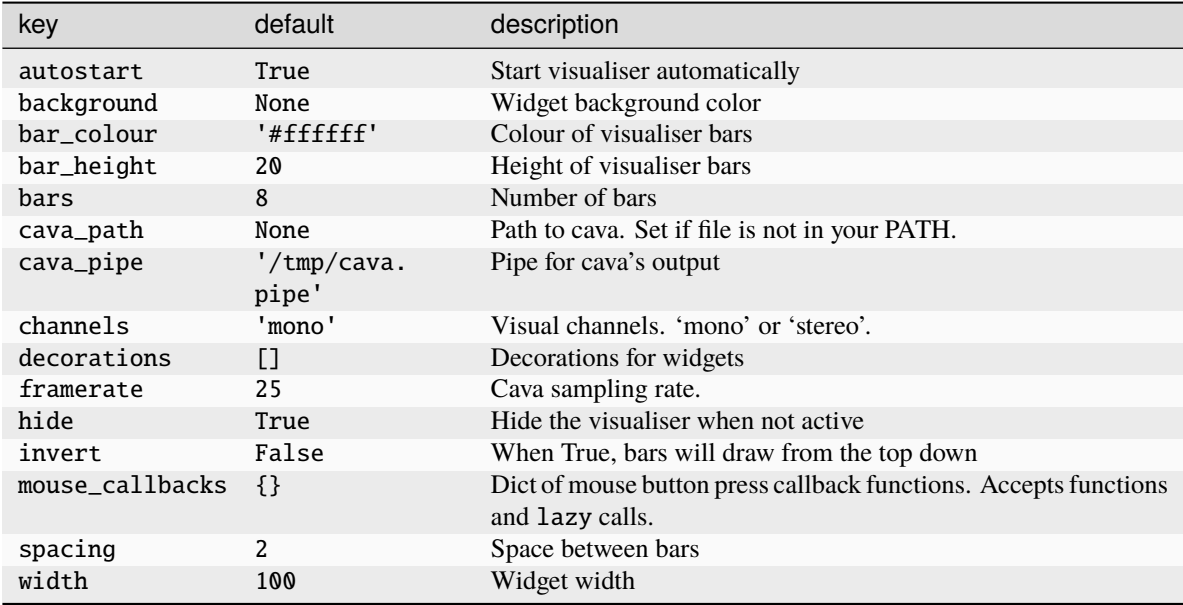

#### commands()  $\rightarrow$  list[str]

Returns a list of possible commands for this object

Used by \_\_qsh\_\_ for command completion and online help

#### $doc(name) \rightarrow str$

Returns the documentation for a specified command name

Used by \_\_qsh\_\_ to provide online help.

#### $eval(`code: str`) \rightarrow tuple[bool, str | None]$

Evaluates code in the same context as this function

Return value is tuple *(success, result)*, success being a boolean and result being a string representing the return value of eval, or None if exec was used instead.

#### $function(function, *args, **kwargs) \rightarrow None$

Call a function with current object as argument

#### info()

Info for this object.

**items** (*name: str*)  $\rightarrow$  tuple[bool, list[str | int] | None]

Build a list of contained items for the given item class.

Exposing this allows \_\_qsh\_\_ to navigate the command graph.

Returns a tuple *(root, items)* for the specified item class, where:

root: True if this class accepts a "naked" specification without an item seletion (e.g. "layout" defaults to current layout), and False if it does not (e.g. no default "widget").

items: a list of contained items

### start()

Start the visualiser.

stop()

Stop this visualiser.

toggle()

Toggle visualiser state.

# **6.33 Visualizer**

**Warning:** This class has been marked as experimental.

The widget may behave unexpectedly, have missing features and will probably crash at some point!

Feedback on any issues would be appreciated.

### qtile\_extras.widget.Visualizer

alias of [Visualiser](#page-81-0)

# **6.34 WiFiIcon**

#### class qtile\_extras.widget.WiFiIcon(*\*args*, *\*\*kwargs*)

An simple graphical widget that shows WiFi status.

Left-clicking the widget will show the name of the network.

The widget can also periodically poll an external IP address to check whether the device is connected to the internet. To enable this, you need to set the *check\_connection\_interval*.

#### **Required Dependencies**

This module requires the following third-party libraries: iwlib

Supported bar orientations: horizontal only

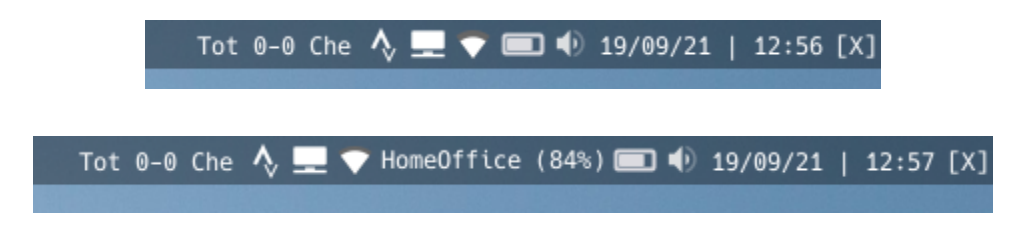

Fig. 22: Additional detail is visible when clicking on icon

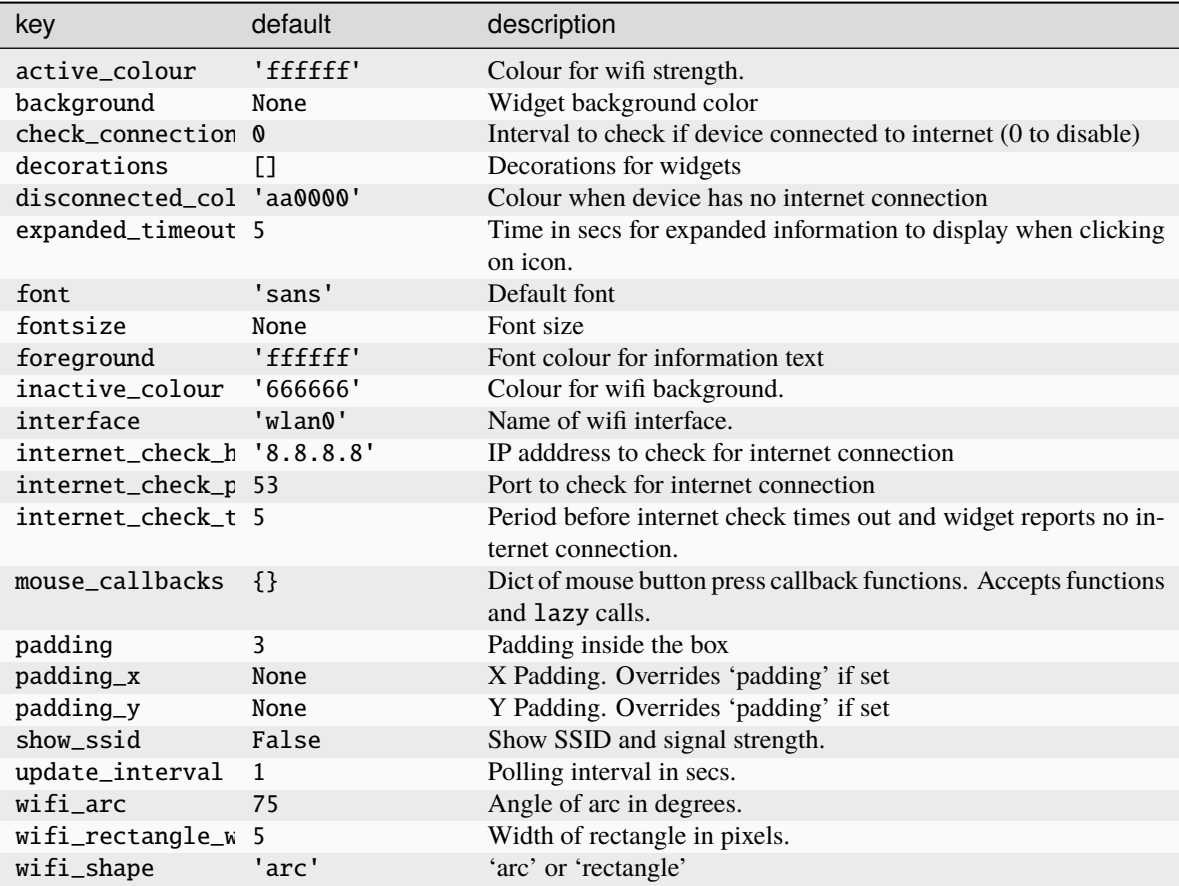

#### commands()  $\rightarrow$  list[str]

Returns a list of possible commands for this object

Used by \_\_qsh\_\_ for command completion and online help

#### $doc(name) \rightarrow str$

Returns the documentation for a specified command name

Used by <u>qsh</u> to provide online help.

```
eval(<code>code: str</code>) \rightarrow tuple[bool, str | None]
```
Evaluates code in the same context as this function

Return value is tuple *(success, result)*, success being a boolean and result being a string representing the return value of eval, or None if exec was used instead.

### function(*function*, *\*args*, *\*\*kwargs*) → None

Call a function with current object as argument

hide()

#### info()

Info for this object.

**items** (*name: str*)  $\rightarrow$  tuple[bool, list[str | int] | None]

Build a list of contained items for the given item class.

Exposing this allows \_\_qsh\_\_ to navigate the command graph.

Returns a tuple *(root, items)* for the specified item class, where:

root: True if this class accepts a "naked" specification without an item seletion (e.g. "layout" defaults to current layout), and False if it does not (e.g. no default "widget").

items: a list of contained items

show\_text()

# **6.35 WordClock**

#### class qtile\_extras.widget.WordClock(*\*args*, *\*\*kwargs*)

A widget to draw a word clock to the screen.

This is not a traditional widget in that you will not see anything displayed in your bar. The widget works in the background and updates the screen wallpaper when required. However, having this as a widget provides an easy way for users to install and configure the clock.

The clocks are currently designed to update on 5 minute intervals "five past" -> "ten past" etc. This may be changed in the future.

Custom layouts can be added by referring to the instructions in qtile\_extras/resources/wordclock/ english.py.

#### **Supported languages**

Available languages: Dutch, English, Finnish, French, Portuguese, Spanish, Swedish

Supported bar orientations: horizontal and vertical

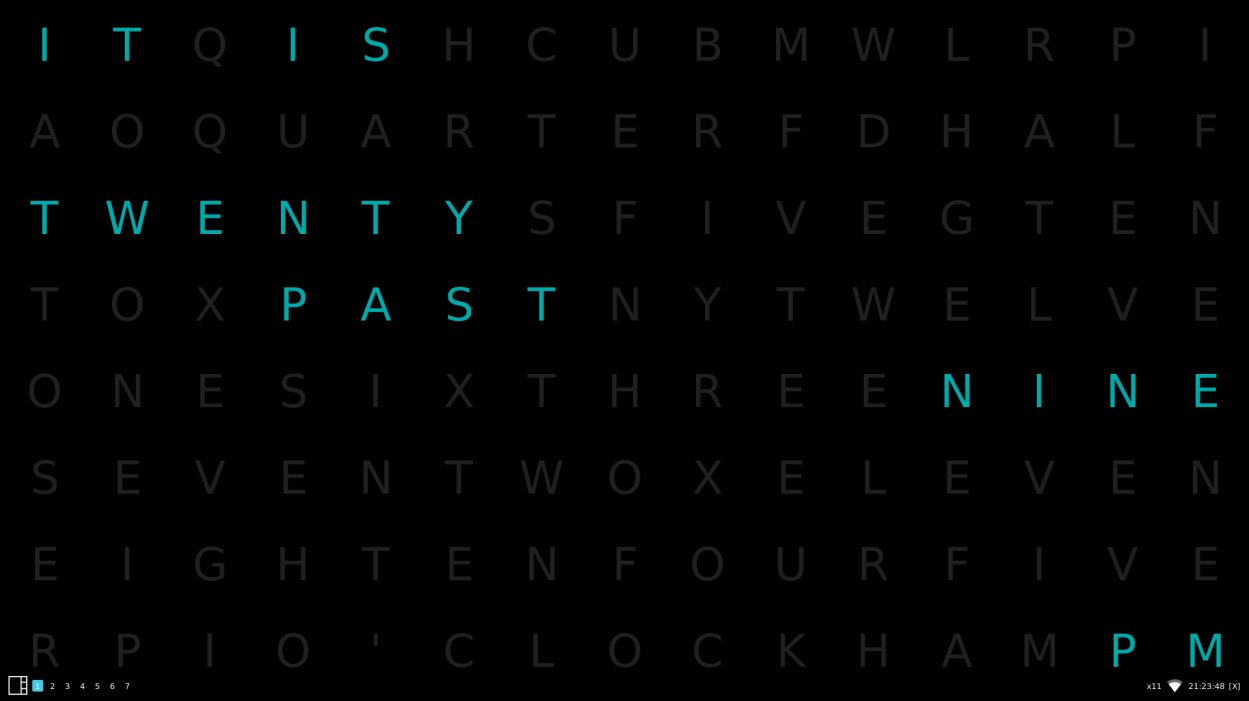

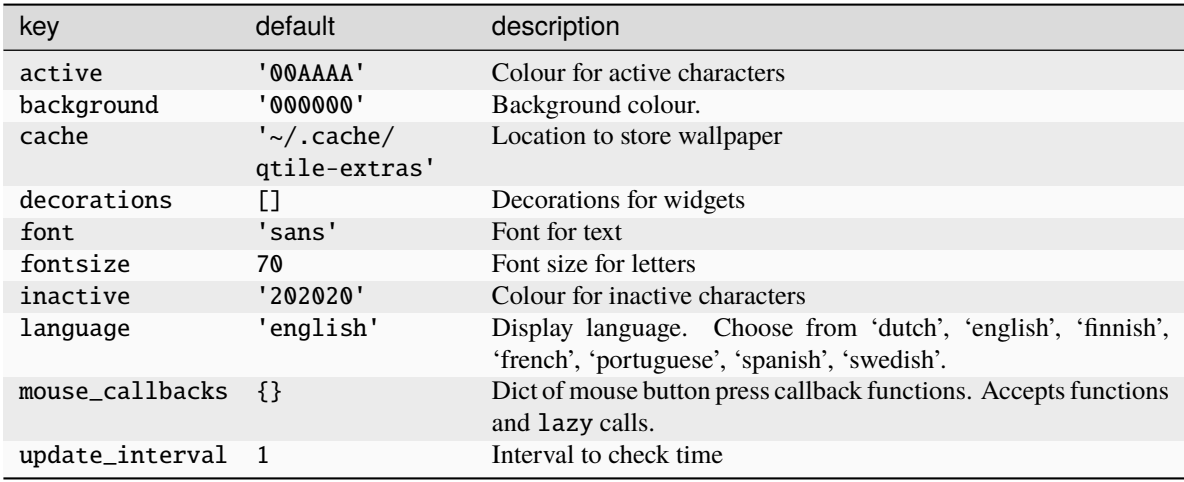

### $commands() \rightarrow list[str]$

Returns a list of possible commands for this object

Used by \_\_qsh\_\_ for command completion and online help

#### $doc(name) \rightarrow str$

Returns the documentation for a specified command name

Used by <u>qsh</u> to provide online help.

#### $eval(`code: str`) \rightarrow tuple[bool, str | None]$

Evaluates code in the same context as this function

Return value is tuple *(success, result)*, success being a boolean and result being a string representing the return value of eval, or None if exec was used instead.

#### $function(function, *args, **kwargs) \rightarrow None$

Call a function with current object as argument

#### info()

Info for this object.

**items** (*name: str*)  $\rightarrow$  tuple[bool, list[str | int] | None]

Build a list of contained items for the given item class.

Exposing this allows \_\_qsh\_\_ to navigate the command graph.

Returns a tuple *(root, items)* for the specified item class, where:

root: True if this class accepts a "naked" specification without an item seletion (e.g. "layout" defaults to current layout), and False if it does not (e.g. no default "widget").

items: a list of contained items

# **6.36 Mixins**

## **6.36.1 ConnectionCheckMixin**

### class qtile\_extras.widget.mixins.ConnectionCheckMixin

Mixin to periodically check for internet connection and set the self.is\_connected flag depending on status.

Your code should include the following lines to use the mixin.

```
class MyInternetWidget(ConnectionCheckMixin):
   def __init__(self):self.add_defaults(ConnectionCheckMixin.defaults)
       ConnectionCheckMixin.__init__(self)
   def _configure(self, qtile, bar):
       ConnectionCheckMixin._configure(self)
```
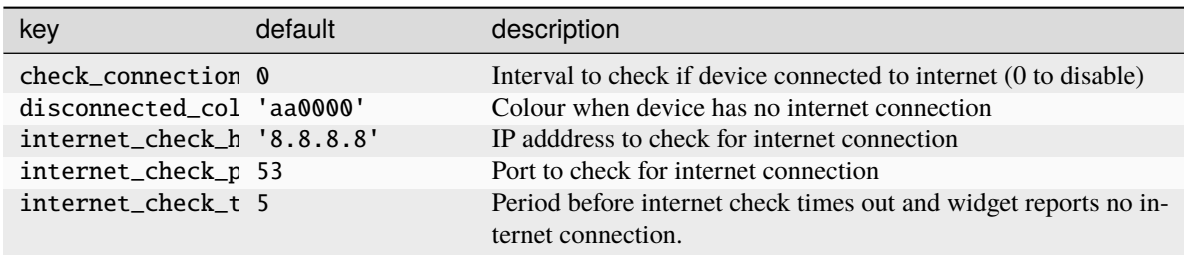

# **6.36.2 DbusMenuMixin**

class qtile\_extras.widget.mixins.DbusMenuMixin(*\*\*config*)

Builds a menu from qtile\_extras.resources.dbusmenu.DBusMenuItem objects.

Should be used where a widget is accessing menu data over DBus.

When calling qtile\_extras.resources.dbusmenu.DBusMenu.get\_menu, the callback should be set to the widget's display\_menu method.

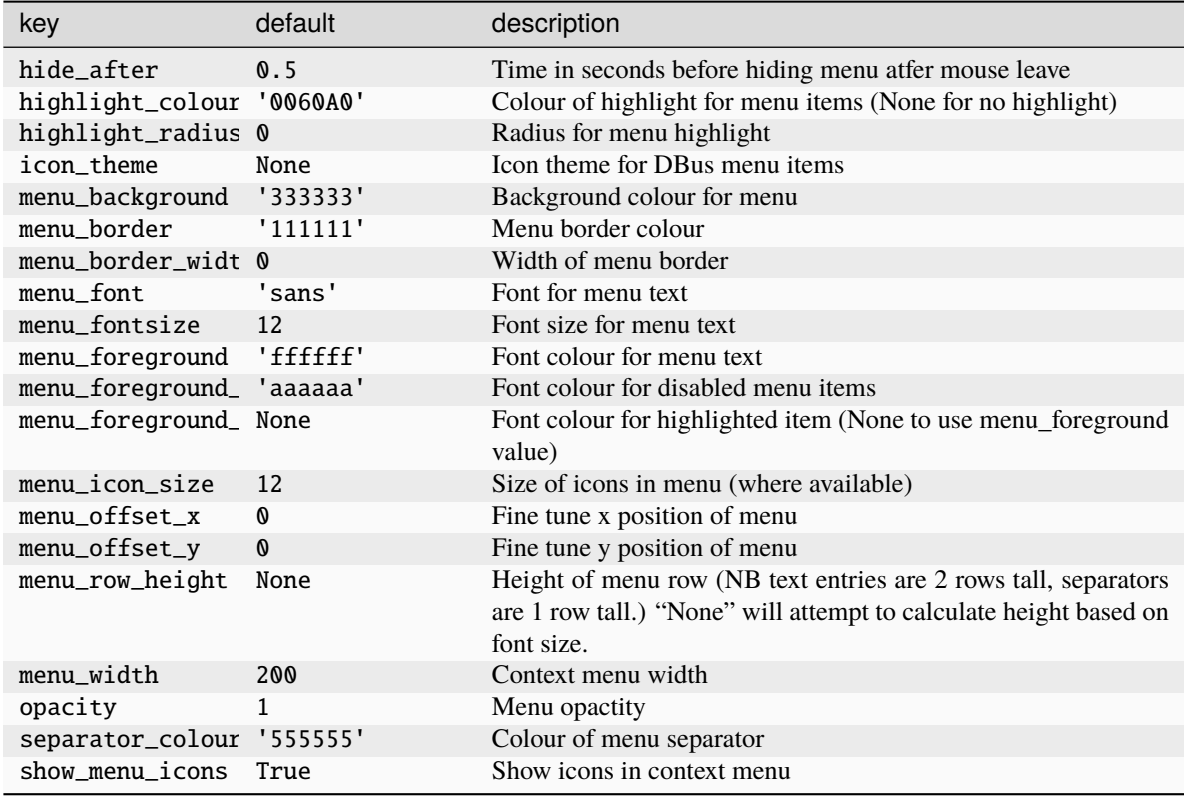

## **6.36.3 ExtendedPopupMixin**

### class qtile\_extras.widget.mixins.ExtendedPopupMixin(*\*\*kwargs*)

Mixin that provides the ability for a widget to display extended detail in popups via the Popup toolkit.

It is not mandatory for widgets to use this if they want to use the toolkit. However, the mixin provides some standard variable and method names.

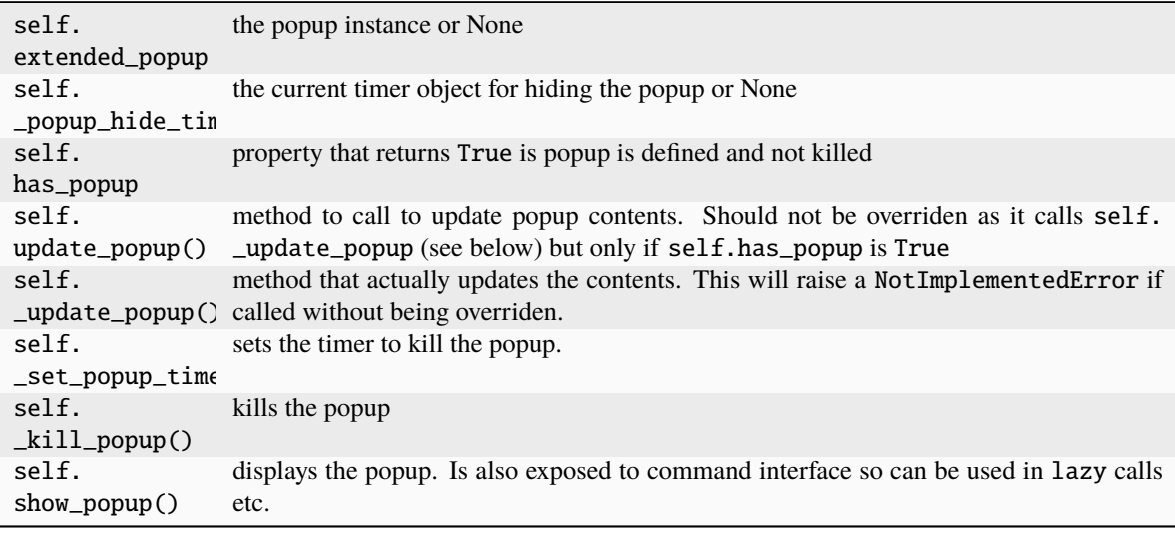

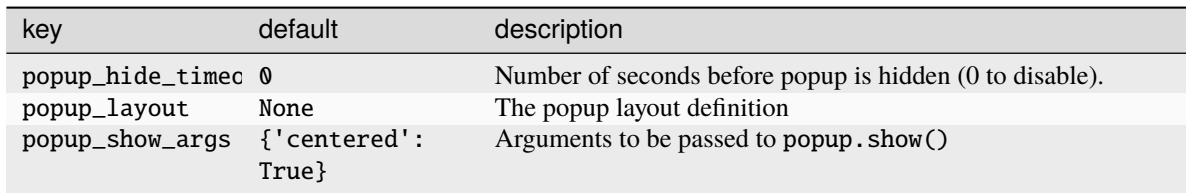

## **6.36.4 GraphicalWifiMixin**

### class qtile\_extras.widget.mixins.GraphicalWifiMixin

Provides the ability to draw a graphical representation of wifi signal strength.

To use the mixin, your code needs to include the following:

```
class MyGraphicalInternetWidget(GraphicalWifiMixin):
   def __init__(self):
       self.add_defaults(GraphicalWifiMixin.defaults)
        GraphicalWifiMixin.__init__(self)
   def _configure(self, qtile, bar):
        ... # other configuration lines here
        self.set_wifi_sizes()
   def draw(self):
        # To draw the icon you need the following parameters:
        # - percentage: a value between 0 and 1
        # - foreground: the colour of the indicator
        # - background: the colour of the indicator background
        self.draw_wifi(percentage=percentage, foreground=foreground,
˓→background=background)
```
Note: This mixin does not set the width of your widget but does provide a self.wifi\_width attribute which can be used for this purpose.

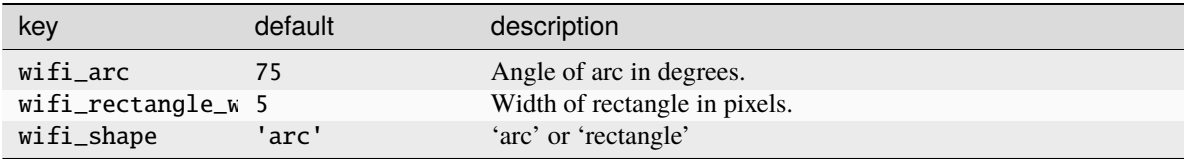

### **6.36.5 MenuMixin**

#### class qtile\_extras.widget.mixins.MenuMixin(*\*\*config*)

Provides the relevant settings to help configure a context menu to be displayed by the widget.

The use of the mixin ensures that all menus use the same property names which allows users to theme menus more easily e.g. by setting values in widget\_defaults.

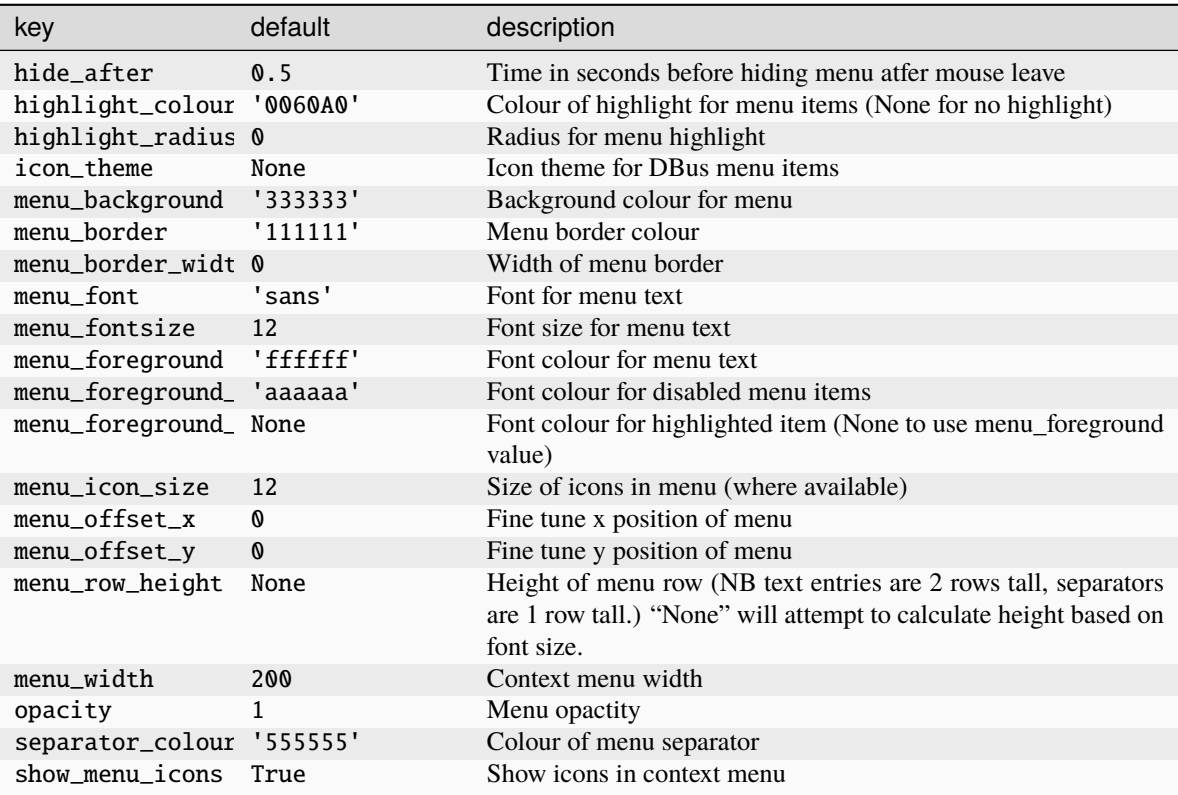

### **6.36.6 ProgressBarMixin**

#### class qtile\_extras.widget.mixins.ProgressBarMixin(*\*\*kwargs*)

Mixin to allow widgets to display progress bars.

Bar is drawn based on a bar\_value between 0.0 and 1.0 inclusive.

To use it, subclass and add this to \_\_init\_\_:

```
ProgressBarMixin.__init__(self, **kwargs)
self.add_defaults(ProgressBarMixin.defaults)
```
To draw the bar, you need to call  $self. bar\_draw()$ . The method take a number of optional parameters. Where these are not set in the method call then the instance version i.e. self.parameter\_name will be used insted.

bar.draw optional parameters:

- x\_offset (default 0): horizontal positioning of the bar
- bar\_colour: colour of the bar
- bar\_background: colour drawn behind the bar (i.e. to show extent of bar)
- bar\_text: text to draw on bar,
- bar\_text\_foreground: text colour,
- bar\_value: percentage of bar to fill

**Note:** The widget should ensure that its width is sufficient to display the bar (the bar\_width property is relevant here).

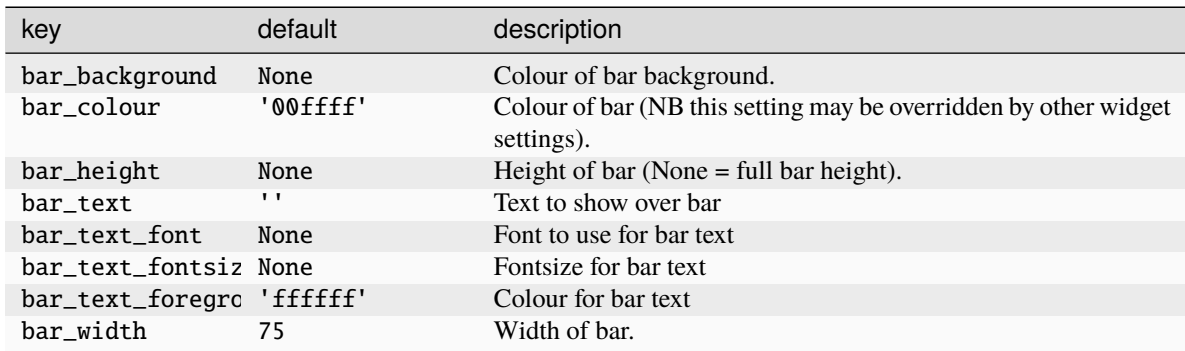

## **6.36.7 TooltipMixin**

class qtile\_extras.widget.mixins.TooltipMixin(*\*\*kwargs*)

Mixin that provides a tooltip for widgets.

To use it, subclass and add this to \_\_init\_\_:

```
TooltipMixin.__init__(self, **kwargs)
self.add_defaults(TooltipMixin.defaults)
```
Widgets should set self.tooltip\_text to change display text.

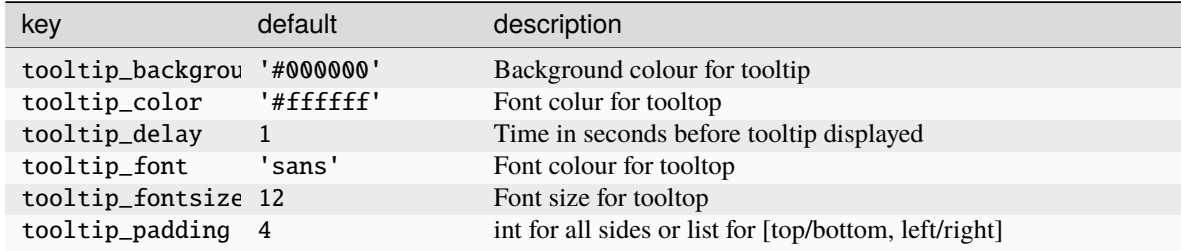

### **CHAPTER**

# **SEVEN**

# **HOOKS**

#### subscribe.ghn\_new\_notification()

GithubNotifications widget.

Fired when there is a new notification.

Note: the hook will only be fired whenever the widget polls.

```
from libqtile import qtile
from libqtile.utils import send_notification
```
import qtile\_extras.hook

```
@qtile_extras.hook.subscribe.ghn_new_notification
def ghn_notification():
    qtile.spawn("ffplay ding.wav")
```
### subscribe.lfs\_goal\_scored()

LiveFootballScores widget.

Fired when the score in a match changes.

Hooked function should receive one argument which is the FootballMatch object for the relevant match.

Note: as the widget polls all matches at the same time, you may find that the hook is fired multiple times in quick succession. Handling multiple hooks is left to the user to manage.

#### from libqtile import qtile

import qtile\_extras.hook

```
@qtile_extras.hook.subscribe.lfs_goal_scored
def goal(match):
    if "Arsenal" in (match.home_team, match.away_team):
      qtile.spawn("ffplay goal.wav")
```
### subscribe.lfs\_red\_card()

LiveFootballScores widget.

Fired when a red card is issued in a match.

Hooked function should receive one argument which is the FootballMatch object for the relevant match.

```
from libqtile import qtile
import qtile_extras.hook
@qtile_extras.hook.subscribe.lfs_red_card
def red_card(match):
    if "Arsenal" in (match.home_team, match.away_team):
        qtile.spawn("ffplay off.wav")
```
subscribe.lfs\_status\_change()

LiveFootballScores widget.

Fired when the match status changes (i.e. kick-off, half time etc.).

Hooked function should receive one argument which is the FootballMatch object for the relevant match.

Note: as the widget polls all matches at the same time, you may find that the hook is fired multiple times in quick succession. Handling multiple hooks is left to the user to manage.

```
from libqtile import qtile
import qtile_extras.hook
@qtile_extras.hook.subscribe.lfs_status_change
def status(match):
    if match.is_finished and "Arsenal" in (match.home_team, match.away_team):
        qtile.spawn("ffplay whistle.wav")
```
#### subscribe.mpris\_new\_track()

Mpris2 widget.

Fired when a track changes. Receives a dict of the new metadata.

from libqtile import qtile

import qtile\_extras.hook

```
@qtile_extras.hook.subscribe.mpris_new_track
def new_track(metadata):
    if metadata["xesam:title"] == "Never Gonna Give You Up":
        qtile.spawn("max_volume.sh")
```
subscribe.mpris\_status\_change()

Mpris2 widget.

Fired when the playback status changes. Receives a string containing the new status.

```
from libqtile import qtile
import qtile_extras.hook
@qtile_extras.hook.subscribe.mpris_status_change
def new_track(status):
    if status == "Stopped":
        qtile.spawn("mute.sh")
```
(continues on next page)

(continued from previous page)

else: qtile.spawn("unmute.sh")

subscribe.st\_sync\_started()

Syncthing widget.

Fired when a sync starts.

from libqtile import qtile

import qtile\_extras.hook

@qtile\_extras.hook.subscribe.st\_sync\_started def sync\_start(): qtile.spawn("ffplay start.wav")

subscribe.st\_sync\_stopped()

Syncthing widget.

Fired when a sync stops.

from libqtile import qtile

```
import qtile_extras.hook
```

```
@qtile_extras.hook.subscribe.st_sync_stopped
def sync_stop():
    qtile.spawn("ffplay complete.wav")
```
### subscribe.tvh\_recording\_ended()

TVHeadend widget.

Fired when a recording ends.

Hooked function should receive one argument which is the name of the program that was recorded.

```
from libqtile.utils import send_notification
```
import qtile\_extras.hook

```
@qtile_extras.hook.subscribe.tvh_recording_ended
def stop_recording(prog):
    send_notification("Recording Ended", prog)
```
#### subscribe.tvh\_recording\_started()

TVHeadend widget.

Fired when a recording starts.

Hooked function should receive one argument which is the name of the program being recorded.

from libqtile.utils import send\_notification

#### import qtile\_extras.hook

(continues on next page)

(continued from previous page)

```
@qtile_extras.hook.subscribe.tvh_recording_started
def start_recording(prog):
    send_notification("Recording Started", prog)
```
subscribe.up\_battery\_critical()

UPowerWidget.

Fired when a battery is critically low.

```
from libqtile.utils import send_notification
```
import qtile\_extras.hook

```
@qtile_extras.hook.subscribe.up_battery_critical
def battery_critical(battery_name):
    send_notification(battery_name, "Battery is critically low. Plug in power<sub>u</sub>
\rightarrowsupply.")
```
#### subscribe.up\_battery\_full()

UPowerWidget.

Fired when a battery is fully charged.

```
from libqtile.utils import send_notification
import qtile_extras.hook
@qtile_extras.hook.subscribe.up_battery_full
def battery_full(battery_name):
    send_notification(battery_name, "Battery is fully charged.")
```
subscribe.up\_battery\_low()

UPowerWidget.

Fired when a battery reaches low threshold.

```
from libqtile.utils import send_notification
import qtile_extras.hook
@qtile_extras.hook.subscribe.up_battery_low
def battery_low(battery_name):
    send_notification(battery_name, "Battery is running low.")
```
#### subscribe.up\_power\_connected()

UPowerWidget.

Fired when a power supply is connected.

from libqtile import qtile

import qtile\_extras.hook

@qtile\_extras.hook.subscribe.up\_power\_connected

(continues on next page)

(continued from previous page)

```
def plugged_in():
   qtile.spawn("ffplay power_on.wav")
```
subscribe.up\_power\_disconnected()

UPowerWidget.

Fired when a power supply is disconnected.

from libqtile import qtile

import qtile\_extras.hook

@qtile\_extras.hook.subscribe.up\_power\_disconnected def unplugged(): qtile.spawn("ffplay power\_off.wav")

### **CHAPTER**

**EIGHT**

# **POPUP TOOLKIT**

# **8.1 Popup Toolkit Layouts**

Layouts are the container that houses all the controls. In order to give the greatest flexibility to users, there are a number of different layouts available in the toolkit.

## **8.1.1 PopupAbsoluteLayout**

class qtile\_extras.popup.toolkit.PopupAbsoluteLayout(*qtile: Qtile | None = None*, *\*\*config*)

The absolute layout is the simplest layout of all. Controls are placed based on the following parameters:

`pos\_x`, `pos\_y`: top left corner `width`, `height`: size of control

No further adjustments are made to the controls.

Note: the layout currently ignores the margin attribute i.e. a control placed at (0,0) will display there even if a margin is defined.

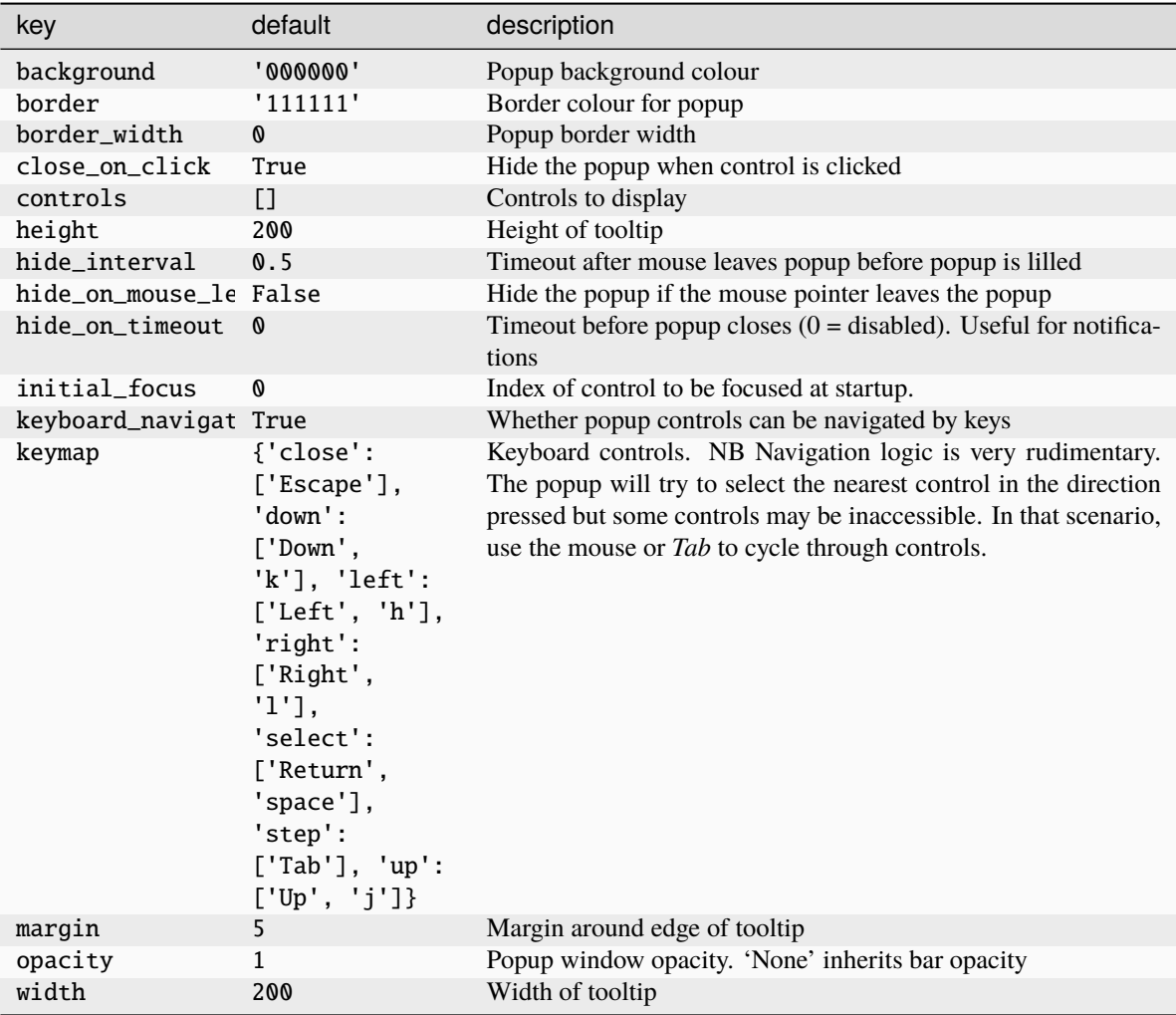

## **8.1.2 PopupGridLayout**

class qtile\_extras.popup.toolkit.PopupGridLayout(*qtile*, *\*\*config*)

The grid layout should be familiar to users who have used Tkinter.

In addition to the *width* and *height* attributes, the grid layout also requires *rows* and *cols* to define the grid. Grid cells are evenly sized.a

Controls can then be placed in the grid via the *row*, *col*, *row\_span* and *col\_span* parameters.

For example:

```
PopupGridLayout(rows=6, cols=6, controls=[
    PopupImage(filename="A",row=0, col=2, row_span=2, col_span=2),
    PopupImage(filename="B",row=2, col=2, row_span=2, col_span=2),
    PopupImage(filename="C",row=3, col=1),
    PopupImage(filename="D",row=3, col=4),
    PopupText(row=4,col_span=6),
])
```
would result in a tooltip looking like:

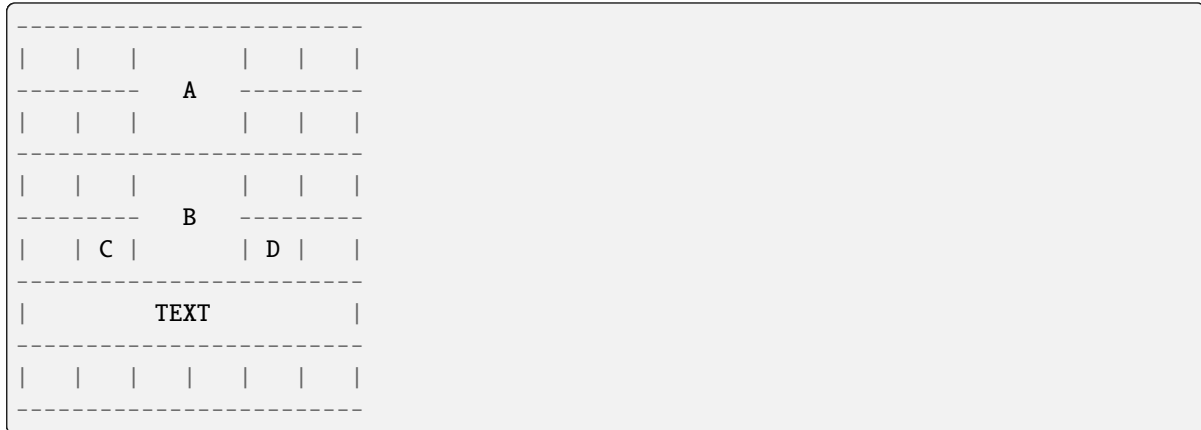

row and col are both zero-indexed.

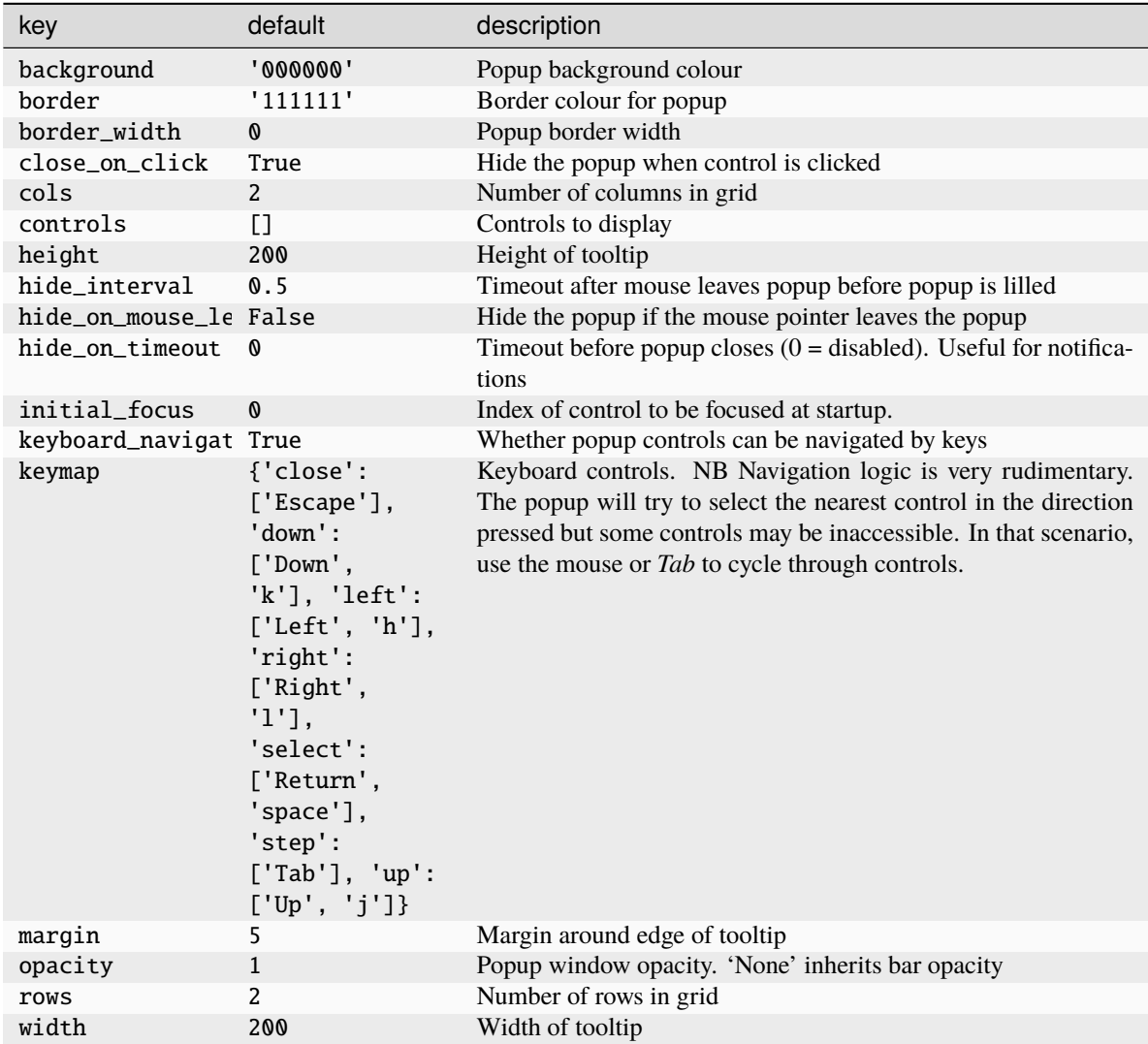

## **8.1.3 PopupRelativeLayout**

class qtile\_extras.popup.toolkit.PopupRelativeLayout(*qtile: Qtile | None = None*, *\*\*config*)

The relative layout positions controls based on a percentage of the parent tooltip's dimensions.

The positions are defined with the following parameters:

```
`pos_x`, `pos_y`: top left corner
`width`, `height`: size of control
```
All four of these parameters should be a value between 0 and 1. Values outside of this range will generate a warning in the log but will not raise an exception.

For example:

```
PopupRelativeLayout(rows=6, cols=6, controls=[
    PopupImage(filename="A",pos_x=0.1, pos_y=0.2, width=0.5, height=0.5)
])
```
Would result in a tooltip with dimensions of 200x200 (the default), with an image placed at (20, 40) with dimensions of (100, 100).

Note: images are not stretched but are, instead, centered within the rect.

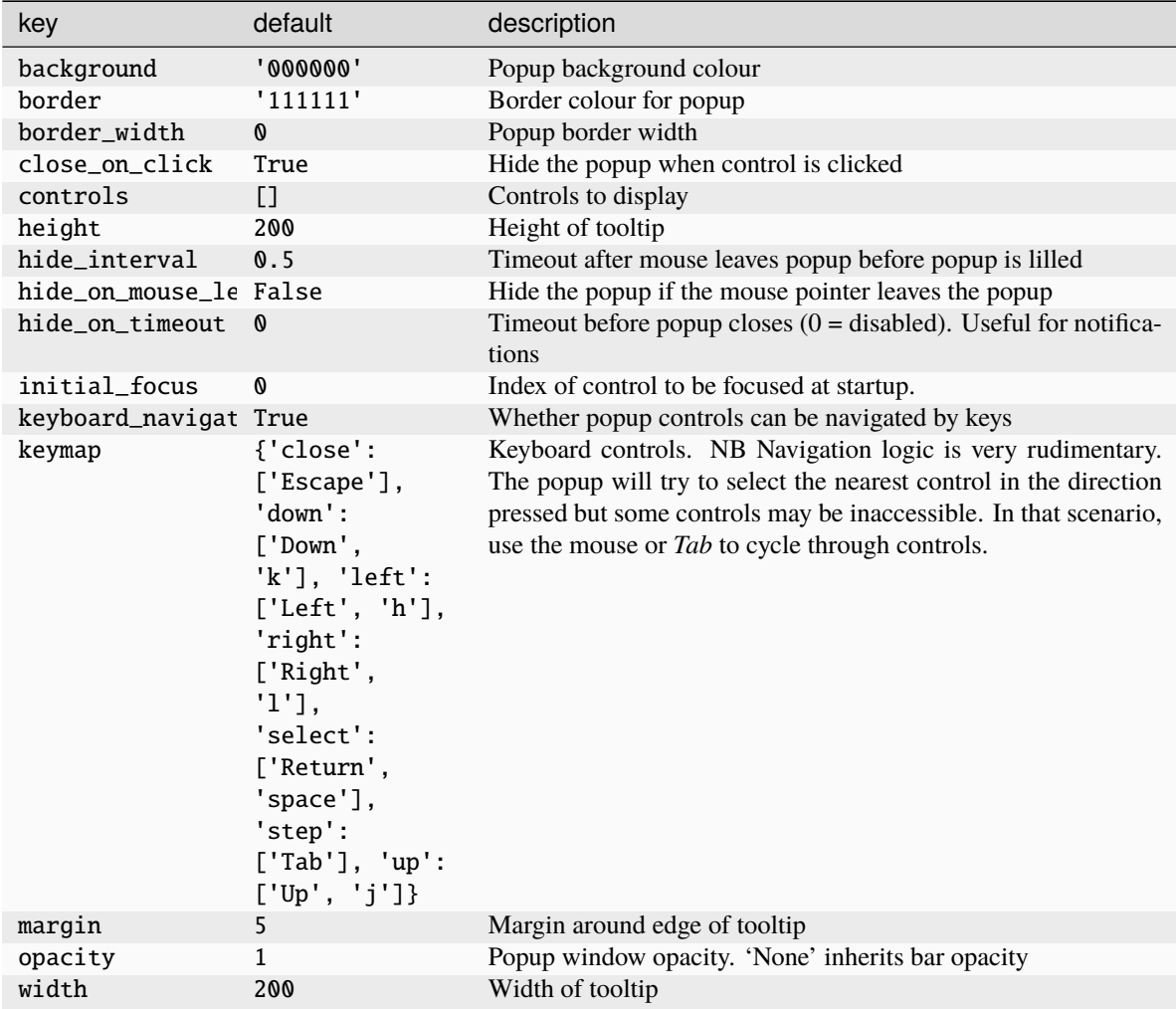

# **8.2 Popup Toolkit Controls**

Controls are the building blocks for your popup. You can place text, images and progress bars and have each of these react to input events or display information dynamically.

## **8.2.1 PopupCircularProgress**

class qtile\_extras.popup.toolkit.PopupCircularProgress(*value=None*, *\*\*config*)

Draws a circular progress bar.

colour\_below should be used to set the colour of the progress bar while colour\_above will draw a background ring.

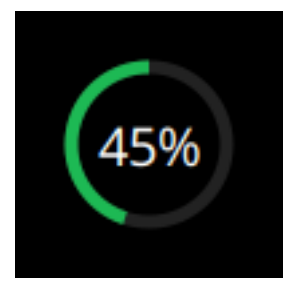

**Note:** This is a special control that is designed to be used in conjunction with other controls. By default, clip is set to True which means that *only* the area that would be covered by the full circular progress bar is drawn i.e. there is no rectangular background to this control. The result is that any control underneath the circular progress bar is visible.

To place this control above another, it should be defined *after* that control. For example:

```
layout = PopupRelativeLayout(
   controls=[
        PopupImage(...), # image to display beneath progress bar
        PopupCircularProgress(...)
    ]
)
```
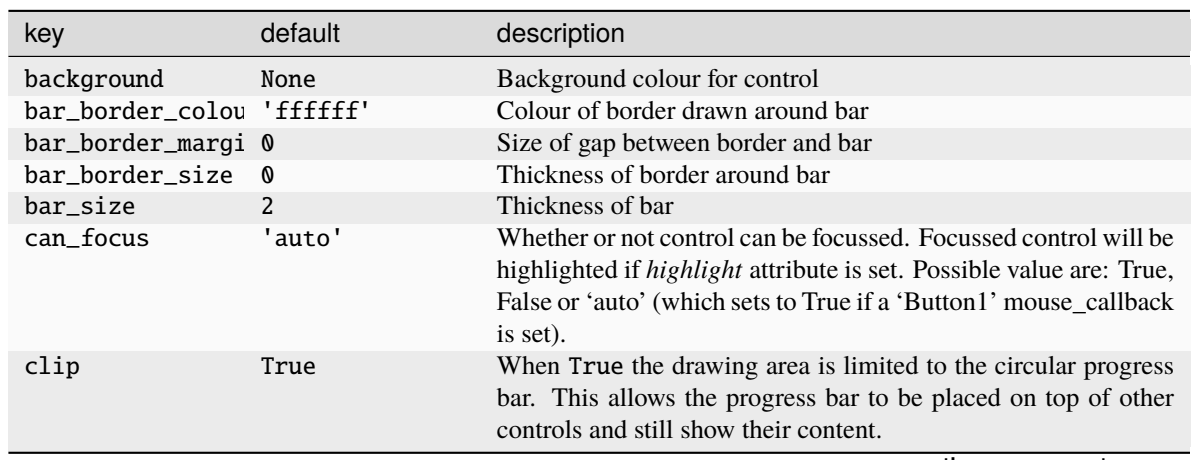

continues on next page

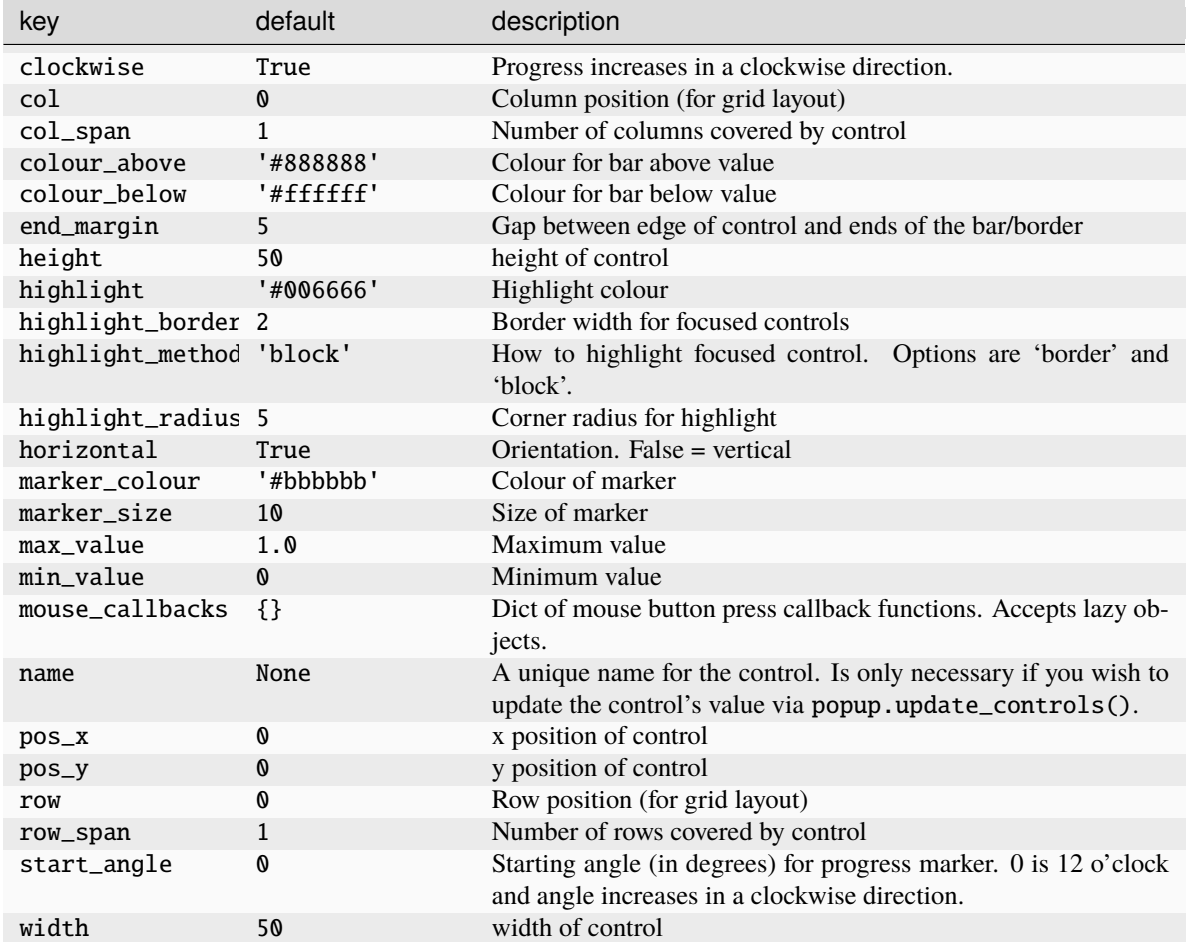

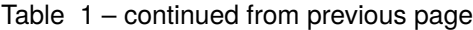

## **8.2.2 PopupImage**

class qtile\_extras.popup.toolkit.PopupImage(*\*\*config*)

Control to display an image.

Image will be scaled (locked aspect ratio) to fit within the control rect. The image will also be centered vertically and horizontally.

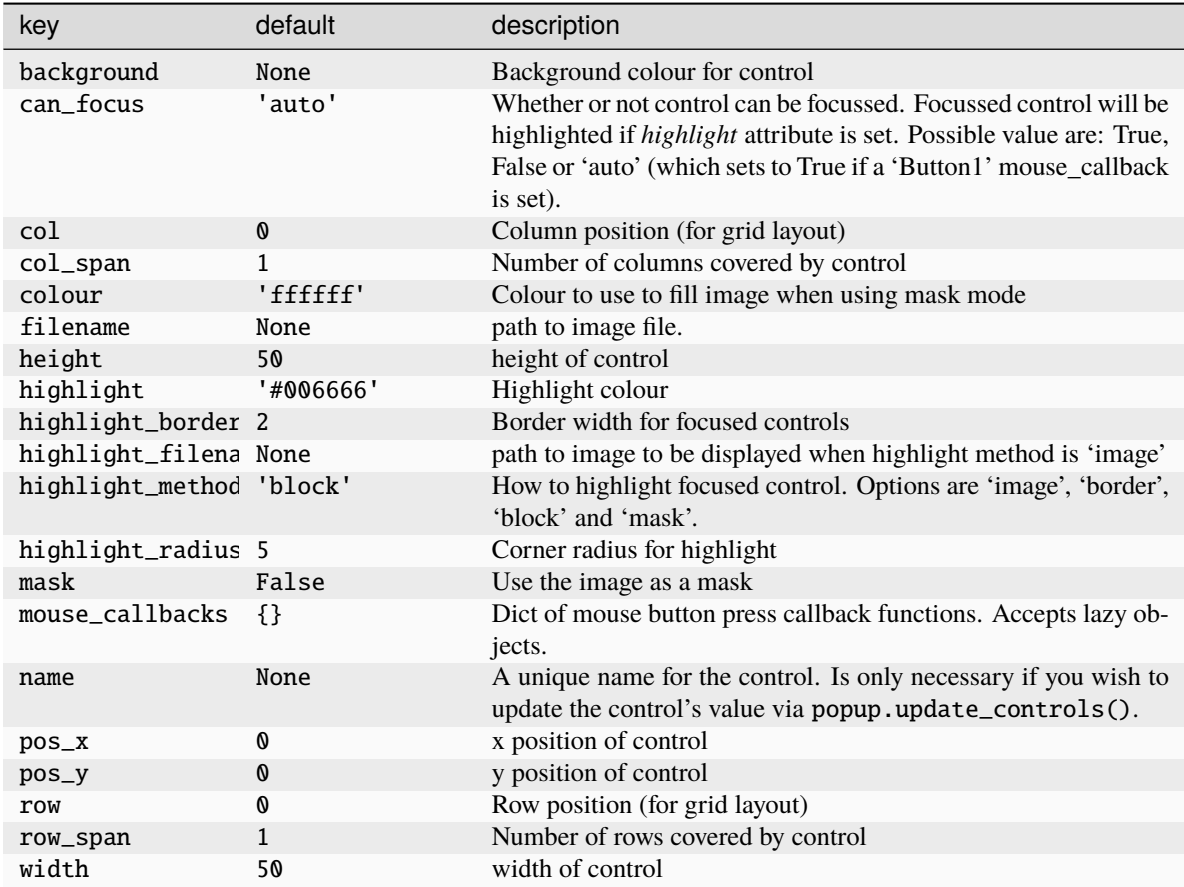

# **8.2.3 PopupSlider**

class qtile\_extras.popup.toolkit.PopupSlider(*value=None*, *\*\*config*)

Control to display slider/progress bar.

Bar can be displayed horizontally (draws left-to-right) or vertically (bottom-to-top).

In addition, a border can be drawn around the bar using the bar\_border\_colour/size/margin parameters.

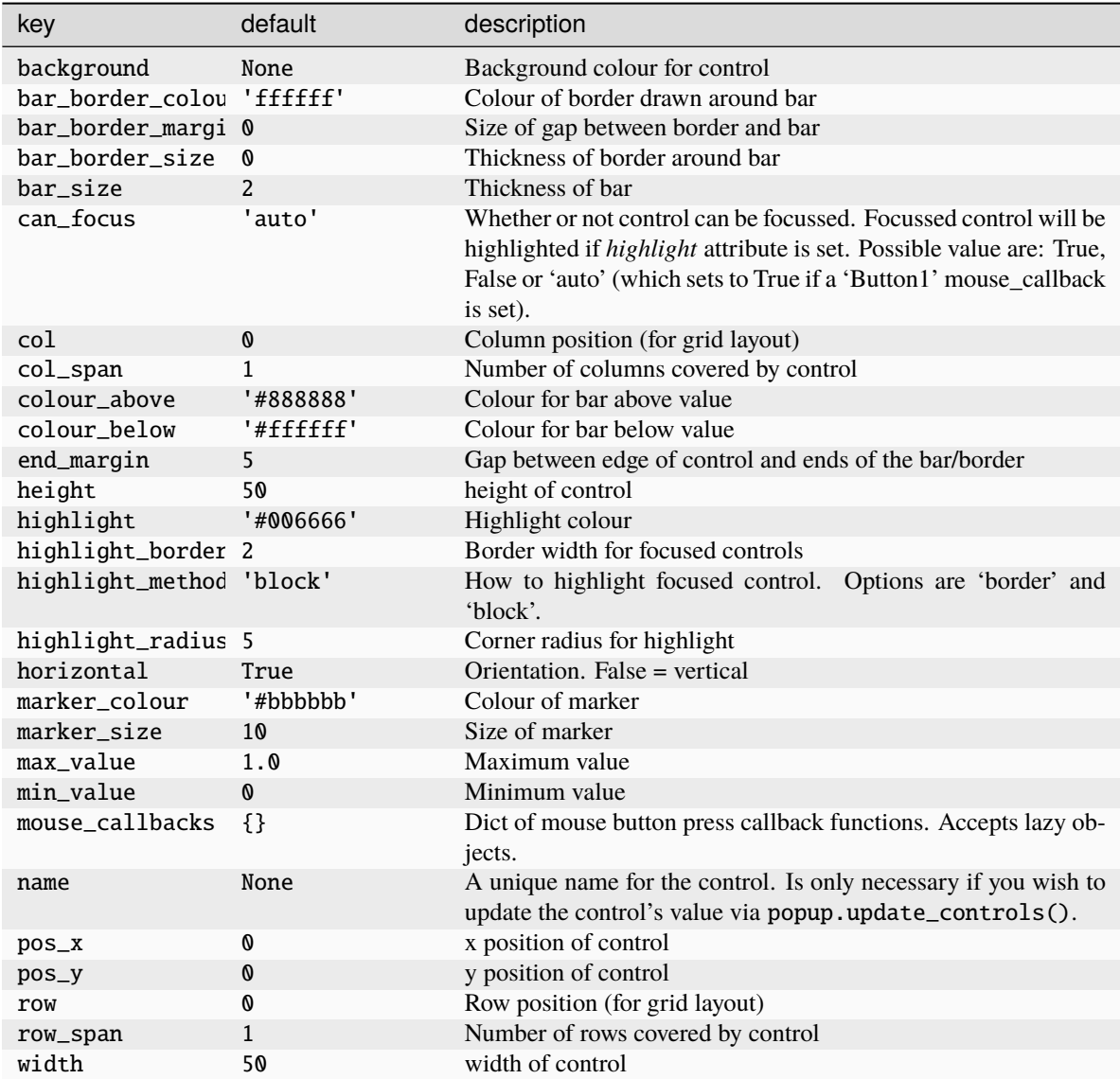

# **8.2.4 PopupText**

class qtile\_extras.popup.toolkit.PopupText(*text=''*, *\*\*config*) Simple control to display text.

**102 Chapter 8. Popup Toolkit**

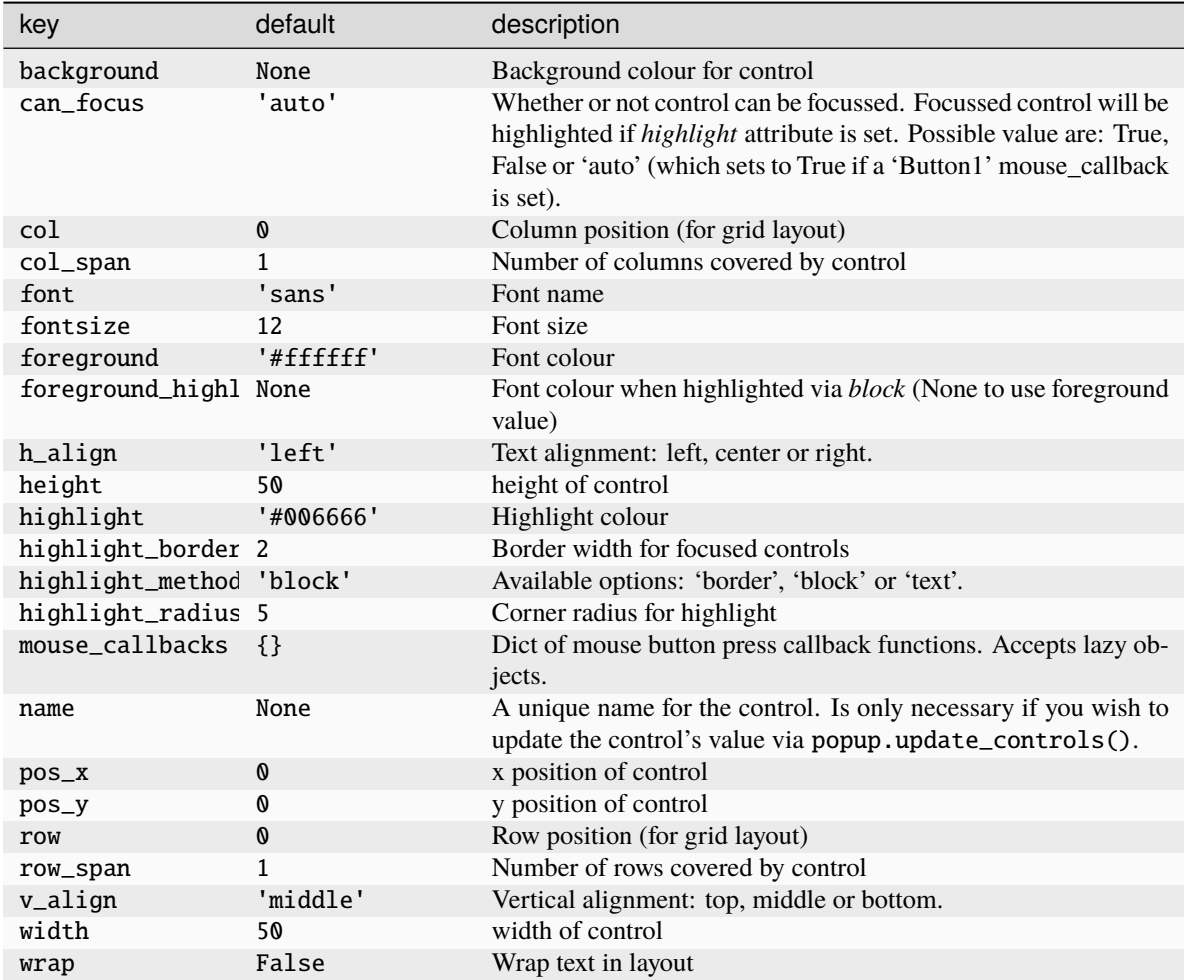

# **8.2.5 PopupWidget**

class qtile\_extras.popup.toolkit.PopupWidget(*\*\*config*)

Control to display a Qtile widget in a Popup window.

Mouse clicks are passed on to the widgets.

Currently, widgets will be sized based on the dimensions of the control. This will override any width/stretching settings in thw widget.

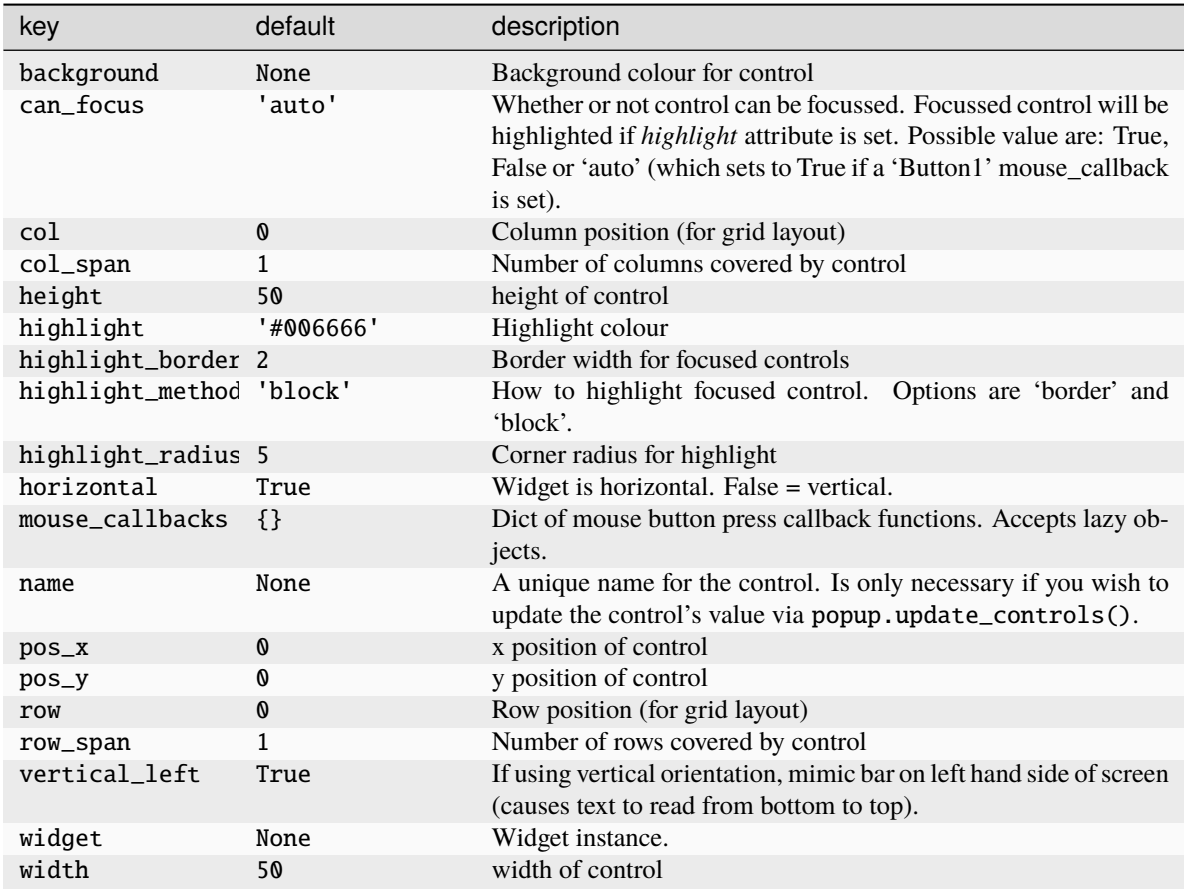
## **NINE**

# **DECORATIONS**

# <span id="page-108-0"></span>**9.1 BorderDecoration**

#### class qtile\_extras.widget.decorations.BorderDecoration(*\*\*config*)

Widget decoration that draws a straight line on the widget border. Padding can be used to adjust the position of the border further.

Only one colour can be set but decorations can be layered to achieve multi-coloured effects.

Widget decorations  $19:14$  $[X]$ 

Fig. 1: Stacked borders

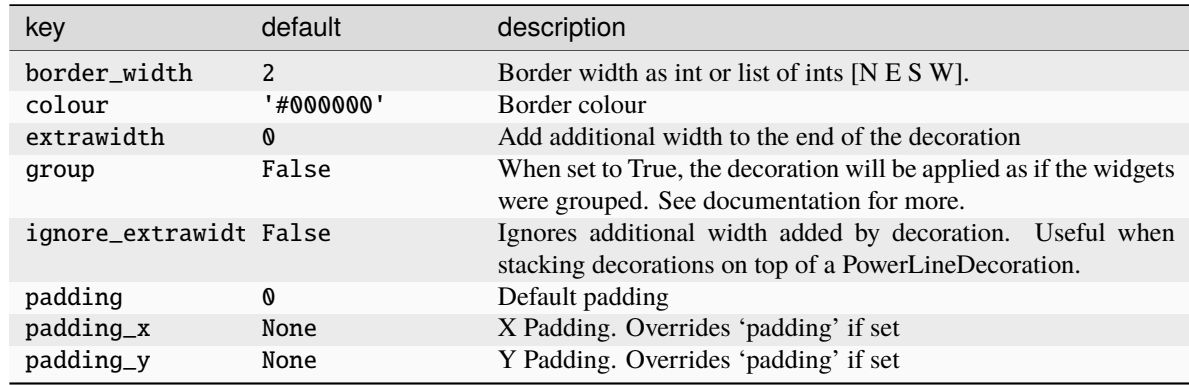

# **9.2 PowerLineDecoration**

class qtile\_extras.widget.decorations.PowerLineDecoration(*\*\*config*)

Widget decoration that can be used to recreate the PowerLine style.

**The advantages of the decoration are:**

- No fonts needed
- The same decoration definition can be used for all widgets (the decoration works out which background and foreground colours to use)
- Different styles can be used by changing a few parameters of the decoration

The decoration works by adding the shape **after** the current widget. The decoration will also be hidden if a widget has zero width (i.e. is hidden).

The shape is drawn in area whose size is defined by the size parameter. This area is drawn after the widget but can be shifted back by using the shift parameter. Shifting too far will result in widget contents being drawn over the shape.

By default, the decoration will set colours based on the backgrounds of the adjoining widgets. The left-hand portion of the decoration is determined by the decorated widget, the right-hand portion comes from the next visible widget in the bar (or the bar background if the decorated widget is the last widget in the bar). Both colours can be overriden by using the *override\_colour* and *override\_next\_colour* parameters.

The default behavious is to draw an arrow pointing right. To change the shape you can use pre-defined paths: "arrow\_left", "arrow\_right", "forward\_slash", "back\_slash", "rounded\_left", "rounded\_right" and "zig\_zag". Alternatively, you can create a custom shape by defining a path. The format is a list of (x, y) tuples. x and y values should be between 0 and 1 to represent the relative position in the additional space created by the decoration.  $(0, 0)$  is the top left corner (on a horizontal widget) and  $(1, 1)$  is the bottom right corner. The first point in the list is the starting point and then a line will be drawn to each subsequent point. The path is then closed by returning to the first point. Finally, the shape is filled with the background of the current widget.

**Note:** The decoration currently only works on horizontal bars. The padding\_y parameter can be used to adjust the vertical size of the decoration. However, note that this won't change the size of the widget's own background. If you want to do that, you can use the following:

```
powerline = {
    "decorations": [
        RectDecoration(use_widget_background=True, padding_y=5, filled=True,.
˓→radius=0),
        PowerLineDecoration(path="arrow_right", padding_y=5)
    ]
}
```
The RectDecoration has the same padding and will use the widget's background parameter as its own colour.

Example code:

```
from qtile_extras import widget
from qtile_extras.widget.decorations import PowerLineDecoration
powerline = {
    "decorations": [
        PowerLineDecoration()
    ]
}
screens = \lceilScreen(
        top=Bar(
            \Gammawidget.CurrentLayoutIcon(background="000000", **powerline),
                widget.WindowName(background="222222", **powerline),
                widget.Clock(background="444444", **powerline),
                widget.QuickExit(background="666666")
            ],
```
(continues on next page)

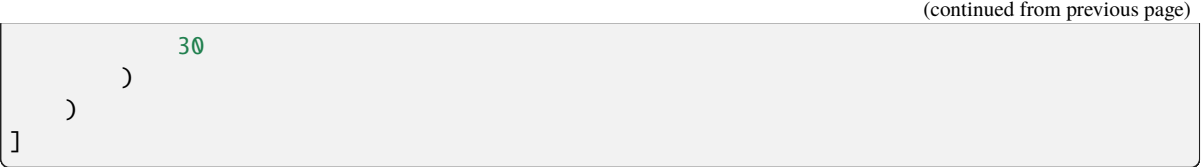

The above code generates the following bar:

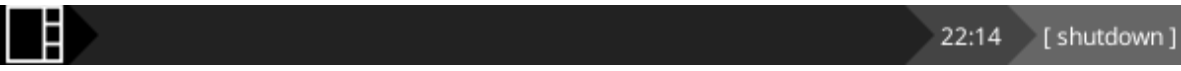

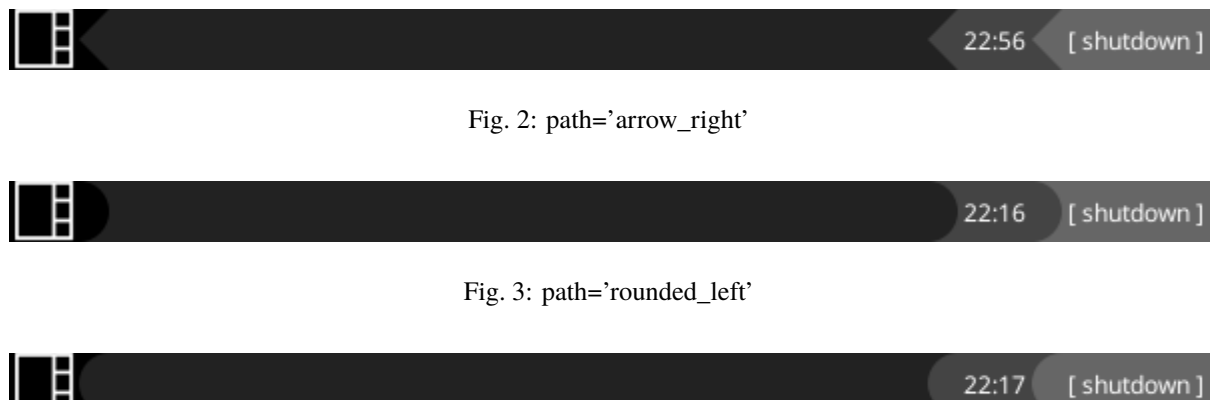

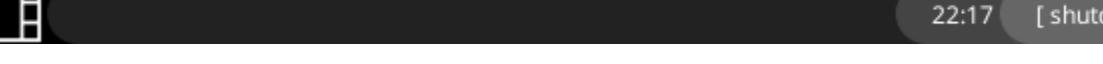

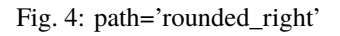

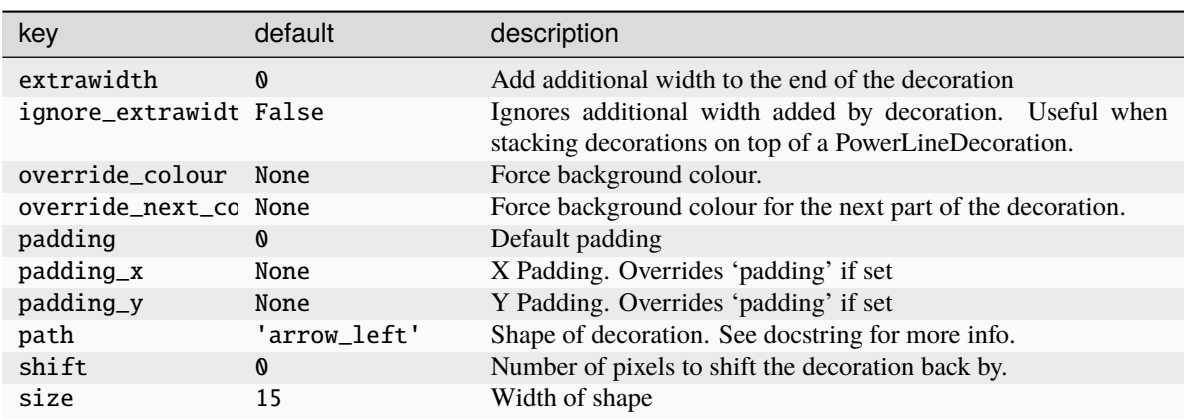

II

<span id="page-111-0"></span>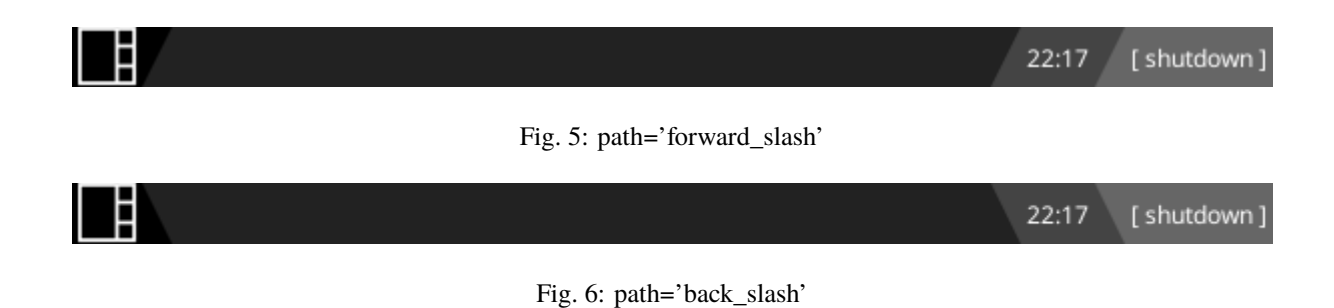

# **9.3 RectDecoration**

#### class qtile\_extras.widget.decorations.RectDecoration(*\*\*config*)

Widget decoration that draws a rectangle behind the widget contents.

Rectangles can be drawn as just the the outline or filled and the outline can be a different colour to fill. In addition, decorations can be layered to achieve more multi-coloured effects.

Curved corners can be obtained by setting the radius parameter.

To have the effect of multiple widgets using the same decoration (e.g. the curved ends appearing on the first and last widgets) use the group=True option.

The advantage of using the group option is that the group is dynamic meaning that it is drawn according to the widgets that are currently visible in the group. The group will adjust if a window becomes visible or hidden.

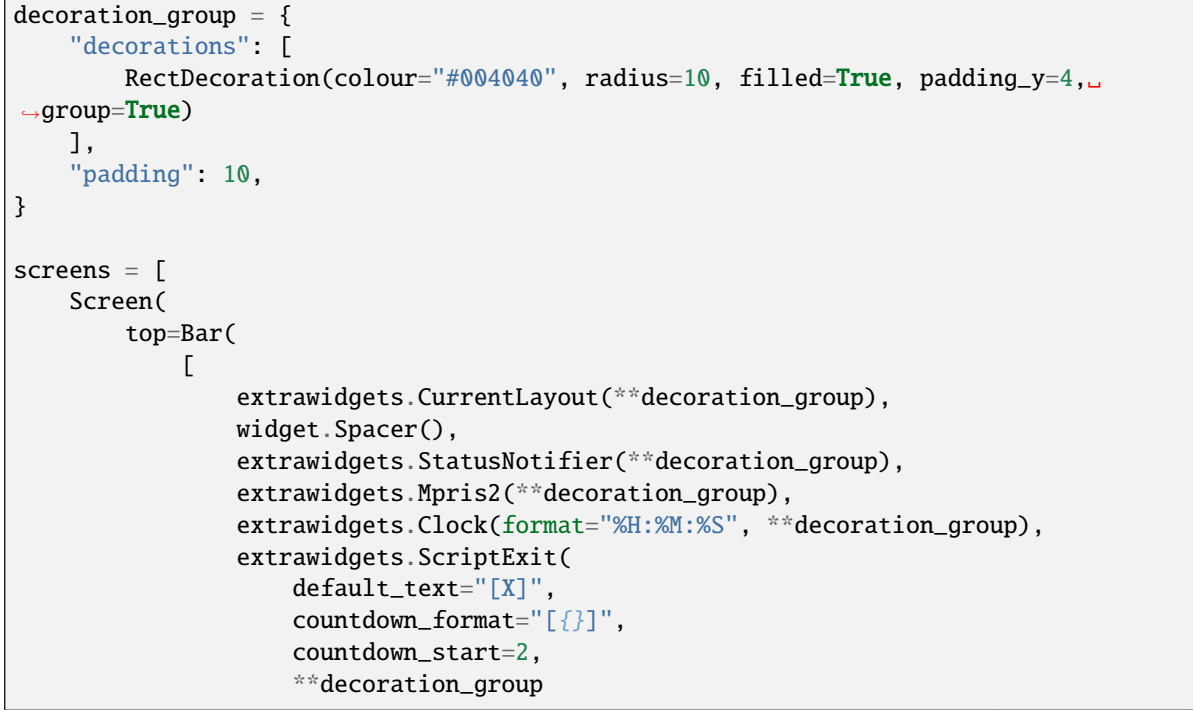

(continues on next page)

[ shutdown ]

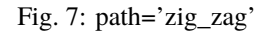

22:18

[ shutdown ] 22:23

#### Fig. 8: path=[(0, 0), (0.5, 0), (0.5, 0.25), (1, 0.25), (1, 0.75), (0.5, 0.75), (0.5, 1), (0, 1)]

(continued from previous page)

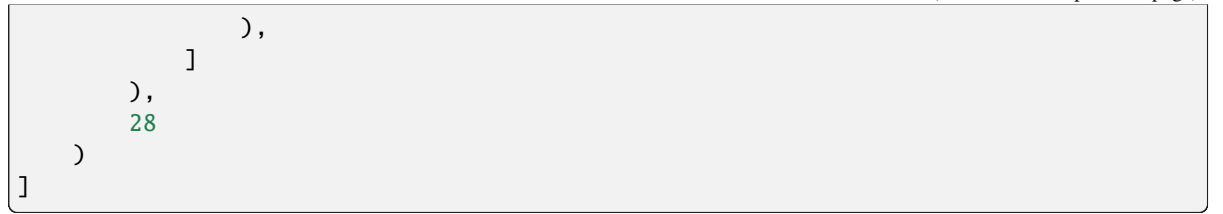

There are two groups in this config: Group 1 is the CurrentLayout widget. Group 2 is the StatusNotifier, Mpris2, Clock and ScriptExit widgets. The groups are separated by the Spacer widget.

When there is no active icon in the StatusNotifier, the bar looks like this:

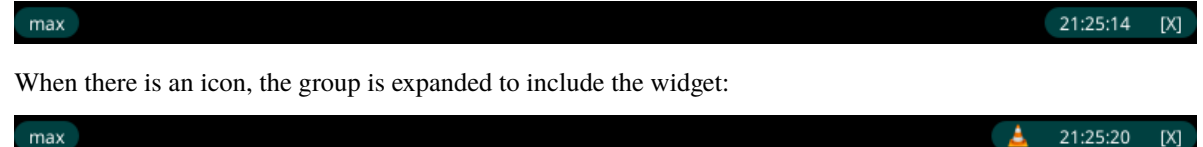

Note the group is not broken despite the Mpris2 widget having no contents.

#### **Groups are determined by looking for:**

- widgets using the identical configuration for the decoration
- widgets in a consecutive groups

Groups can therefore be broken by changing the configuration of the group (e.g. by adding an additional parameter such as group\_id=1) or having an undecorated separator between groups.

Setting clip=True will result in the widget's contents being restricted to the area covered by the decoration. This may be desirable for widgets like ALSAWidget and BrightnessControl which draw their levels in the bar. NB clipping be be constrained to the area inside the outline line width.

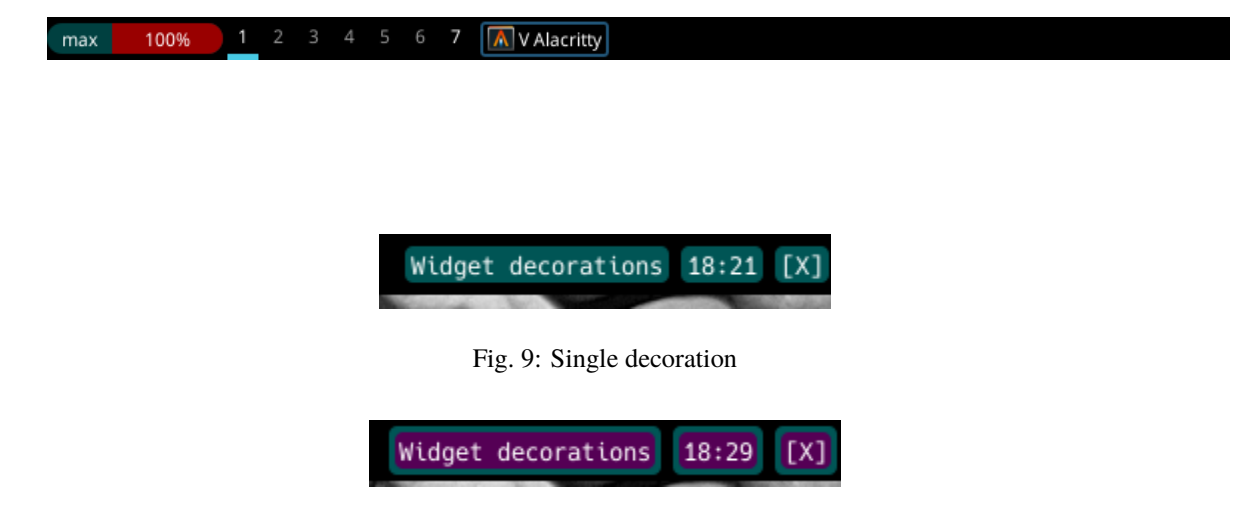

Fig. 10: Two decorations stacked

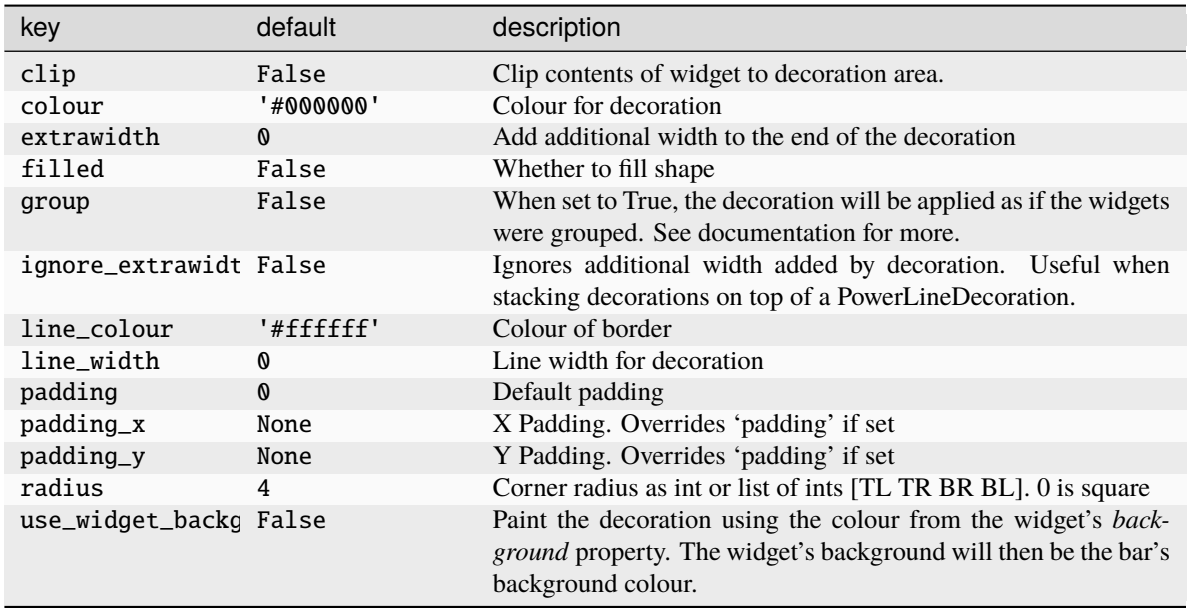

## **TEN**

# **MASKED IMAGES**

# <span id="page-114-0"></span>**10.1 ImgMask**

class qtile\_extras.images.ImgMask(*\*args*, *drawer: Drawer | None = None*, *\*\*kwargs*) Image object that uses the image source as a mask to paint the background.

Colour can be set at the moment of drawing, rather than preparing images in advance.

# **10.2 Loader**

class qtile\_extras.images.Loader(*\*directories*, *masked=True*, *\*\*kwargs*)

Same as libqtile.images.Loader but takes an optional parameter, masked, to determine whether to use ImgMask class.

## **ELEVEN**

# **WALLPAPERS**

At one point, we thought about shipping Qtile with a default wallpaper as that would be a bit more welcoming than the current black screen. The PR met with mixed reactions so I'll put my "artwork" here instead.

These can be added to your config by doing:

```
from qtile_extras.resources import wallpapers
...
screens = [
    Screen(
        top=Bar(...),
        wallpaper=wallpapers.WALLPAPER_TRIANGLES,
        wallpaper_mode="fill"
    )
\mathbf{I}
```
#### **WALLPAPER\_TILES**

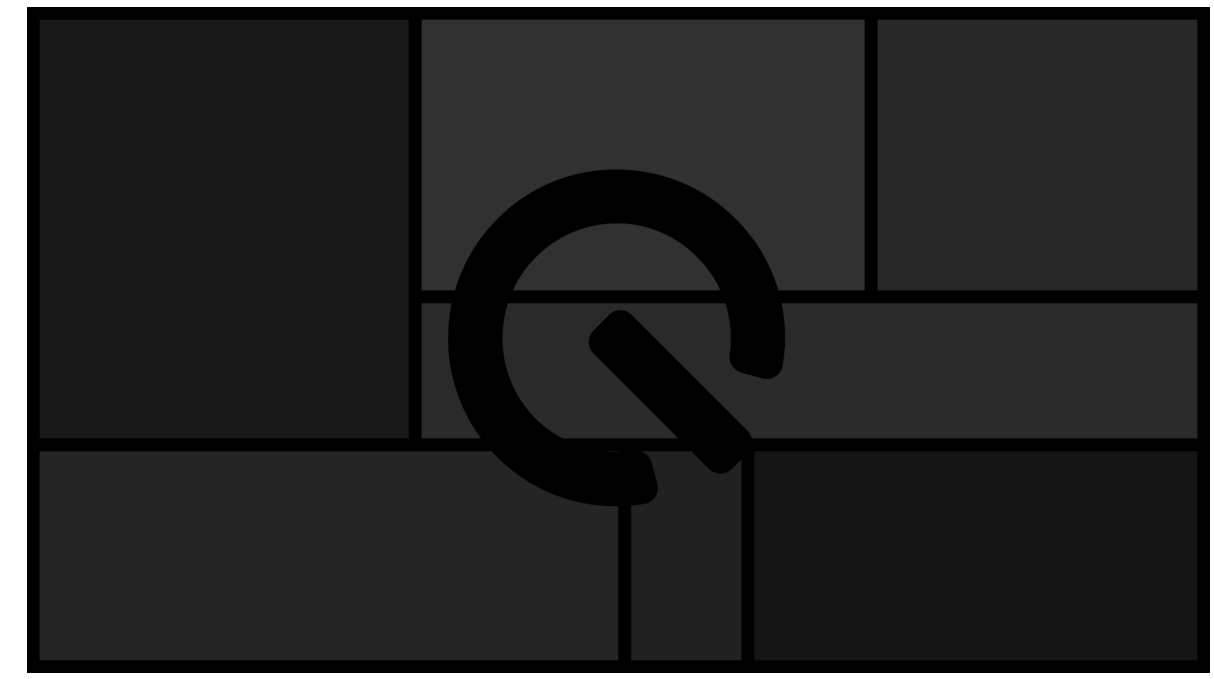

#### **WALLPAPER\_TRIANGLES**

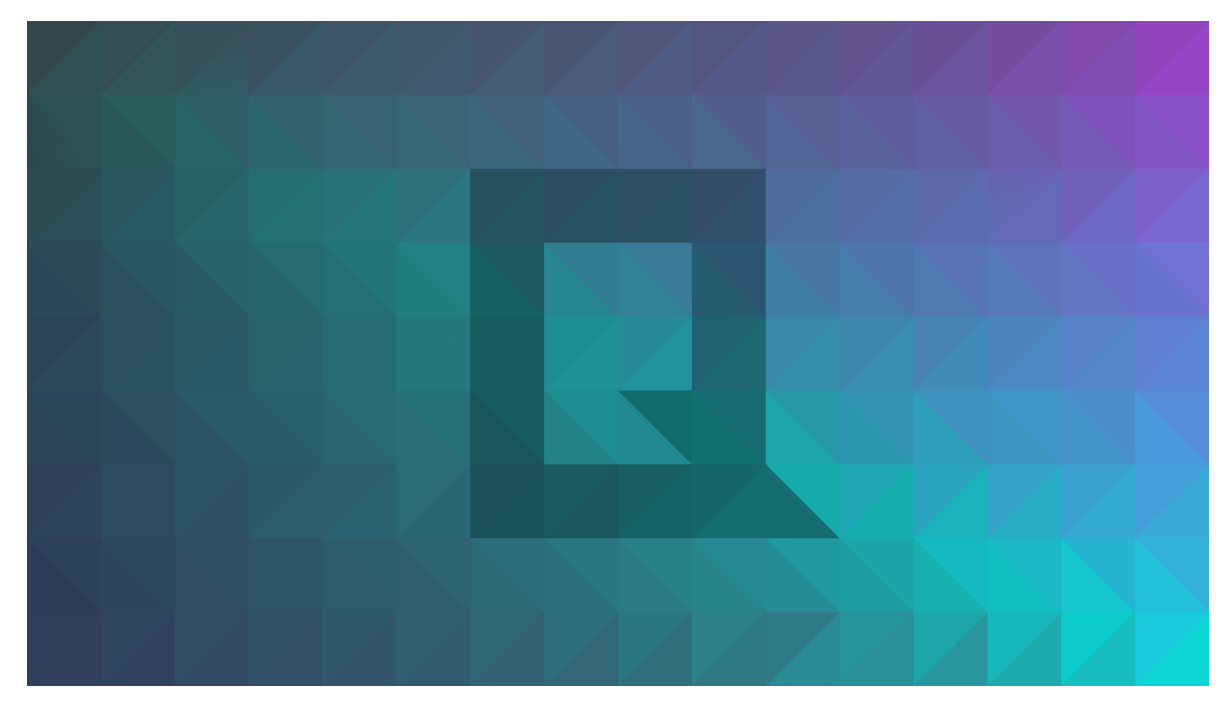

#### **WALLPAPER\_TRIANGLES\_ROUNDED**

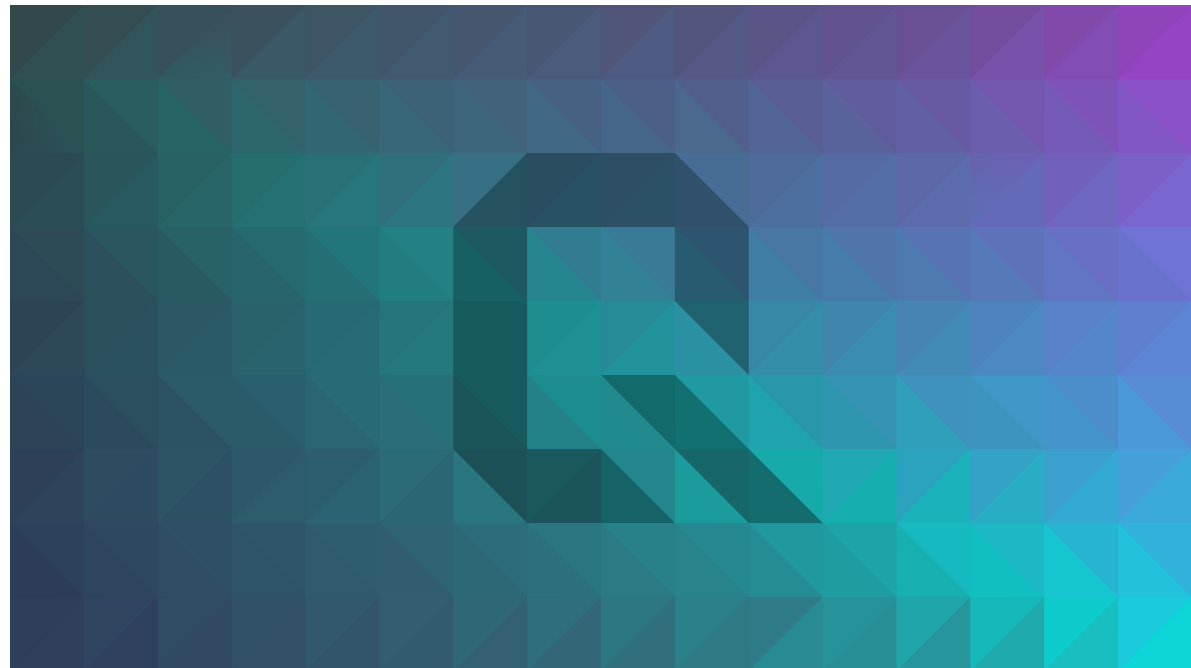

## **TWELVE**

## **CHANGELOG**

2024-01-20: [FEATURE] Add `GroupBox2` widget 2023-12-21: [FEATURE] Add `IWD` widget 2023-11-17: [BUGFIX] Prevent double hooks for Mpris2 widget 2023-11-13: [BUGFIX] A neater fix for the `Visualiser` CPU bug 2023-11-13: [BUGFIX] Fix `fraction` KeyError in `UpowerWidget` 2023-11-13: [FEATURE] Add `invert` option to `Visualiser` to draw bars from top down 2023-11-12: [BUGFIX] (Trying to) fix increasing CPU with `Visualiser` widget 2023-11-11: [DOCS] Update installation instructions 2023-11-10: [FEATURE] Add custom hooks to certain widgets (refer to docs for more) 2023-10-16: [FEATURE] Updated `Bluetooth` widget to add context menu 2023-10-08: [BUGFIX] Fix `BrightnessControl` text display issue in `Bar` mode 2023-10-07: [BUGFIX] Tooltip position on multiple screens 2023-10-07: [BUGFIX] Fix issue with decorations stacked on top of `PowerLineDecoration`␣ ˓<sup>→</sup>taking wrong width. 2023-10-01: [BREAKING CHANGE] Update `PulseVolume` and `PulseVolumeExtra` to reflect␣ ˓<sup>→</sup>updates pushed to qtile. Needs latest qtile git version. 2023-09-29: [RELEASE] v0.23.0 released - compatible with qtile 0.23.0 2023-09-18: [FEATURE] Add experimental support for `GlobalMenu` in Wayland. 2023-09-17: [TESTS] Check decorations are rendered correctly during test suite 2023-09-16: [FEATURE] Add more popup templates for `Mpris2` widget 2023-09-16: [FEATURE] Add `PulseVolumeExtra` widget 2023-09-01: [BUGFIX] Fix two `RectDecoration` rendering bugs (issues #266 and #267) 2023-08-13: [BUGFIX] Fix `PowerLineDecoration` for Wayland (and make it generally better) 2023-08-10: [BUGFIX] X11 - fix issue with translucent decorations resulting in artefacts␣ ˓<sup>→</sup>(needs latest qtile). 2023-08-06: [BREAKING CHANGE] Update imports to align with qtile codebase tidy. You need␣ ˓<sup>→</sup>latest qtile git version. 2023-08-04: [BREAKING CHANGE] Fix decorations to work with wlroots0.16 update in qtile. Note: You must be on latest git version of qtile. 2023-04-09: [BUGFIX] Fix menus in `StatusNotifier` for updated electron apps 2023-01-13: [FEATURE] Add support for local icons in `StatusNotifier` context menus 2023-01-03: [FEATURE] Add `PopupCircularProgress` control to popup toolkit 2022-12-31: [BUGFIX] Fix bug in `LiveFootballScores` info popup with excess separators 2022-12-26: [FEATURE] Add decoration grouping to BorderDecorations 2022-12-25: [BUGFIX] Catch errors where `SnapCast` widget can't retrieve ID from server 2022-12-22: [FEATURE] Add `Syncthing` widget 2022-12-21: [BUGFIX] Fix issue redrawing controls after mouse focus change 2022-12-20: [FEATURE] Add `ProgressBarMixin` and convert `ALSAWidget` and␣ → `BrightnessControl` to use mixin

(continues on next page)

(continued from previous page) 2022-12-19: [BUGFIX] Update `StravaWidget` to `stravalib v1.1.0` (NB new dependency␣  $\rightarrow$ `pint`) 2022-12-03: [FEATURE] Add extended popup to `Mpris2` 2022-12-02: [BUGFUX] Fix startup slowdown caused by `ALSAWidget` 2022-12-02: [BUGHFIX] Fixed bug when drawing masked images with `Image` widget 2022-12-01: [FEATURE] Add ability to fine tune position of `AnalogueClock` 2022-11-29: [BUGFIX] Handle JSON error in `TVHWidget` 2022-11-26: [FEATURE] Add extended popup to `LiveFootballScores` 2022-11-24: [BUGFIX] Fix bug where decoration crashes on widget initialised inside a␣  $\rightarrow$ `WidgetBox` 2022-11-23: [FEATURE] Add extended popups to `ALSAWidget` and `BrightnessControl`␣  $\rightarrow$ (experimental) 2022-11-22: [FEATURE] Add ability to draw border in different colour in `RectDecoration` 2022-11-22: [BUGFIX] Fix `RectDecoration` grouping when not filled 2022-11-18: [FEATURE] Add support for web-based images in `PopupImage` and `Image` widget 2022-11-18: [FEATURE] Add ability to draw border on `PopupSlider` controls 2022-11-18: [FEATURE] Add `ExtendedPopupMixin` to simplify adding popups to widgets 2022-11-18: [FEATURE] Add `MenuMixin` and `DBusMenuMixin` to standardise approach to␣ ˓<sup>→</sup>widget menus 2022-11-17: [FEATURE] Add HTTPDigest authentication to `TVHWidget` 2022-11-13: [FEATURE] Add ability to update popup control values 2022-11-12: [BUGFIX] Fix menu bug in `GlobalMenu` 2022-11-12: [FEATURE] `PopupImage` can display an alternative image as a highlight 2022-11-12: [BUGFIX] Fix away goal and red card indicator locations when using␣ → `PowerLineDecoration` 2022-11-12: [BUGFIX] More fixes to decorations on mirrored widgets 2022-11-12: [BUGFIX] More `RectDecoration` clipping fixes 2022-11-12: [FEATURE] Add ability to set position of popup relative to corners,␣ ˓<sup>→</sup>midpoints and centre of screen 2022-11-11: [DOCS] Update Arch installation instructions 2022-11-11: [BUGFIX] Fix infinite recursion error with decorated widget configuration 2022-11-11: [BUGFIX] Fix `RectDecoration` clipping when widget is resized 2022-11-11: [BUGFIX] Fix menu position for `StatusNotifier` and `GlobalMenu` widgets 2022-11-10: [BUGFIX] Better handling of decorations on mirrored widgets 2022-11-10: [BUGFIX] Fix `Visualiser` segfault 2022-11-08: [FEATURE] Add improvements to `StatusNotifier` menus 2022-11-07: [FEATURE] Add ability to resize icons in `ALSAWidget` 2022-11-06: [BUGFIX] `WiFiIcon` internet check handles other exceptions 2022-11-05: [BUGFIX] Hide `LiveFootballScores` widget when no match 2022-11-01: [BUGFIX] Fix `StatusNotifier` menu bug where submenus do not appear 2022-10-27: [BUGFIX] Fix Graph widgets to work with decorations 2022-10-26: [FEATURE] `WiFiIcon`: Disable background internet check by default 2022-10-25: [BUGFIX] Fix padding in `TooltipMixin` 2022-10-25: [FEATURE] Allow overriding of colours for `PowerLineDecoration` 2022-10-20: [FEATURE] `WiFiIcon`: Add ability to always show SSID 2022-10-20: [FEATURE] `WiFiIcon`: Add test to check whether device is connected to the␣ ˓<sup>→</sup>internet 2022-10-16: [FEATURE] Add `ContinuousPoll` widget 2022-10-15: [BUGFIX] Fix `RectDecoration` reload bug with `use\_widget\_background` 2022-10-10: [UPSTREAM] Change command syntax to match changes to qtile codebase (needs␣ ˓<sup>→</sup>latest git version of qtile) 2022-10-05: [BUGFIX] Fix IndexError on grouped `RectDecoration` (issue #126) (continues on next page)

(continued from previous page)

2022-10-04: [BUGFIX] Fix `extrawidth` with `PowerlineDecoration` 2022-10-04: [FEATURE] Allow users to add extra width at the end of a decoration. 2022-10-04: [BUGFIX] Fix `Visualizer` image size bug 2022-10-04: [TESTS] Pin `pytest-cov` to 3.0.0 to retain `multiprocessing` support 2022-09-24: [BUGFIX] Improve icon background rendering in `Systray` with `RectDecoration` 2022-02-22: [RELEASE] v0.22.1 (skipped v0.22.0) 2022-09-22: [BUGFIX] Stop multiple visualiser processes being spawned by widget 2022-09-19: [FEATURE] Add `Visualizer` widget 2022-09-16: [BUGFIX] Fix transparency issue in `PowerLineDecoration` 2022-09-13: [FEATURE] Add clipping to `RectDecoration` 2022-09-11: [FEATURE] Add grouping to `RectDecoration` 2022-09-11: [BUGFIX] Fix mouse callback bug in `WifiIcon` widget 2022-08-24: [BUGFIX] Better handling of popup finalisation 2022-08-19: [BUGFIX] Unsubscribe signal callbacks in `Upower` widget on restart 2022-08-19: [BUGFIX] Fix bug where `GlobalMenu` is not shown for current window after␣ ˓<sup>→</sup>restart 2022-08-19: [BUGFIX] Fix menu position for `StatusNotifier` for multiple monitors 2022-08-18: [FEATURE] Add `PowerLineDecoration` 2022-07-27: [FEATURE] Add `fill\_charge` to UPower widget 2022-07-21: [BUGFIX] Fix CurrentLayoutIcon to work with latest git version 2022-07-21: [BUGFIX] Fix blocking API calls in Snapcast and GithubNotification widgets 2022-07-07: [BUGFIX] Fix UPowerWidget not showing text on click when fontsize is None 2022-07-03: [PACKAGING] Use git versioning details 2022-07-03: [BUGFIX] Fix scaling on CurrentLayoutIcon and disable `use\_mask=True` default 2022-07-02: [PACKAGING] Fix missing files in package 2022-07-02: [BUGFIX] Fix WordClock crash at certain times 2022-07-01: [FEATURE] Add CurrentLayoutIcon widget (with colour icons) 2022-06-28: [FEATURE] Add GithubNotifications widget 2022-06-28: [BUGFIX] Fix keyboard navigation for toolkit (must be on latest git version␣  $\rightarrow$ of qtile) 2022-05-26: [CONFIG\_BREAK] Use `foreground` to set font colour, rather than `font\_colour` 2022-05-08: [FEATURE] Add GlobalMenu widget (alpha version!) 2022-05-08: [FEATURE] Add AnalogueClock widget 2022-04-29: [FEATURE] Add ability to display widgets in popup window 2022-03-16: [BUGFIX] Better positioning of popups on multiscreen setups (#50) 2022-03-15: [BUGFIX] Ensure toolkit disables naviagation when no focusable controls (#49) 2022-03-15: [DOCS] Fix docs build error (git --> https) 2022-03-05: [GITHUB] Require PRs to update CHANGELOG 2022-03-05: [BUGFIX] Fix tooltip only showing once 2022-03-05: [BUGFIX] Better handling of empty menus in StatusNotifier widget 2022-01-09: [FEATURE] Add SnapCast widget (missing some functionality)

# **THIRTEEN**

# **INDICES AND TABLES**

- genindex
- modindex
- search

## **INDEX**

## A

ALSAWidget (*class in qtile\_extras.widget*), [19](#page-22-0) AnalogueClock (*class in qtile\_extras.widget*), [21](#page-24-0)

## B

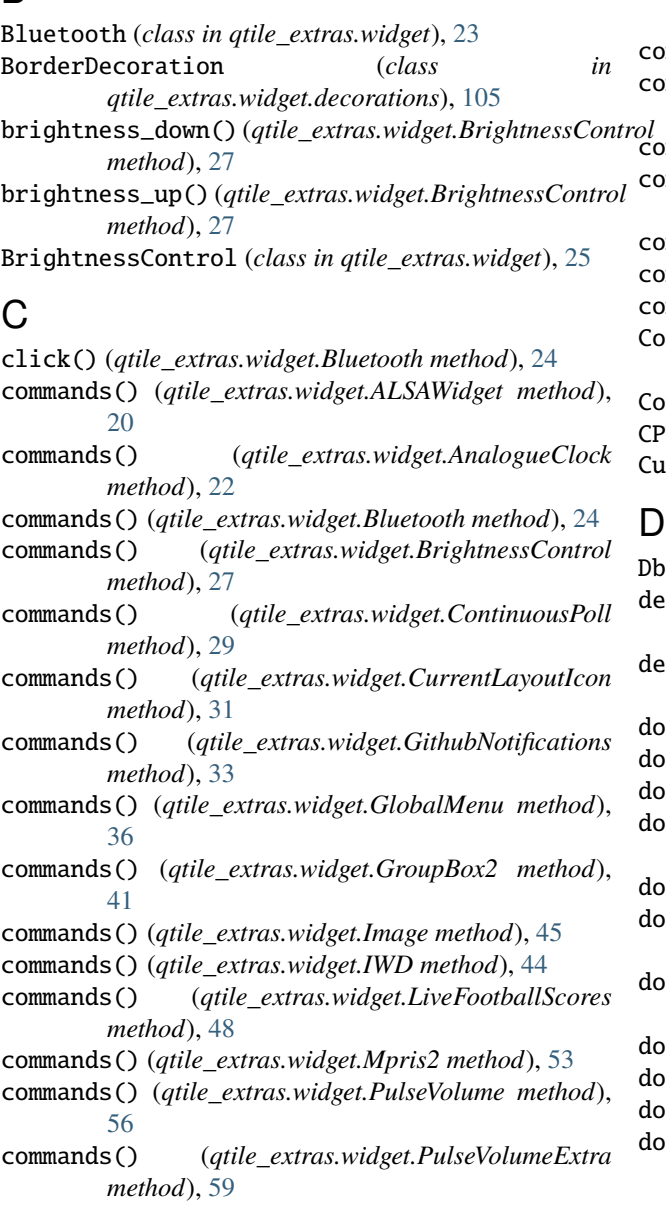

commands() (*qtile\_extras.widget.SnapCast method*), [64](#page-67-0) commands() (*qtile\_extras.widget.StatusNotifier method*), [65](#page-68-0) commands() (*qtile\_extras.widget.StravaWidget method*), [68](#page-71-0) commands() (*qtile\_extras.widget.Syncthing method*), [71](#page-74-0) commands() (*qtile\_extras.widget.TVHWidget method*), [73](#page-76-0) commands() (*qtile\_extras.widget.UnitStatus method*), [77](#page-80-0) commands() (*qtile\_extras.widget.UPowerWidget method*), [76](#page-79-0) commands() (*qtile\_extras.widget.Visualiser method*), [79](#page-82-0) commands() (*qtile\_extras.widget.WiFiIcon method*), [81](#page-84-0) commands() (*qtile\_extras.widget.WordClock method*), [83](#page-86-0) nnectionCheckMixin (*class in qtile\_extras.widget.mixins*), [84](#page-87-0) ContinuousPoll (*class in qtile\_extras.widget*), [28](#page-31-0) CPUGraph (*class in qtile\_extras.widget*), [28](#page-31-0)

commands() (*qtile\_extras.widget.ScriptExit method*), [62](#page-65-0)

CurrentLayoutIcon (*class in qtile\_extras.widget*), [30](#page-33-0)

DbusMenuMixin (*class in qtile\_extras.widget.mixins*), [84](#page-87-0) decrease\_vol() (*qtile\_extras.widget.PulseVolume*

- *method*), [56](#page-59-0) decrease\_vol() (*qtile\_extras.widget.PulseVolumeExtra method*), [59](#page-62-0)
- doc() (*qtile\_extras.widget.ALSAWidget method*), [20](#page-23-0)
- doc() (*qtile\_extras.widget.AnalogueClock method*), [22](#page-25-0)
- doc() (*qtile\_extras.widget.Bluetooth method*), [24](#page-27-0)
- doc() (*qtile\_extras.widget.BrightnessControl method*), [27](#page-30-0)
- doc() (*qtile\_extras.widget.ContinuousPoll method*), [29](#page-32-0)
- doc() (*qtile\_extras.widget.CurrentLayoutIcon method*), [31](#page-34-0)
- doc() (*qtile\_extras.widget.GithubNotifications method*), [33](#page-36-0)
- doc() (*qtile\_extras.widget.GlobalMenu method*), [36](#page-39-0)
- doc() (*qtile\_extras.widget.GroupBox2 method*), [41](#page-44-0)
- doc() (*qtile\_extras.widget.Image method*), [45](#page-48-0)
- doc() (*qtile\_extras.widget.IWD method*), [44](#page-47-0)
- doc() (*qtile\_extras.widget.LiveFootballScores method*), [48](#page-51-0)
- doc() (*qtile\_extras.widget.Mpris2 method*), [53](#page-56-0)
- doc() (*qtile\_extras.widget.PulseVolume method*), [56](#page-59-0)
- doc() (*qtile\_extras.widget.PulseVolumeExtra method*), [59](#page-62-0)
- doc() (*qtile\_extras.widget.ScriptExit method*), [62](#page-65-0)
- doc() (*qtile\_extras.widget.SnapCast method*), [64](#page-67-0)
- doc() (*qtile\_extras.widget.StatusNotifier method*), [67](#page-70-0)
- doc() (*qtile\_extras.widget.StravaWidget method*), [70](#page-73-0)
- doc() (*qtile\_extras.widget.Syncthing method*), [71](#page-74-0)
- doc() (*qtile\_extras.widget.TVHWidget method*), [73](#page-76-0)
- doc() (*qtile\_extras.widget.UnitStatus method*), [78](#page-81-0)
- doc() (*qtile\_extras.widget.UPowerWidget method*), [76](#page-79-0)
- doc() (*qtile\_extras.widget.Visualiser method*), [79](#page-82-0)
- doc() (*qtile\_extras.widget.WiFiIcon method*), [81](#page-84-0)
- doc() (*qtile\_extras.widget.WordClock method*), [83](#page-86-0)

## E

- eval() (*qtile\_extras.widget.ALSAWidget method*), [20](#page-23-0)
- eval() (*qtile\_extras.widget.AnalogueClock method*), [22](#page-25-0)
- eval() (*qtile\_extras.widget.Bluetooth method*), [25](#page-28-0)
- eval() (*qtile\_extras.widget.BrightnessControl method*), [27](#page-30-0)
- eval() (*qtile\_extras.widget.ContinuousPoll method*), [29](#page-32-0)
- eval() (*qtile\_extras.widget.CurrentLayoutIcon method*), [31](#page-34-0)
- eval() (*qtile\_extras.widget.GithubNotifications method*), [33](#page-36-0)
- eval() (*qtile\_extras.widget.GlobalMenu method*), [36](#page-39-0)
- eval() (*qtile\_extras.widget.GroupBox2 method*), [41](#page-44-0)
- eval() (*qtile\_extras.widget.Image method*), [45](#page-48-0)
- eval() (*qtile\_extras.widget.IWD method*), [44](#page-47-0)
- eval() (*qtile\_extras.widget.LiveFootballScores method*), [48](#page-51-0)
- eval() (*qtile\_extras.widget.Mpris2 method*), [53](#page-56-0)
- eval() (*qtile\_extras.widget.PulseVolume method*), [56](#page-59-0)
- eval() (*qtile\_extras.widget.PulseVolumeExtra method*), [59](#page-62-0)
- eval() (*qtile\_extras.widget.ScriptExit method*), [62](#page-65-0)
- eval() (*qtile\_extras.widget.SnapCast method*), [64](#page-67-0)
- eval() (*qtile\_extras.widget.StatusNotifier method*), [67](#page-70-0)
- eval() (*qtile\_extras.widget.StravaWidget method*), [70](#page-73-0)
- eval() (*qtile\_extras.widget.Syncthing method*), [71](#page-74-0)
- eval() (*qtile\_extras.widget.TVHWidget method*), [73](#page-76-0)
- eval() (*qtile\_extras.widget.UnitStatus method*), [78](#page-81-0)
- eval() (*qtile\_extras.widget.UPowerWidget method*), [76](#page-79-0)
- eval() (*qtile\_extras.widget.Visualiser method*), [79](#page-82-0)
- eval() (*qtile\_extras.widget.WiFiIcon method*), [81](#page-84-0)
- eval() (*qtile\_extras.widget.WordClock method*), [83](#page-86-0)
- ExtendedPopupMixin (*class in*

*qtile\_extras.widget.mixins*), [85](#page-88-0)

- F
- function() (*qtile\_extras.widget.ALSAWidget method*), [20](#page-23-0)
- function() (*qtile\_extras.widget.AnalogueClock method*), [22](#page-25-0)
- function() (*qtile\_extras.widget.Bluetooth method*), [25](#page-28-0)
- function() (*qtile\_extras.widget.BrightnessControl method*), [27](#page-30-0)
- function() (*qtile\_extras.widget.ContinuousPoll method*), [29](#page-32-0)
- function() (*qtile\_extras.widget.CurrentLayoutIcon method*), [31](#page-34-0)
- function() (*qtile\_extras.widget.GithubNotifications method*), [33](#page-36-0)
- function() (*qtile\_extras.widget.GlobalMenu method*), [36](#page-39-0)
- function() (*qtile\_extras.widget.GroupBox2 method*), [41](#page-44-0)
- function() (*qtile\_extras.widget.Image method*), [46](#page-49-0)
- function() (*qtile\_extras.widget.IWD method*), [44](#page-47-0)
- function() (*qtile\_extras.widget.LiveFootballScores method*), [48](#page-51-0)
- function() (*qtile\_extras.widget.Mpris2 method*), [53](#page-56-0)

function() (*qtile\_extras.widget.PulseVolume method*), [56](#page-59-0)

- function() (*qtile\_extras.widget.PulseVolumeExtra method*), [60](#page-63-0)
- function() (*qtile\_extras.widget.ScriptExit method*), [62](#page-65-0)
- function() (*qtile\_extras.widget.SnapCast method*), [64](#page-67-0)
- function() (*qtile\_extras.widget.StatusNotifier method*), [67](#page-70-0)
- function() (*qtile\_extras.widget.StravaWidget method*), [70](#page-73-0)
- function() (*qtile\_extras.widget.Syncthing method*), [72](#page-75-0) function() (*qtile\_extras.widget.TVHWidget method*),
- [73](#page-76-0)
- function() (*qtile\_extras.widget.UnitStatus method*), [78](#page-81-0)
- function() (*qtile\_extras.widget.UPowerWidget method*), [76](#page-79-0)
- function() (*qtile\_extras.widget.Visualiser method*), [79](#page-82-0) function() (*qtile\_extras.widget.WiFiIcon method*), [81](#page-84-0)
- function() (*qtile\_extras.widget.WordClock method*), [83](#page-86-0)

## G

get() (*qtile\_extras.widget.LiveFootballScores method*), [48](#page-51-0) ghn\_new\_notification() (*qtile\_extras.hook.subscribe method*), [89](#page-92-0) GithubNotifications (*class in qtile\_extras.widget*), [32](#page-35-0) GlobalMenu (*class in qtile\_extras.widget*), [34](#page-37-0) GraphicalWifiMixin (*class in qtile\_extras.widget.mixins*), [86](#page-89-0) GroupBox2 (*class in qtile\_extras.widget*), [36](#page-39-0)

# H

HDDBusyGraph (*class in qtile\_extras.widget*), [42](#page-45-0) HDDGraph (*class in qtile\_extras.widget*), [42](#page-45-0) hide() (*qtile\_extras.widget.WiFiIcon method*), [81](#page-84-0)

## I

- Image (*class in qtile\_extras.widget*), [45](#page-48-0)
- ImgMask (*class in qtile\_extras.images*), [111](#page-114-0)
- increase\_vol() (*qtile\_extras.widget.PulseVolume method*), [56](#page-59-0)
- increase\_vol() (*qtile\_extras.widget.PulseVolumeExtra method*), [60](#page-63-0)
- info() (*qtile\_extras.widget.ALSAWidget method*), [21](#page-24-0)
- info() (*qtile\_extras.widget.AnalogueClock method*), [22](#page-25-0)
- info() (*qtile\_extras.widget.Bluetooth method*), [25](#page-28-0)
- info() (*qtile\_extras.widget.BrightnessControl method*), [27](#page-30-0)
- info() (*qtile\_extras.widget.ContinuousPoll method*), [29](#page-32-0)
- info() (*qtile\_extras.widget.CurrentLayoutIcon method*), [32](#page-35-0)
- info() (*qtile\_extras.widget.GithubNotifications method*), [33](#page-36-0)
- info() (*qtile\_extras.widget.GlobalMenu method*), [36](#page-39-0)
- info() (*qtile\_extras.widget.Image method*), [46](#page-49-0)
- info() (*qtile\_extras.widget.IWD method*), [44](#page-47-0)
- info() (*qtile\_extras.widget.LiveFootballScores method*), [49](#page-52-0)
- info() (*qtile\_extras.widget.Mpris2 method*), [53](#page-56-0)
- info() (*qtile\_extras.widget.PulseVolume method*), [56](#page-59-0)
- info() (*qtile\_extras.widget.PulseVolumeExtra method*), [60](#page-63-0)
- info() (*qtile\_extras.widget.ScriptExit method*), [63](#page-66-0)
- info() (*qtile\_extras.widget.SnapCast method*), [64](#page-67-0)
- info() (*qtile\_extras.widget.StatusNotifier method*), [67](#page-70-0)
- info() (*qtile\_extras.widget.Syncthing method*), [72](#page-75-0)
- info() (*qtile\_extras.widget.Visualiser method*), [79](#page-82-0)
- info() (*qtile\_extras.widget.WiFiIcon method*), [81](#page-84-0)
- info() (*qtile\_extras.widget.WordClock method*), [83](#page-86-0)
- items() (*qtile\_extras.widget.ALSAWidget method*), [21](#page-24-0)
- items() (*qtile\_extras.widget.AnalogueClock method*), [22](#page-25-0)
- items() (*qtile\_extras.widget.Bluetooth method*), [25](#page-28-0)
- items() (*qtile\_extras.widget.BrightnessControl method*), [27](#page-30-0)
- items() (*qtile\_extras.widget.ContinuousPoll method*), [30](#page-33-0)
- items() (*qtile\_extras.widget.CurrentLayoutIcon method*), [32](#page-35-0)
- items() (*qtile\_extras.widget.GithubNotifications method*), [33](#page-36-0)
- items() (*qtile\_extras.widget.GlobalMenu method*), [36](#page-39-0)
- items() (*qtile\_extras.widget.GroupBox2 method*), [41](#page-44-0)
- items() (*qtile\_extras.widget.Image method*), [46](#page-49-0)
- items() (*qtile\_extras.widget.IWD method*), [44](#page-47-0)
- items() (*qtile\_extras.widget.LiveFootballScores method*), [49](#page-52-0) items() (*qtile\_extras.widget.Mpris2 method*), [53](#page-56-0) items() (*qtile\_extras.widget.PulseVolume method*), [56](#page-59-0) items() (*qtile\_extras.widget.PulseVolumeExtra method*), [60](#page-63-0) items() (*qtile\_extras.widget.ScriptExit method*), [63](#page-66-0) items() (*qtile\_extras.widget.SnapCast method*), [64](#page-67-0) items() (*qtile\_extras.widget.StatusNotifier method*), [67](#page-70-0) items() (*qtile\_extras.widget.StravaWidget method*), [70](#page-73-0) items() (*qtile\_extras.widget.Syncthing method*), [72](#page-75-0) items() (*qtile\_extras.widget.TVHWidget method*), [74](#page-77-0) items() (*qtile\_extras.widget.UnitStatus method*), [78](#page-81-0) items() (*qtile\_extras.widget.UPowerWidget method*), [76](#page-79-0) items() (*qtile\_extras.widget.Visualiser method*), [79](#page-82-0) items() (*qtile\_extras.widget.WiFiIcon method*), [81](#page-84-0) items() (*qtile\_extras.widget.WordClock method*), [83](#page-86-0)
- IWD (*class in qtile\_extras.widget*), [42](#page-45-0)

#### L

- lfs\_goal\_scored() (*qtile\_extras.hook.subscribe method*), [89](#page-92-0)
- lfs\_red\_card() (*qtile\_extras.hook.subscribe method*), [89](#page-92-0)
- lfs\_status\_change() (*qtile\_extras.hook.subscribe method*), [90](#page-93-0)
- LiveFootballScores (*class in qtile\_extras.widget*), [46](#page-49-0) Loader (*class in qtile\_extras.images*), [111](#page-114-0)

# M

- MemoryGraph (*class in qtile\_extras.widget*), [49](#page-52-0)
- MenuMixin (*class in qtile\_extras.widget.mixins*), [87](#page-90-0)
- Mpris2 (*class in qtile\_extras.widget*), [49](#page-52-0)
- mpris\_new\_track() (*qtile\_extras.hook.subscribe method*), [90](#page-93-0)
- mpris\_status\_change() (*qtile\_extras.hook.subscribe method*), [90](#page-93-0)
- mute() (*qtile\_extras.widget.PulseVolume method*), [56](#page-59-0)
- mute() (*qtile\_extras.widget.PulseVolumeExtra method*), [60](#page-63-0)

# N

NetGraph (*class in qtile\_extras.widget*), [54](#page-57-0) next() (*qtile\_extras.widget.Mpris2 method*), [53](#page-56-0)

## P

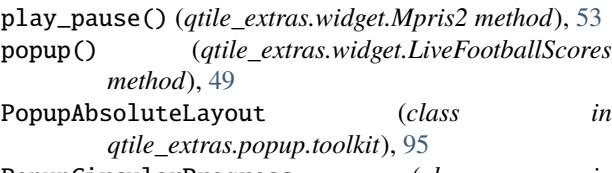

PopupCircularProgress (*class in qtile\_extras.popup.toolkit*), [99](#page-102-0)

PopupGridLayout (*class in qtile\_extras.popup.toolkit*), [96](#page-99-0) PopupImage (*class in qtile\_extras.popup.toolkit*), [100](#page-103-0) PopupRelativeLayout (*class in qtile\_extras.popup.toolkit*), [98](#page-101-0) PopupSlider (*class in qtile\_extras.popup.toolkit*), [101](#page-104-0) PopupText (*class in qtile\_extras.popup.toolkit*), [102](#page-105-0) PopupWidget (*class in qtile\_extras.popup.toolkit*), [103](#page-106-0) PowerLineDecoration (*class in* set\_font() *qtile\_extras.widget.decorations*), [105](#page-108-0) previous() (*qtile\_extras.widget.Mpris2 method*), [53](#page-56-0) ProgressBarMixin (*class in qtile\_extras.widget.mixins*), [87](#page-90-0) PulseVolume (*class in qtile\_extras.widget*), [54](#page-57-0) PulseVolumeExtra (*class in qtile\_extras.widget*), [57](#page-60-0)

# Q

QTEMirror (*class in qtile\_extras.widget*), [60](#page-63-0)

# R

- reboot() (*qtile\_extras.widget.LiveFootballScores method*), [49](#page-52-0)
- RectDecoration (*class in qtile\_extras.widget.decorations*), [108](#page-111-0)
- refresh() (*qtile\_extras.widget.LiveFootballScores method*), [49](#page-52-0)
- reload\_token() (*qtile\_extras.widget.GithubNotifications method*), [33](#page-36-0)
- run\_app() (*qtile\_extras.widget.PulseVolume method*), [56](#page-59-0)
- run\_app() (*qtile\_extras.widget.PulseVolumeExtra method*), [60](#page-63-0)
- run\_process() (*qtile\_extras.widget.ContinuousPoll method*), [30](#page-33-0)

# S

scan() (*qtile\_extras.widget.IWD method*), [45](#page-48-0) ScriptExit (*class in qtile\_extras.widget*), [61](#page-64-0) scroll\_down() (*qtile\_extras.widget.Bluetooth method*), [25](#page-28-0) scroll\_up() (*qtile\_extras.widget.Bluetooth method*), [25](#page-28-0) select\_sink() (*qtile\_extras.widget.PulseVolume method*), [57](#page-60-0) select\_sink() (*qtile\_extras.widget.PulseVolumeExtra method*), [60](#page-63-0) set\_brightness\_percent() (*qtile\_extras.widget.BrightnessControl method*), [27](#page-30-0) set\_brightness\_value() (*qtile\_extras.widget.BrightnessControl method*), [27](#page-30-0) set\_font() (*qtile\_extras.widget.Bluetooth method*), [25](#page-28-0) set\_font() (*qtile\_extras.widget.ContinuousPoll method*), [30](#page-33-0)

set\_font() (*qtile\_extras.widget.CurrentLayoutIcon method*), [32](#page-35-0) set\_font() (*qtile\_extras.widget.GlobalMenu method*), [36](#page-39-0) set\_font() (*qtile\_extras.widget.IWD method*), [45](#page-48-0) set\_font() (*qtile\_extras.widget.Mpris2 method*), [54](#page-57-0) set\_font() (*qtile\_extras.widget.PulseVolume method*), [57](#page-60-0) set\_font() (*qtile\_extras.widget.PulseVolumeExtra method*), [60](#page-63-0) set\_font() (*qtile\_extras.widget.ScriptExit method*), [63](#page-66-0) show\_detail() (*qtile\_extras.widget.LiveFootballScores method*), [49](#page-52-0) show\_devices() (*qtile\_extras.widget.Bluetooth method*), [25](#page-28-0) show\_popup() (*qtile\_extras.widget.ALSAWidget method*), [21](#page-24-0) show\_popup() (*qtile\_extras.widget.BrightnessControl method*), [27](#page-30-0) show\_popup() (*qtile\_extras.widget.LiveFootballScores method*), [49](#page-52-0) show\_popup() (*qtile\_extras.widget.Mpris2 method*), [54](#page-57-0) show\_popup() (*qtile\_extras.widget.PulseVolumeExtra method*), [60](#page-63-0) show\_text() (*qtile\_extras.widget.WiFiIcon method*), [82](#page-85-0) SnapCast (*class in qtile\_extras.widget*), [63](#page-66-0) st\_sync\_started() (*qtile\_extras.hook.subscribe method*), [91](#page-94-0) st\_sync\_stopped() (*qtile\_extras.hook.subscribe method*), [91](#page-94-0) start() (*qtile\_extras.widget.Visualiser method*), [79](#page-82-0) StatusNotifier (*class in qtile\_extras.widget*), [65](#page-68-0) stop() (*qtile\_extras.widget.Mpris2 method*), [54](#page-57-0) stop() (*qtile\_extras.widget.Visualiser method*), [79](#page-82-0) stop\_process() (*qtile\_extras.widget.ContinuousPoll method*), [30](#page-33-0) StravaWidget (*class in qtile\_extras.widget*), [67](#page-70-0) SwapGraph (*class in qtile\_extras.widget*), [70](#page-73-0) Syncthing (*class in qtile\_extras.widget*), [70](#page-73-0) Systray (*class in qtile\_extras.widget*), [72](#page-75-0)

# T

toggle() (*qtile\_extras.widget.Visualiser method*), [80](#page-83-0) toggle\_mute() (*qtile\_extras.widget.ALSAWidget method*), [21](#page-24-0) toggle\_mute() (*qtile\_extras.widget.PulseVolumeExtra method*), [60](#page-63-0) toggle\_player() (*qtile\_extras.widget.Mpris2 method*), [54](#page-57-0) toggle\_state() (*qtile\_extras.widget.SnapCast method*), [64](#page-67-0) TooltipMixin (*class in qtile\_extras.widget.mixins*), [88](#page-91-0) trigger() (*qtile\_extras.widget.ScriptExit method*), [63](#page-66-0)

tvh\_recording\_ended() (*qtile\_extras.hook.subscribe method*), [91](#page-94-0) tvh\_recording\_started() (*qtile\_extras.hook.subscribe method*), [91](#page-94-0) TVHWidget (*class in qtile\_extras.widget*), [72](#page-75-0)

# U

UnitStatus (*class in qtile\_extras.widget*), [76](#page-79-0) up\_battery\_critical() (*qtile\_extras.hook.subscribe method*), [92](#page-95-0) up\_battery\_full() (*qtile\_extras.hook.subscribe method*), [92](#page-95-0) up\_battery\_low() (*qtile\_extras.hook.subscribe method*), [92](#page-95-0) up\_power\_connected() (*qtile\_extras.hook.subscribe method*), [92](#page-95-0) up\_power\_disconnected() (*qtile\_extras.hook.subscribe method*), [93](#page-96-0) update() (*qtile\_extras.widget.Image method*), [46](#page-49-0) UPowerWidget (*class in qtile\_extras.widget*), [74](#page-77-0)

## V

Visualiser (*class in qtile\_extras.widget*), [78](#page-81-0)

Visualizer (*in module qtile\_extras.widget*), [80](#page-83-0)

volume\_down() (*qtile\_extras.widget.ALSAWidget method*), [21](#page-24-0)

volume\_down() (*qtile\_extras.widget.PulseVolumeExtra method*), [60](#page-63-0)

volume\_up() (*qtile\_extras.widget.ALSAWidget method*), [21](#page-24-0)

volume\_up() (*qtile\_extras.widget.PulseVolumeExtra method*), [60](#page-63-0)

## W

WiFiIcon (*class in qtile\_extras.widget*), [80](#page-83-0) WordClock (*class in qtile\_extras.widget*), [82](#page-85-0)